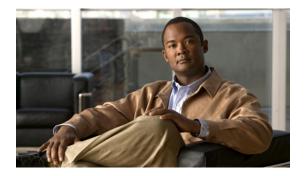

## **Commands**

- acknowledge chassis, page 12
- acknowledge fault, page 12
- acknowledge server, page 13
- acknowledge slot, page 14
- activate firmware, page 15
- add alertgroups, page 16
- add privilege, page 17
- associate server, page 19
- associate server-pool, page 20
- cd, page 20
- clear alertgroups, page 21
- clear cores, page 22
- cluster force primary, page 23
- cluster lead, page 24
- commit-buffer, page 25
- connect adapter, page 25
- connect bmc, page 26
- connect clp, page 26
- connect iom, page 27
- connect nxos, page 27
- create adapter, page 28
- create backup, page 29
- create block, page 30
- create boot-definition, page 31

- create boot-policy, page 32
- create cap-qual, page 33
- create certreq, page 34
- create chassis, page 35
- create class chassis-stats, page 36
- create class cmc-stats, page 37
- create class cpu-stats, page 38
- create class dimm-stats, page 38
- create class ether-error-stats, page 39
- create class ether-if-stats, page 40
- create class ether-loss-stats, page 41
- create class ethernet-port-err-stats, page 42
- create class ethernet-port-multicast-stats, page 43
- create class ethernet-port-over-under-sized-stats, page 43
- create class ethernet-port-stats, page 44
- create class ethernet-port-stats-by-size-large-packets, page 45
- create class ethernet-port-stats-by-size-small-packets, page 46
- create class ether-rx-stats, page 47
- create class ether-tx-stats, page 47
- create class fan-module-stats, page 48
- create class fan-stats, page 49
- create class fc-error-stats, page 50
- create class fc-if-event-stats, page 51
- create class fc-if-fc4-counters, page 51
- create class fc-if-frame-stats, page 52
- create class fc-port-stats, page 53
- create class fc-stats, page 54
- create class mb-power-stats, page 55
- create class mb-temp-stats, page 55
- create class memory-runtime, page 56
- create class menlo-dce-port-stats, page 57
- create class menlo-eth-error-stats, page 58
- create class menlo-eth-stats, page 58

- create class menlo-fc-error-stats, page 59
- create class menlo-fc-stats, page 60
- create class menlo-host-port-stats, page 61
- create class menlo-mcpu-error-stats, page 61
- create class menlo-mcpu-stats, page 62
- create class menlo-net-eg-stats, page 63
- create class menlo-net-in-stats, page 64
- create class menlo-q-error-stats, page 65
- create class menlo-q-stats, page 65
- create class processor-runtime, page 66
- create class psu-input-stats, page 67
- create class psu-stats, page 68
- create class system-stats, page 68
- create class vnic-stats, page 69
- create destination, page 70
- create dns, page 71
- create dynamic-conn-policy, page 71
- create epuser, page 72
- create eth-if, page 73
- create eth-profile, page 74
- create fcoe-if, page 75
- create fc-profile, page 75
- create fw-host-pack, page 76
- create fw-mgmt-pack, page 77
- create hv-conn, page 78
- create import-config, page 79
- create initiator, page 80
- create interface, page 80
- create ipmi-access-profile, page 81
- create keyring, page 82
- create lan, page 83
- create local, page 84
- create local-disk-config, page 84

- create local-disk-config-policy, page 85
- create locale, page 86
- create local-user, page 87
- create mac-pool, page 87
- create mac-security, page 88
- create member-port, page 89
- create memory, page 90
- create network, page 91
- create ntp-server, page 92
- create org, page 92
- create org-ref, page 93
- create pack-image, page 94
- create path, page 95
- create pin-group, page 96
- create policy, page 97
- create pooling-policy, page 98
- create port-channel, page 99
- create port-profile, page 100
- create processor, page 101
- create profile, page 101
- create property (cpu), page 102
- create property (packet errors), page 103
- create property (packet size), page 105
- create qos-policy, page 107
- create role, page 107
- create san-image, page 108
- create scrub-policy, page 109
- create server, page 110
- create server-autoconfig-policy, page 111
- create server-disc-policy, page 112
- create server-inherit-policy, page 112
- create server-pool, page 113
- create server-qual, page 114

- create service-profile, page 115
- create slot, page 116
- create snmp-trap, page 116
- create sol-config, page 117
- create sol-policy, page 118
- create stats-threshold-policy, page 119
- create storage, page 120
- create trustpoint, page 120
- create uuid-suffix-pool, page 121
- create vhba, page 122
- create vhba-templ, page 123
- create virtual-media, page 124
- create vlan, page 125
- create vnic, page 126
- create vnic-egress-policy, page 127
- create vnic-templ, page 128
- create vsan, page 129
- create wwn-pool, page 130
- cycle, page 131
- decommission chassis, page 131
- decommission server, page 132
- delete adapter, page 133
- delete backup, page 133
- delete block, page 134
- delete boot-definition, page 135
- delete boot-policy, page 136
- delete certreq, page 136
- delete chassis, page 137
- delete class chassis-stats, page 138
- delete class cpu-stats, page 139
- delete class dimm-stats, page 139
- delete class ether-error-stats, page 140
- delete class ether-if-stats, page 141

- delete class ether-loss-stats, page 141
- delete class ether-rx-stats, page 142
- delete class ether-tx-stats, page 143
- delete destination, page 144
- delete dns, page 144
- delete dynamic-vnic-conn-policy, page 145
- delete epuser, page 146
- delete eth-if, page 146
- delete eth-profile, page 147
- delete fc-profile, page 148
- delete image, page 149
- delete import-config, page 150
- delete initiator, page 151
- delete interface, page 152
- delete ipmi-access-profile, page 153
- delete keyring, page 153
- delete lan, page 154
- delete local, page 155
- delete locale, page 155
- delete local-disk-config, page 156
- delete local-user, page 157
- delete mac-pool, page 158
- delete mac-security, page 158
- delete member-port, page 159
- delete memory, page 160
- delete org-ref, page 161
- delete path, page 162
- delete pin-group, page 162
- delete policy, page 163
- delete pooling-policy, page 164
- delete port-channel, page 165
- delete processor, page 166
- delete qos-policy, page 166

- delete role, page 167
- delete scrub-policy, page 168
- delete server, page 169
- delete server-disc-policy, page 169
- delete server-pool, page 170
- delete server-qual, page 171
- delete storage, page 172
- delete target, page 172
- delete trustpoint, page 173
- delete uuid-suffix-pool, page 174
- delete vhba, page 174
- delete vlan, page 175
- delete vnic, page 176
- delete vnic-templ, page 177
- delete vsan, page 177
- delete wwn-pool, page 178
- disable cimxml, page 179
- disable http, page 180
- disable https, page 180
- disable snmp, page 181
- disable telnet-server, page 182
- disassociate, page 182
- download image, page 183
- enable cimxml, page 184
- enable core-export-target, page 185
- enable http, page 185
- enable https, page 186
- enable snmp, page 187
- enable telnet-server, page 188
- enter adapter, page 188
- enter chassis, page 189
- enter memory, page 190
- enter processor, page 191

- enter storage, page 192
- power, page 193
- reboot, page 193
- recommission chassis, page 194
- remove privilege, page 195
- remove server, page 197
- reset, page 197
- reset-cmos, page 198
- scope adapter, page 199
- scope backup, page 200
- scope block, page 200
- scope bmc, page 201
- scope boot-definition, page 202
- scope boot-policy, page 203
- scope capability, page 203
- scope cap-qual, page 204
- scope chassis, page 205
- scope chassis-disc-policy, page 206
- scope eth-classified, page 206
- scope eth-server, page 207
- scope eth-uplink, page 208
- scope fc-uplink, page 209
- scope firmware, page 210
- scope flow-control, page 210
- scope import-config, page 211
- scope iom, page 212
- scope ipmi-access-profile, page 213
- scope ldap, page 213
- scope locale, page 214
- scope monitoring, page 215
- scope org, page 216
- scope port-channel, page 216
- scope qos, page 217

- scope radius, page 218
- scope role, page 218
- scope security, page 219
- scope server, page 220
- scope server-qual, page 221
- scope services, page 221
- scope system, page 222
- scope tacacs, page 223
- scope vhba, page 223
- scope vhba-templ, page 224
- scope vnic, page 225
- scope vnic-templ, page 226
- scope wwn-pool, page 226
- set action, page 227
- set adaptor-profile, page 228
- set adminstate, page 229
- set agent-policy, page 230
- set arch, page 231
- set attribute, page 232
- set authentication console, page 233
- set authentication default, page 234
- set authport, page 234
- set basedn, page 235
- set blocksize, page 236
- set boot-policy, page 237
- set cimxml port, page 238
- set clock, page 238
- set cos, page 239
- set descr, page 240
- set disk-scrub, page 242
- set email, page 242
- set expiration, page 243
- set filter, page 245

- set firstname, page 245
- set flow-control-policy, page 246
- set host-fw-policy, page 247
- set http port, page 248
- set https keyring, page 249
- set https port, page 249
- set ipmi-access-profile, page 250
- set key, page 251
- set lastname, page 252
- set local-disk-policy, page 253
- set lun, page 253
- set maxcap, page 254
- set maxcores, page 255
- set maximum, page 256
- set maxprocs, page 257
- set maxthreads, page 257
- set mgmt-fw-policy, page 258
- set mincap, page 259
- set mincores, page 260
- set minprocs, page 261
- set minthreads, page 262
- set mode, page 262
- set mtu, page 264
- set name, page 264
- set numberofblocks, page 265
- set order, page 266
- set password, page 267
- set perdiskcap, page 268
- set pers-bind, page 269
- set phone, page 270
- set pin-group, page 270
- set pool, page 271
- set port, page 272

- set prio, page 273
- set qos-policy, page 274
- set qualifier, page 275
- set reboot-on-update, page 275
- set receive, page 276
- set retries, page 277
- set rootdn, page 278
- set scrub-policy, page 279
- set send, page 280
- set snmp community, page 280
- set sol-policy, page 281
- set speed, page 282
- set src-templ-name, page 283
- set sshkey, page 284
- set ssl, page 285
- set stats-policy, page 286
- set stepping, page 287
- set syslog console, page 287
- set syslog file, page 288
- set syslog min-level, page 290
- set syslog monitor, page 291
- set syslog remote-destination, page 292
- set target, page 294
- set template-name, page 295
- set timeout, page 296
- set units, page 297
- set version, page 297
- set vhba, page 298
- set virtual-ip, page 299
- set vnic, page 300
- set weight, page 301
- set width, page 301
- set wwn, page 302

- top, page 303
- up, page 304
- update firmware, page 304
- where, page 305

# acknowledge chassis

To acknowledge a chassis, use the acknowledge chassis command.

acknowledge chassis id

#### **Syntax Description**

*id* Chassis identification number. The range of valid values is 1 to 255.

#### **Command Default**

None

#### **Command Modes**

Any command mode

#### **Command History**

| Release | Modification                 |
|---------|------------------------------|
| 1.0(1)  | This command was introduced. |

#### **Usage Guidelines**

Use this command to verify the existence of devices in your network. For example, you can acknowledge a chassis that was recently commissioned, to ensure that it exists.

#### **Examples**

This example shows how to acknowledge a chassis:

```
switch-A# acknowledge chassis 10
switch-A* # commit-buffer
switch-A #
```

#### **Related Commands**

| Command      | Description |
|--------------|-------------|
| show chassis |             |
| show server  |             |

## acknowledge fault

To acknowledge a fault, use the acknowledge fault command.

#### acknowledge fault id

**Syntax Description** 

*id* Fault identification number. The range of valid values is 0 to 9223372036854775807.

**Command Default** 

None

**Command Modes** 

Any command mode

**Command History** 

| Release | Modification                 |
|---------|------------------------------|
| 1.0(1)  | This command was introduced. |

**Examples** 

The following example shows how to acknowledge a fault:

```
switch-A# acknowledge fault 1
switch-A* # commit-buffer
switch-A #
```

#### **Related Commands**

| Command    | Description |
|------------|-------------|
| show cli   |             |
| show fault |             |

# acknowledge server

To acknowledge a server, use the acknowledge server command.

acknowledge server {chassis-id / blade-id | slot-id }

**Syntax Description** 

| chassis-id / blade-id | Chassis and blade identification numbers.                        |
|-----------------------|------------------------------------------------------------------|
| slot-id               | Slot identification number. The range of valid values is 1 to 8. |

**Command Default** 

None

**Command Modes** 

Chassis (/chassis)

Any command mode

| Release | Modification                 |
|---------|------------------------------|
| 1.0(1)  | This command was introduced. |

#### **Usage Guidelines**

Use this command to verify the existence of devices in your network. For example, you can acknowledge a server that was recently commissioned, to ensure that it exists. *slot -id* is used only in /chassis mode.

#### **Examples**

The following example shows how to acknowledge a server in /chassis mode:

```
switch-A# scope chassis 1
switch-A /chassis # acknowledge server 2
switch-A /chassis* # commit-buffer
switch-A /chassis #
```

#### **Related Commands**

| Command      | Description |
|--------------|-------------|
| show chassis |             |
| show server  |             |

# acknowledge slot

To acknowledge a slot, use the **acknowledge slot** command.

acknowledge slot {chassis-id / blade-id | slot-id}

#### **Syntax Description**

| chassis-id / blade-id | Sever identification number.                                     |
|-----------------------|------------------------------------------------------------------|
| slot-id               | Slot identification number. The range of valid values is 1 to 8. |

#### **Command Default**

None

#### **Command Modes**

Any command mode

#### **Command History**

| Release | Modification                 |
|---------|------------------------------|
| 1.0(1)  | This command was introduced. |

#### **Usage Guidelines**

Use this command to verify the existence of devices in your network. For example, you can acknowledge a chassis that was recently commissioned using *slot -id*, to ensure that it exists. *slot -id* is used only in /chassis mode.

#### **Examples**

The following example shows how to acknowledge a slot in /chassis mode:

```
switch-A# scope chassis 1
switch-A /chassis # acknowledge slot 1
switch-A /chassis* # commit-buffer
switch-A /chassis #
```

#### **Related Commands**

| Command     | Description |
|-------------|-------------|
| show server |             |
| show slot   |             |

## activate firmware

To activate firmware for a device, use the activate firmware command.

activate firmware version { kernel-version kernel-version [ignorecompcheck] | system-version system-version [ignorecompcheck] } +

#### **Syntax Description**

| kernel-version  | Specifies switch kernel version firmware.   |
|-----------------|---------------------------------------------|
| kernel-version  | Kernel version.                             |
| system-version  | Specifies switch system version firmware.   |
| system-version  | System version.                             |
| ignorecompcheck | (Optional) Specifies a compatability check. |

#### **Command Default**

None

#### **Command Modes**

Input output module (/chassis/iom)

System (/system)

Fabric interconnect (/fabric)

#### **Command History**

| Release | Modification                 |
|---------|------------------------------|
| 1.0(1)  | This command was introduced. |

#### **Usage Guidelines**

Use the **ignorecompcheck** keyword to run a compatability check when you activate the firmware.

#### **Examples**

The following example shows how to activate a specific version of software:

```
switch-A# scope fabric a
switch-A /fabric # activate firmware kernel-version 3.0 ignorecompcheck
switch-A /fabric* # commit-buffer
switch-A /fabric #
```

#### **Related Commands**

| Command       | Description |
|---------------|-------------|
| show firmware |             |
| show version  |             |

# add alertgroups

To add an alert group, use the add alertgroups command.

add alertgroups { ciscotac | diagnostic | environmental | inventory | license | lifecycle | linecard | supervisor | syslogport | system | test  $\}$  +

#### **Syntax Description**

| ciscotac      | Specifies the Cisco technical support (TAC) alert group. |
|---------------|----------------------------------------------------------|
| diagnostic    | Specifies the diagnostic alert group.                    |
| environmental | Specifies the environmental alert group.                 |
| inventory     | Specifies the inventory alert group.                     |
| license       | Specifies the license alert group.                       |
| lifecycle     | Specifies the lifecycle alert group.                     |
| linecard      | Specifies the linecard alert group.                      |
| supervisor    | Specicify the supervisor alert group.                    |
| syslogport    | Specifies the syslogport alert group.                    |
| system        | Specifies the system alert group.                        |
| test          | Specifies the test alert group.                          |
|               |                                                          |

#### **Command Default**

None

#### **Command Modes**

Profile (/monitoring/callhome/profile)

#### **Command History**

| Release | Modification                 |
|---------|------------------------------|
| 1.0(1)  | This command was introduced. |

#### **Examples**

The following example shows how to add an alert group:

```
switch-A# scope monitoring
switch-A /monitoring # scope callhome

switch-A /monitoring/callhome # scope profile profileOne
switch-A /monitoring/callhome/profile # add alertgroups diagnostic
switch-A /monitoring/callhome/profile* # commit-buffer
switch-A /monitoring/callhome/profile #
```

# add privilege

To add privileges, use the **add privilege** command.

add privilege { aaa | admin | ext-lan-config | ext-lan-policy | ext-lan-qos | ext-lan-security | ext-san-config | ext-san-policy | ext-san-qos | ext-san-security | fault | service-profile-config | service-profile-config-policy | service-profile-network | service-profile-network-policy | service-profile-qos | service-profile-qos-policy | service-profile-security | service-profile-security-policy | service-profile-server | service-profile-server-policy | service-profile-storage | service-profile-storage-policy | operations | server-equipment | server-maintenance | server-policy | server-security | pod-config | pod-policy | pod-qos | pod-security | read-only } +

#### **Syntax Description**

| aaa              | Specifies AAA privileges.                        |
|------------------|--------------------------------------------------|
| admin            | Specifies admin privileges.                      |
| ext-lan-config   | Specifies external LAN configuration priveleges. |
| ext-lan-policy   | Specifies external LAN policy privileges.        |
| ext-lan-qos      | Specifies external LAN QoS privileges.           |
| ext-lan-security | Specifies external LAN security privileges.      |
| ext-san-config   | Specifies external SAN configuration privileges. |
| ext-san-policy   | Specifies external SAN policy privileges.        |
| ext-san-qos      | Specifies external SAN QoS privileges.           |
| ext-san-security | Specifies external SAN security privileges.      |
|                  |                                                  |

| fault                           | Specifies fault privileges.                                |
|---------------------------------|------------------------------------------------------------|
| service-profile-config          | Specifies service profile configuration privileges.        |
| service-profile-config-policy   | Specifies service profile configuration policy privileges. |
| service-profile-network         | Specifies service profile network privileges.              |
| service-profile-network-policy  | Specifies service profile network policy privileges.       |
| service-profile-qos             | Specifies service profile QoS privileges.                  |
| service-profile-qos-policy      | Specifies service profile QoS policy privileges.           |
| service-profile-security        | Specifies service profile security privileges.             |
| service-profile-security-policy | Specifies service profile security policy privileges.      |
| service-profile-server          | Specifies service profile server privileges.               |
| service-profile-server-policy   | Specifies service profile server policy privileges.        |
| service-profile-storage         | Specifies service profile storage privileges.              |
| service-profile-storage-policy  | Specifies service profile storage policy privileges.       |
| operations                      | Specifies operations privileges.                           |
| server-equipment                | Specifies server equipment privileges.                     |
| server-maintenance              | Specifies server maintenance privileges.                   |
| server-policy                   | Specifies server policy privileges.                        |
| server-security                 | Specifies server security privileges.                      |
| pod-config                      | Specifies pod configuration privileges.                    |
| pod-policy                      | Specifies pod policy privileges.                           |
| pod-qos                         | Specifies pod QoS privileges.                              |
| pod-security                    | Specifies pod security privileges.                         |
| read-only                       | Specifies read-only privileges.                            |
| -                               |                                                            |

**Command Default** 

None

**Command Modes** 

Role (/security/role)

| Release | Modification                 |
|---------|------------------------------|
| 1.0(1)  | This command was introduced. |

#### **Examples**

This example shows how to add privileges:

```
switch-A # scope security
switch-A /security # scope role role1
switch-A /security/role # add privilege ext-san-config ext-san-policy ext-san-qos
ext-san-security
switch-A /security/role* # commit-buffer
switch-A /security/role #
```

### associate server

To associate a server, use the **associate server** command.

associate server chassis-id/blade-id

#### **Syntax Description**

| chassis-id/blade-id | Chassis and blade identification numbers. The range of valid values is |
|---------------------|------------------------------------------------------------------------|
|                     | 1 to 4294967295.                                                       |

#### **Command Default**

None

#### **Command Modes**

Service profile (/org/service-profile)

#### **Command History**

| Release | Modification                 |
|---------|------------------------------|
| 1.0(1)  | This command was introduced. |

#### **Examples**

This example shows how to associate a server:

```
switch-A# scope org 1
switch-A /org # scope service-profile 1
switch-A /org/service-profile # associate server 1
switch-A /org/service-profile* # commit-buffer
switch-A /org/service-profile #
```

| Command     | Description |
|-------------|-------------|
| show assoc  |             |
| show server |             |

# associate server-pool

To associate a server pool with a service profile, use the **associate server-pool** command.

associate server-pool [ name ]

#### **Syntax Description**

| server-pool | Server pool name. The range of valid values is 1 to 16.     |
|-------------|-------------------------------------------------------------|
| name        | (Optional) Qualifier. The range of valid values is 1 to 16. |

#### **Command Default**

None

#### **Command Modes**

Service profile (/org/service-profile)

#### **Command History**

| Release | Modification                 |
|---------|------------------------------|
| 1.0(1)  | This command was introduced. |

#### **Examples**

This example shows how to associate a server pool:

switch-A# scope org 1
switch-A /org # scope service-profile 1
switch-A /org/service-profile # associate server-pool 1
switch-A /org/service-profile\* # commit-buffer
switch-A /org/service-profile #

#### **Related Commands**

| Command     | Description |
|-------------|-------------|
| show assoc  |             |
| show server |             |

### cd

To change directories, use the **cd** command.

cd {bootflash:| volatile:}

#### **Syntax Description**

| bootflash: | Specifies the bootflash directory. |  |
|------------|------------------------------------|--|
| volatile:  | Specifies the volatile directory.  |  |

**Command Default** 

None

#### **Command Modes**

Any command mode

#### **Command History**

| Release | Modification                 |  |
|---------|------------------------------|--|
| 1.0(1)  | This command was introduced. |  |

#### **Usage Guidelines**

The **cd** command is on the local management port command line. Use the **connect local-mgmt** command to connect to that command line.

#### **Examples**

This example shows how to change directories:

```
switch-A# connect local-mgmt
Nexus 5000 Switch
Cisco UCS 6100 Series Fabric Interconnect

TAC support: http://www.cisco.com/tac

Copyright (c) 2009, Cisco Systems, Inc. All rights reserved.

The copyrights to certain works contained herein are owned by other third parties and are used and distributed under license. Some parts of this software may be covered under the GNU Public License or the GNU Lesser General Public License. A copy of each such license is available at
```

http://www.gnu.org/licenses/gpl.html and http://www.gnu.org/licenses/lgpl.html switch-A(local-mgmt) # cd volatile: switch-A(local-mgmt) #

# clear alertgroups

To clear alert groups, use the **clear alertgroups** command.

#### clear alertgroups

This command has no arguments or keywords.

**Command Default** 

None

**Command Modes** 

Profile (/monitoring/callhome/profile)

#### **Command History**

| Release | Modification                 |  |
|---------|------------------------------|--|
| 1.0(1)  | This command was introduced. |  |

#### **Examples**

This example shows how to clear alert groups:

```
switch-A# scope monitoring
switch-A /monitoring # scope callhome
switch-A /monitoring/callhome # scope profile profileOne
switch-A /monitoring/callhome/profile # clear alertgroups
switch-A /monitoring/callhome/profile* # commit-buffer
switch-A /monitoring/callhome/profile #
```

#### **Related Commands**

| Command      | Description |
|--------------|-------------|
| show policy  |             |
| show profile |             |

### clear cores

To clear core files, use the **clear cores** command.

clear cores

This command has no arguments or keywords.

#### **Command Default**

None

#### **Command Modes**

Sysdebug (/monitoring/sysdebug)

#### **Command History**

| Release | Modification                 |
|---------|------------------------------|
| 1.0(1)  | This command was introduced. |

#### **Usage Guidelines**

Core files are records of core dumps. Use the **clear cores** command to clear information out of core dump records.

#### **Examples**

This example shows how to clear core files:

```
switch-A# scope monitoring
switch-A /monitoring # scope sysdebug
switch-A /monitoring/sysdebug # clear cores
switch-A /monitoring/sysdebug # commit-buffer
switch-A /monitoring/sysdebug #
```

| Command           | Description |
|-------------------|-------------|
| show alert-groups |             |

| Command    | Description |
|------------|-------------|
| show cores |             |

# cluster force primary

To force a cluster to be the primary cluster, use the **cluster force primary** command.

cluster force primary

#### **Command Default**

This command has no arguments or keywords.

None

#### **Command Modes**

Local management (local-mgmt)

#### **Command History**

| Release | Modification                 |
|---------|------------------------------|
| 1.0(1)  | This command was introduced. |

#### **Usage Guidelines**

The **cluster** commands are switch-specific local management commands. You have to execute a **connect local-mgmt** command to connect to the management port.

#### **Examples**

This example shows how to force a cluster to be the primary cluster:

switch-A# connect local-mgmt

Nexus 5000 Switch

Cisco UCS 6100 Series Fabric Interconnect

TAC support: http://www.cisco.com/tac

Copyright (c) 2009, Cisco Systems, Inc. All rights reserved.

The copyrights to certain works contained herein are owned by other third parties and are used and distributed under license. Some parts of this software may be covered under the GNU Public License or the GNU Lesser General Public License. A copy of each such license is available at http://www.gnu.org/licenses/gpl.html and

http://www.gnu.org/licenses/lgpl.html
switch-A# cluster force primary

switch-A#

| Command      | Description |
|--------------|-------------|
| show cluster |             |
| show file    |             |

### cluster lead

To designate a cluster leader, use the **cluster lead** command.

cluster lead [ a | b ]

#### **Syntax Description**

| a | Specifies switch A. |
|---|---------------------|
| b | Specifies switch B. |

#### **Command Default**

None

#### **Command Modes**

Local management (local-mgmt)

#### **Command History**

| Release | Modification                 |  |
|---------|------------------------------|--|
| 1.0(1)  | This command was introduced. |  |

#### **Usage Guidelines**

The **cluster** commands are switch-specific local management commands. You must first execute a **connect local-mgmt** command to connect to the management port.

#### **Examples**

This example shows how to designate a cluster leader:

switch-A# connect local-mgmt

Nexus 5000 Switch

Cisco UCS 6100 Series Fabric Interconnect

TAC support: http://www.cisco.com/tac

Copyright (c) 2009, Cisco Systems, Inc. All rights reserved.

The copyrights to certain works contained herein are owned by other third parties and are used and distributed under license. Some parts of this software may be covered under the GNU Public License or the GNU Lesser General Public License. A copy of each such license is available at http://www.gnu.org/licenses/gpl.html and http://www.gnu.org/licenses/lgpl.html switch-A# cluster lead b

switch-A#

| Command      | Description |
|--------------|-------------|
| show cluster |             |
| show files   |             |

# commit-buffer

To save or verify configuration changes, use the **commit-buffer** command.

commit-buffer [verify-only]

**Syntax Description** 

verify-only

(Optional) Specifies verification only.

**Command Default** 

None

**Command Modes** 

Any command mode

**Command History** 

| Release | Modification                 |
|---------|------------------------------|
| 1.0(1)  | This command was introduced. |

**Usage Guidelines** 

The \* to the right of the command mode name signifies that the configuration change has not been committed.

**Examples** 

This example shows how to save configuration changes:

```
switch-A-A# create org 3
switch-A /org* # commit-buffer
switch-A /org #
```

# connect adapter

To connect to an adapter, use the **connect adapter** command.

connect adapter chassis-id/server-id/adapter-id

**Syntax Description** 

chassis-id/server-id/adapter-id

Adapter identification number.

**Command Default** 

None

**Command Modes** 

Any command mode

| Release | Modification                 |
|---------|------------------------------|
| 1.0(1)  | This command was introduced. |

#### **Examples**

This example shows how to connect to an adapter:

```
switch-A# connect adapter 1/1/1 adapter 1/1 #
```

### connect bmc

To connect to the BMC (Baseboard Management Controller), use the **connect bmc** command.

connect bmc chassis-id/blade-id

#### **Syntax Description**

| chassis- | id/bl  | lade-id |
|----------|--------|---------|
| CHUBBIB  | iui Oi | auc iu  |

Chassis and blade identification numbers.

#### **Command Default**

None

#### **Command Modes**

Any command mode

#### **Command History**

| Release | Modification                 |
|---------|------------------------------|
| 1.0(1)  | This command was introduced. |

#### **Examples**

The following example shows how to connect to the Baseboard Management Controller:

```
switch-A# connect bmc 1/1
Trying 127.5.1.1...
Connected to 127.5.1.1.
Escape character is '^]'.
NUOVA-IBMC login:
```

## connect clp

To connect to DMTF CLP, use the **connect clp** command.

#### connect clp

This command has no arguments or keywords.

**Command Default** 

None

**Command Modes** 

Any command mode

**Command History** 

| Release | Modification                 |
|---------|------------------------------|
| 1.0(1)  | This command was introduced. |

**Examples** 

This example shows how to connect to DMTF CLP:

```
switch-A# connect clp
/admin1 CLP ->
```

### connect iom

To connect to an IO module, use the connect iom command.

connect iom id

**Syntax Description** 

*id* Chassis identification number. The valid range of values is 1 to 255.

**Command Default** 

None

**Command Modes** 

Any command mode

#### **Command History**

| Release | Modification                 |
|---------|------------------------------|
| 1.0(1)  | This command was introduced. |

#### **Examples**

This example shows how to connect to a IO module:

```
switch-A# connect iom 1
Attaching to FEX 1 ...
To exit type 'exit', to abort type '$.'
fex-1#
```

### connect nxos

To connect to the NX-OS, use the connect nxos command.

#### connect nxos [a | b]

#### **Syntax Description**

| a | (Optional) Specifies switch A. |
|---|--------------------------------|
| b | (Optional) Specifies switch B. |

#### **Command Default**

None

#### **Command Modes**

Any command mode

#### **Command History**

| Release | Modification                 |
|---------|------------------------------|
| 1.0(1)  | This command was introduced. |

#### **Examples**

#### This example shows how to NXOS:

switch-A-A# connect nxos b

Nexus 5000 Switch

Cisco UCS 6100 Series Fabric Interconnect

TAC support: http://www.cisco.com/tac

Copyright (c) 2009, Cisco Systems, Inc. All rights reserved.

The copyrights to certain works contained herein are owned by other third parties and are used and distributed under license. Some parts of this software may be covered under the GNU Public License or the GNU Lesser General Public License. A copy of each such license is available at http://www.gnu.org/licenses/gpl.html and http://www.gnu.org/licenses/lgpl.html switch-B#

## create adapter

To create an adapter, use the **create adapter** command.

#### create adapter

This command has no arguments or keywords.

#### **Command Default** None

#### **Command Modes** Server qualification (/org/server-qual)

| Release | Modification                 |  |
|---------|------------------------------|--|
| 1.0(1)  | This command was introduced. |  |

#### **Examples**

This example shows how to create an adapter:

```
switch-A# scope org org3
switch-A /org # scope server-qual sq2
switch-A /org/server-qual # create adapter
switch-A /org/server-qual/adapter* # commit-buffer
switch-A /org/server-qual/adapter #
```

#### **Related Commands**

| Command      | Description |
|--------------|-------------|
| show adapter |             |
| show chassis |             |

# create backup

To create a backup, use the create backup command.

 $create\ backup\ \mathit{file}\ \{\ all\text{-configuration}\ |\ logical\text{-configuration}\ |\ system\text{-configuration}\ |\ full\text{-state}\ \}\ \{\ disabled\ |\ enabled\ \}$ 

#### **Syntax Description**

| file                  | Managment file name. Use one of the following keywords for file type: <b>ftp</b> , <b>scp</b> , <b>sftp</b> , or <b>tftp</b> . |
|-----------------------|----------------------------------------------------------------------------------------------------|
| all-configuration     | Specifies a server, fabric, and system-related configuration backup.                                                           |
| logical-configuration | Specifies a server and fabric backup.                                                                                          |
| system-configuration  | Specifies a system-related configuration backup.                                                                               |
| full-state            | Specifies a full state backup for disaster recovery.                                                                           |
| disabled              | Specifies disabled.                                                                                                    |
| enabled               | Specifies enabled.                                                                                                    |

#### **Command Default**

None

#### **Command Modes**

System (/system)

| Release | Modification                 |
|---------|------------------------------|
| 1.0(1)  | This command was introduced. |

#### **Usage Guidelines**

No more than one backup can be created and committed.

When you specify disabled, backup functionality is disabled. When you specify enabled, backup functionality is enabled.

#### **Examples**

This example shows how to create a backup:

```
switch-A# scope system
switch-A /system # create backup ftp: full-state enabled
Password:
switch-A /system/backup* # commit-buffer
switch-A /system/backup #
```

#### **Related Commands**

| Command     | Description |
|-------------|-------------|
| show backup |             |
| show image  |             |

### create block

To create a block, use the **create block** command.

#### IP pool configuration

create block from to default-gw subnet-mask

#### WWN pool, UUID pool, and MAC pool configuration

create block from to

#### **Syntax Description**

| from       | From address, identifier, or world-wide name. Specify a MAC address in the format NN:NN:NN:NN:NN. Specify a UUID in the format NNNN-NNNNNNNNNNN Specify a WWN in the format HH:HH:HH:HH:HH:HH:HH. Specify an IP address in the format A.B.C.D. |
|------------|----------------------------------------------------------------------------------------------------|
| to         | To address, identifier, or world-wide name. Specify a MAC address in the format NN:NN:NN:NN:NN. Specify a UUID in the format NNNN-NNNNNNNNNNNNNNNNNNNNNNNNNNNNNNNN                                                                             |
| default-gw | Default gateway.                                                                                                    |

#### **Command Default**

None

#### Command Modes

IP pool (/org/ip-pool)

WWN pool (/org/wwn-pool)

UUID suffix pool (/org/uuid-suffix-pool)

MAC pool (/org/mac-pool)

#### **Command History**

| Release | Modification                 |
|---------|------------------------------|
| 1.0(1)  | This command was introduced. |

#### **Usage Guidelines**

Use this command to create addresses, identifiers, and world-wide names.

Use IP pool configuration mode to create IP address blocks. Use WWN pool, UUID pool, and MAC pool configuration mode to create addresses, UUIDs, and WWNs.

#### **Examples**

This example shows how to create a block:

```
switch-A# scope org org3
switch-A /org # scope mac-pool mp1
switch-A /org/mac-pool # create block la:2b:3c:4d:21:31 lb:2a:3c:4d:21:31
switch-A /org/mac-pool* # commit-buffer
switch-A /org/mac-pool #
```

#### **Related Commands**

| Command       | Description |
|---------------|-------------|
| show mac-pool |             |
| show pooled   |             |

## create boot-definition

To create a boot definition, use the **create boot-definition** command.

#### create boot-definition

This command has no arguments or keywords.

#### **Command Default**

None

#### **Command Modes**

Service profile (/org/service-profile)

#### **Command History**

| Release | Modification                 |
|---------|------------------------------|
| 1.0(1)  | This command was introduced. |

#### **Examples**

This example shows how to create a boot definition:

switch-A# scope org org3

switch-A /org # scope service-profile sp1

switch-A /org/service-profile # create boot-definition

switch-A /org/service-profile/boot-definition\* # commit-buffer

switch-A /org/service-profile/boot-definition #

#### **Related Commands**

| Command              | Description |
|----------------------|-------------|
| show boot-definition |             |
| show lan             |             |

# create boot-policy

To create a boot policy, use the **create boot-policy** command.

create boot-policy name purpose { operational | utility } \*

#### **Syntax Description**

| name        | Policy name. The range of valid values is 1 to 16. |
|-------------|----------------------------------------------------|
| purpose     | Specifies the purpose of the policy.               |
| operational | Specifies an operational policy.                   |
| utility     | Specifies a utility policy.                        |

#### **Command Default**

None

#### **Command Modes**

Organization (/org)

#### **Command History**

| Release | Modification                 |
|---------|------------------------------|
| 1.0(1)  | This command was introduced. |

#### **Examples**

This example shows how to create a boot policy:

```
switch-A# scope org org3
switch-A /org # create boot-policy boot1
switch-A /org/boot-policy* #commit-buffer
switch-A /org/boot-policy #
```

#### **Related Commands**

| Command            | Description |
|--------------------|-------------|
| show lan           |             |
| show virtual-media |             |

## create cap-qual

To create an capacity qualification, use the **create cap-qual** command.

create cap-qual { fcoe | non-virtualized-eth-if | non-virtualized-fc-if | path-encap-consolidated | path-encap-virtual | protected-eth-if | protected-fc-if | protected-fcoe | virtualized-eth-if | virtualized-fc-if | virtualized-scsi-if }

#### **Syntax Description**

| fcoe                    | Specifies Fibre Channel over Ethernet.             |
|-------------------------|----------------------------------------------------|
| non-virtualized-eth-if  | Specifies non-virtualized Ethernet interface.      |
| non-virtualized-fc-if   | Specifies non-virtualized Fibre Channel interface. |
| path-encap-consolidated | Specifies path encapsulation consolidated.         |
| path-encap-virtual      | Specifies path encapsulation virtual.              |
| protected-eth-if        | Specifies protected Ethernet interface.            |
| protected-fc-if         | Specifies protected Fibre Channel interface.       |
| protected-fcoe          | Specifies protected Fibre Channel over Ethernet.   |
| virtualized-eth-if      | Specifies virtualized Ethernet interface.          |
| virtualized-fc-if       | Specifies virtualized Fibre Channel interface.     |
| virtualized-scsi-if     | Specifies virtualized SCSI interface.              |

#### **Command Default**

None

#### **Command Modes**

Adapter (/org/server-qual/adapter)

#### **Command History**

| Release | Modification                 |
|---------|------------------------------|
| 1.0(1)  | This command was introduced. |

#### **Usage Guidelines**

Creates an adapter capacity qualification for the specified adapter type and enters organization server qualification adapter mode.

#### **Examples**

This example shows how to create a capacity qualification:

```
switch-A# scope org org3
switch-A /org # scope server-qual sq2
switch-A /org/server-qual # scope adapter 1/1/1
switch-A /org/server-qual/adapter # create cap-qual cq10
switch-A /org/server-qual/adapter* # commit-buffer
switch-A /org/server-qual/adapter #
```

#### **Related Commands**

| Command          | Description |
|------------------|-------------|
| show adapter     |             |
| show server-qual |             |

## create certreq

To create a keyring certificate request, use the create certreq command.

create certreq { subject-name name | ip ip-address } + [ password password ]

#### **Syntax Description**

| subject-name | Specifies subject name.                             |
|--------------|-----------------------------------------------------|
| name         | Subject name. The range of valid values is 1 to 16. |
| ip           | Specifies IP address.                               |
| ip-address   | IP address. The format is A.B.C.D.                  |
| password     | (Optional) Specifies password.                      |
| password     | Password. The range of valid values is 1 to 16.     |

**Command Default** 

None

**Command Modes** 

Keyring (/security/keyring)

#### **Command History**

| Release | Modification                 |
|---------|------------------------------|
| 1.0(1)  | This command was introduced. |

#### **Usage Guidelines**

Before you create a certreq you must set modulus.

#### **Examples**

This example shows how to create a keyring certificate request:

```
switch-A# scope security
switch-A /security # scope keyring k1
switch-A /security/keyring # create certreq subject-name cr3
switch-A /security/keyring* # commit-buffer
switch-A /security/keyring #
```

#### **Related Commands**

| Command      | Description |
|--------------|-------------|
| show certreq |             |
| show keyring |             |

# create chassis

To create a chassis, use the **create chassis** command.

create chassis min-id max-id

#### **Syntax Description**

| min-id | Minimum chassis identification number. The range of valid values is 1 to 255. |
|--------|-------------------------------------------------------------------------------|
| max-id | Maximum chassis identification number. The range of valid values is 1 to 255. |

#### **Command Default**

None

#### **Command Modes**

Server qualification (/org/server-qual)

| Release | Modification                 |
|---------|------------------------------|
| 1.0(1)  | This command was introduced. |

#### **Usage Guidelines**

Creates a chassis with the specified name, and enters organization chassis mode.

#### **Examples**

This example shows how to create a chassis:

switch-A# scope org org3

switch-A /org # scope server-qual sq2

switch-A /org/server-qual # create chassis 2 2
switch-A /org/server-qual/chassis\* # commit-buffer

switch-A /org/server-qual/chassis #

#### **Related Commands**

| Command      | Description |
|--------------|-------------|
| show chassis |             |
| show server  |             |

### create class chassis-stats

To create a chassis statistics class, use the **create class chassis-stats** command.

#### create class chassis-stats

This command has no arguments or keywords.

#### **Command Default**

None

#### **Command Modes**

Statistics threshold policy (/eth-server/stats-threshold-policy)

#### **Command History**

| Release | Modification                 |
|---------|------------------------------|
| 1.0(1)  | This command was introduced. |

#### **Usage Guidelines**

Use classes to place thresholds on statistics. For example, you might want to define a threshold on a port that raises a fault if the average number of packets dropped exceeds a certain amount. For this class, you would create thresholds for chassis statistics.

#### **Examples**

This example shows how to create a chassis statistics class:

```
switch-A# scope eth-server
switch-A /eth-server # scope stats-threshold-policy tp10

switch-A /eth-server/stats-threshold-policy # create class chassis-stats
switch-A /eth-server/stats-threshold-policy* # commit-buffer
switch-A /eth-server/stats-threshold-policy #
```

#### **Related Commands**

| Command      | Description |
|--------------|-------------|
| show chassis |             |
| show class   |             |

# create class cmc-stats

To create a CMC statistics class, use the **create class cmc-stats** command.

#### create class cmc-stats

This command has no arguments or keywords.

## **Command Default**

None

### **Command Modes**

Statistics threshold policy (/eth-server/stats-threshold-policy)

# **Command History**

| Release | Modification                 |
|---------|------------------------------|
| 1.0(1)  | This command was introduced. |

### **Usage Guidelines**

Use classes to place thresholds on statistics. For example, you might want to define a threshold on a port that raises a fault if the average number of packets dropped exceeds a certain amount. For this class, you would create thresholds for CMC statistics.

#### **Examples**

This example shows how to create a chassis statistics class:

```
switch-A# scope eth-server
switch-A /eth-server # scope stats-threshold-policy tp10

switch-A /eth-server/stats-threshold-policy # create class cmc-stats
switch-A /eth-server/stats-threshold-policy* # commit-buffer
switch-A /eth-server/stats-threshold-policy #
```

#### **Related Commands**

| Command                     | Description |
|-----------------------------|-------------|
| show class                  |             |
| show stats-threshold-policy |             |

# create class cpu-stats

To create a CPU statistics class, use the **create class cpu-stats** command.

create class cpu-stats

This command has no arguments or keywords.

**Command Default** 

None

**Command Modes** 

Statistics threshold policy (/org/stats-threshold-policy)

# **Command History**

| Release | Modification                 |
|---------|------------------------------|
| 1.0(1)  | This command was introduced. |

# **Usage Guidelines**

Use classes to threshold statistics. For example, you might want to define a threshold on a port that raises a fault if the average number of packets dropped exceeds a certain amount. For this class, you would create thresholds for CPUs.

## **Examples**

This example shows how to create a CPU statistics class:

```
switch-A# scope org org3
switch-A /org # scope stats-threshold-policy p1
switch-A /org/stats-threshold-policy # create class cpu-stats
switch-A /org/stats-threshold-policy/class* # commit-buffer
switch-A /org/stats-threshold-policy/class #
```

# **Related Commands**

| Command                     | Description |
|-----------------------------|-------------|
| show class                  |             |
| show stats-threshold-policy |             |

# create class dimm-stats

To create a DIMM statistics class, use the create class dimm-stats command.

#### create class dimm-stats

This command has no arguments or keywords.

#### **Command Default**

None

### **Command Modes**

Statistics threshold policy (/org/stats-threshold-policy)

# **Command History**

| Release | Modification                 |
|---------|------------------------------|
| 1.0(1)  | This command was introduced. |

#### **Usage Guidelines**

Use classes to threshold statistics. For example, you might want to define a threshold on a port that raises a fault if the average number of packets dropped exceeds a certain amount. For this class, you would create thresholds for DIMMs.

# **Examples**

This example shows how to create a DIMM statistics class:

```
switch-A# scope org org3
switch-A /org # scope stats-threshold-policy p1
switch-A /org/stats-threshold-policy # create class dimm-stats
switch-A /org/stats-threshold-policy/class* # commit-buffer
switch-A /org/stats-threshold-policy/class #
```

#### **Related Commands**

| Command                     | Description |
|-----------------------------|-------------|
| show class                  |             |
| show stats-threshold-policy |             |

# create class ether-error-stats

To create an Ethernet error statistics class, use the create class ether-error-stats command.

#### create class ether-error-stats

This command has no arguments or keywords.

# Command Default

None

## **Command Modes**

Statistics threshold policy under Ethernet uplink (/eth-uplink/stats-threshold-policy)

Statistics threshold policy under Ethernet server (/eth-server/stats-threshold-policy)

#### **Command History**

| Release | Modification                 |
|---------|------------------------------|
| 1.0     | This command was introduced. |

# **Usage Guidelines**

Use classes to place thresholds on statistics. For example, you might want to define a threshold on a port that raises a fault if the average number of packets dropped exceeds a certain amount. For this class, you would create thresholds for Ethernet error statistics.

# **Examples**

This example shows how to create an Ethernet error statistics class:

```
switch-A# scope eth-uplink
switch-A /eth-uplink # scope stats-threshold-policy p10

switch-A /eth-uplink/stats-threshold-policy # create class ether-error-stats
switch-A /eth-uplink/stats-threshold-policy* # commit-buffer
switch-A /eth-uplink/stats-threshold-policy #
```

#### **Related Commands**

| Command                     | Description |
|-----------------------------|-------------|
| show class                  |             |
| show stats-threshold-policy |             |

# create class ether-if-stats

To create an Ethernet interface statistics class, use the create class ether-if-stats command.

### create class ether-if-stats

This command has no arguments or keywords.

#### **Command Default**

None

### **Command Modes**

Statistics threshold policy (/org/stats-threshold-policy)

#### **Command History**

| Release | Modification                 |
|---------|------------------------------|
| 1.0(1)  | This command was introduced. |

# **Usage Guidelines**

Use classes to place a threshold on statistics. For example, you might want to define a threshold on a port that raises a fault if the average number of packets dropped exceeds a certain amount. For this class, you would create thresholds for Ethernet interface statistics.

#### **Examples**

This example shows how to create an Ethernet interface statistics class:

```
switch-A# scope org org3
switch-A /org # scope stats-threshold-policy p1
switch-A /org/stats-threshold-policy # create class ether-if-stats
switch-A /org/stats-threshold-policy/class* # commit-buffer
switch-A /org/stats-threshold-policy/class #
```

### **Related Commands**

| Command                     | Description |
|-----------------------------|-------------|
| show class                  |             |
| show stats-threshold-policy |             |

# create class ether-loss-stats

To create an Ethernet loss statistics class, use the create class ether-loss-stats command.

#### create class ether-loss-stats

This command has no arguments or keywords.

#### **Command Default**

None

#### **Command Modes**

Statistics threshold policy under Ethernet server (/eth-server/stats-threshold-policy)

Statistics threshold policy under Ethernet uplink (/eth-uplink/stats-threshold-policy)

## **Command History**

| Release | Modification                 |
|---------|------------------------------|
| 1.0(1)  | This command was introduced. |

# **Usage Guidelines**

Use classes to place a threshold on statistics. For example, you might want to define a threshold on a port that raises a fault if the average number of packets dropped exceeds a certain amount. For this class, you would create thresholds for Ethernet loss statistics.

#### **Examples**

This example shows how to create an Ethernet loss statistics class:

```
switch-A# scope eth-server
switch-A /eth-server # scope stats-threshold-policy p10

switch-A /eth-server/stats-threshold-policy # create class ether-loss-stats
switch-A /eth-server/stats-threshold-policy/class* # commit-buffer
switch-A /eth-server/stats-threshold-policy/class #
```

### **Related Commands**

| Command                     | Description |
|-----------------------------|-------------|
| show class                  |             |
| show stats-threshold-policy |             |

# create class ethernet-port-err-stats

To create an Ethernet port error statistics class, use the **create class ethernet-port-err-stats** command.

create class ethernet-port-err-stats

This command has no arguments or keywords.

**Command Default** 

None

**Command Modes** 

Statistics threshold policy (/org/stats-threshold-policy)

### **Command History**

| Release | Modification                 |
|---------|------------------------------|
| 1.0(1)  | This command was introduced. |

# **Usage Guidelines**

Use classes to place a threshold on statistics. For example, you might want to define a threshold on a port that raises a fault if the average number of packets dropped exceeds a certain amount. For this class, you would create thresholds for Ethernet port error statistics.

## **Examples**

This example shows how to create an Ethernet port error statistics class:

```
switch-A# scope org org3
switch-A /org # scope stats-threshold-policy p10
switch-A /org/stats-threshold-policy # create class ethernet-port-err-stats
switch-A /org/stats-threshold-policy/class* # commit-buffer
switch-A /org/stats-threshold-policy/class #
```

### **Related Commands**

| Command                     | Description |
|-----------------------------|-------------|
| show class                  |             |
| show stats-threshold-policy |             |

# create class ethernet-port-multicast-stats

To create an Ethernet port multicast statistics class, use the **create class ethernet-port-multicast-stats** command.

#### create class ethernet-port-multicast-stats

This command has no arguments or keywords.

# **Command Default**

None

#### **Command Modes**

Statistics threshold policy (/org/stats-threshold-policy)

#### **Command History**

| Release | Modification                 |
|---------|------------------------------|
| 1.0(1)  | This command was introduced. |

# **Usage Guidelines**

Use classes to place a threshold on statistics. For example, you might want to define a threshold on a port that raises a fault if the average number of packets dropped exceeds a certain amount. For this class, you would create thresholds for Ethernet port multicast statistics.

# **Examples**

This example shows how to create an Ethernet port multicast statistics class:

```
switch-A# scope org org3
switch-A /org # scope stats-threshold-policy p10
switch-A /org/stats-threshold-policy # create class ethernet-port-multicast-stats
switch-A /org/stats-threshold-policy/class* # commit-buffer
switch-A /org/stats-threshold-policy/class #
```

### **Related Commands**

| Command                     | Description |
|-----------------------------|-------------|
| show class                  |             |
| show stats-threshold-policy |             |

# create class ethernet-port-over-under-sized-stats

To create an Ethernet port over-under-sized statistics class, use the **create class ethernet-port-over-under-sized-stats** command.

### create class ethernet-port-over-under-sized-stats

This command has no arguments or keywords.

**Command Default** 

None

**Command Modes** 

Statistics threshold policy (/org/stats-threshold-policy)

# **Command History**

| Release | Modification                 |
|---------|------------------------------|
| 1.0(1)  | This command was introduced. |

# **Usage Guidelines**

Use classes to place a threshold on statistics. For example, you might want to define a threshold on a port that raises a fault if the average number of packets dropped exceeds a certain amount. For this class, you would create thresholds for Ethernet port over-under-sized statistics.

# **Examples**

This example shows how to create an Ethernet port statistics class:

```
switch-A# scope org org3
switch-A /org # scope stats-threshold-policy p10
switch-A /org/stats-threshold-policy # create class ethernet-port-over-under-sized-stats
switch-A /org/stats-threshold-policy/class* # commit-buffer
switch-A /org/stats-threshold-policy/class #
```

#### **Related Commands**

| Command                     | Description |
|-----------------------------|-------------|
| show class                  |             |
| show stats-threshold-policy |             |

# create class ethernet-port-stats

To create an Ethernet port statistics class, use the create class ethernet-port-stats command.

create class ethernet-port-stats

This command has no arguments or keywords.

**Command Default** 

None

**Command Modes** 

Statistics threshold policy (/org/stats-threshold-policy)

# **Command History**

| Release | Modification                 |
|---------|------------------------------|
| 1.0(1)  | This command was introduced. |

#### **Usage Guidelines**

Use classes to place a threshold on statistics. For example, you might want to define a threshold on a port that raises a fault if the average number of packets dropped exceeds a certain amount. For this class, you would create thresholds for Ethernet port statistics.

#### **Examples**

This example shows how to create an Ethernet port statistics class:

```
switch-A# scope org org3
switch-A /org # scope stats-threshold-policy p10
switch-A /org/stats-threshold-policy # create class ethernet-port-stats
switch-A /org/stats-threshold-policy/class* # commit-buffer
switch-A /org/stats-threshold-policy/class #
```

#### **Related Commands**

| Command                     | Description |
|-----------------------------|-------------|
| show class                  |             |
| show stats-threshold-policy |             |

# create class ethernet-port-stats-by-size-large-packets

To create an Ethernet port large packet statistics class, use the **create class ethernet-port-stats-by-size-large-packets** command.

create class ethernet-port-stats-by-size-large-packets

This command has no arguments or keywords.

# **Command Default**

None

# **Command Modes**

Statistics threshold policy (/org/stats-threshold-policy)

#### **Command History**

| Release | Modification                 |
|---------|------------------------------|
| 1.0(1)  | This command was introduced. |

# **Usage Guidelines**

Use classes to place thresholds on statistics. For example, you might want to define a threshold on a port that raises a fault if the average number of packets dropped exceeds a certain amount. For this class, you would create thresholds for Ethernet port small packet statistics.

### **Examples**

This example shows how to create an Ethernet port large packet statistics class:

```
switch-A# scope org org3
switch-A /org # scope stats-threshold-policy p10
switch-A /org/stats-threshold-policy # create class ethernet-port-stats-by-size-large-packets
```

switch-A /org/stats-threshold-policy/class\* # commit-buffer swicth-A /org/stats-threshold-policy/class #

#### **Related Commands**

| Command                     | Description |
|-----------------------------|-------------|
| show class                  |             |
| show stats-threshold-policy |             |

# create class ethernet-port-stats-by-size-small-packets

To create an Ethernet port small packet statistics class, use the **create class ethernet-port-stats-by-size-small-packets** command.

create class ethernet-port-stats-by-size-small-packets

This command has no arguments or keywords.

### **Command Default**

None

#### **Command Modes**

Statistics threshold policy (/org/stats-threshold-policy)

#### **Command History**

| Release | Modification                 |
|---------|------------------------------|
| 1.0(1)  | This command was introduced. |

# **Usage Guidelines**

Use classes to place thresholds on statistics. For example, you might want to define a threshold on a port that raises a fault if the average number of packets dropped exceeds a certain amount. For this class, you would create thresholds for Ethernet port small packet statistics.

### **Examples**

This example shows how to create an Ethernet port small packet statistics class:

```
switch-A# scope org org3
switch-A /org # scope stats-threshold-policy p10
switch-A /org/stats-threshold-policy # create class ethernet-port-stats-by-size-small-packets
switch-A /org/stats-threshold-policy/class* # commit-buffer
switch-A /org/stats-threshold-policy/class #
```

### **Related Commands**

| Command                     | Description |
|-----------------------------|-------------|
| show class                  |             |
| show stats-threshold-policy |             |

# create class ether-rx-stats

To create an Ethernet recieve statistics class, use the **create class ether-rx-stats** command.

create class ether-rx-stats

This command has no arguments or keywords.

#### **Command Default**

None

#### **Command Modes**

Statistics threshold policy under Ethernet server (/eth-server/stats-threshold-policy)

Statistics threshold policy under Ethernet uplink (/eth-uplink/stats-threshold-policy)

#### **Command History**

| Release | Modification                 |
|---------|------------------------------|
| 1.0(1)  | This command was introduced. |

# **Usage Guidelines**

Use classes to place a threshold on statistics. For example, you might want to define a threshold on a port that raises a fault if the average number of packets dropped exceeds a certain amount. For this class, you would create thresholds for Ethernet recieve statistics.

#### **Examples**

This example shows how to create an Ethernet recieve statistics class:

```
switch-A# scope eth-server
switch-A /eth-server # scope stats-threshold-policy p10
switch-A /eth-server/stats-threshold-policy # create class eth-rx-stats
switch-A /eth-server/stats-threshold-policy/class* # commit-buffer
switch-A /eth-server/stats-threshold-policy/class #
```

# **Related Commands**

| Command                     | Description |
|-----------------------------|-------------|
| show eth-uplink             |             |
| show stats-threshold-policy |             |

# create class ether-tx-stats

To create an Ethernet transmission statistics class, use the create class ether-tx-stats command.

#### create class ether-tx-stats

This command has no arguments or keywords.

**Command Default** 

None

**Command Modes** 

Statistics threshold policy under Ethernet uplink (/eth-uplink/stats-threshold-policy) Statistics threshold policy under Ethernet server (/eth-server/stats-threshold-policy)

**Command History** 

| Release | Modification                 |
|---------|------------------------------|
| 1.0(1)  | This command was introduced. |

# **Usage Guidelines**

Use classes to place a threshold on statistics. For example, you might want to define a threshold on a port that raises a fault if the average number of packets dropped exceeds a certain amount. For this class, you would create thresholds for Ethernet transmission statistics.

## **Examples**

This example shows how to create an Ethernet transmission statistics class:

```
switch-A# scope eth-server
switch-A /eth-server # scope stats-threshold-policy p10
```

switch-A /eth-server/stats-threshold-policy # create class eth-tx-stats
switch-A /eth-server/stats-threshold-policy/class\* # commit-buffer
switch-A /eth-server/stats-threshold-policy/class #

#### **Related Commands**

| Command                     | Description |
|-----------------------------|-------------|
| show eth-uplink             |             |
| show stats-threshold-policy |             |

# create class fan-module-stats

To create a fan module statistics class, use the create class fan-module-stats command.

# create class fan-module-stats

This command has no arguments or keywords.

# **Command Default**

None

#### **Command Modes**

Statistics threshold policy (/eth-server/stats-threshold-policy)

## **Command History**

| Release | Modification                 |
|---------|------------------------------|
| 1.0(1)  | This command was introduced. |

# **Usage Guidelines**

Use classes to threshold statistics. For example, you might want to define a threshold on a port that raises a fault if the average number of packets dropped exceeds a certain amount. For this class, you would create thresholds for fan module statistics.

# **Examples**

This example shows how to create a fan module statistics class:

```
switch-A# scope eth-server
switch-A /eth-server # scope stats-threshold-policy p10

switch-A /eth-server/stats-threshold-policy # create class fan-module-stats
switch-A /eth-server/stats-threshold-policy* # commit-buffer
switch-A /eth-server/stats-threshold-policy #
```

#### **Related Commands**

| Command                     | Description |
|-----------------------------|-------------|
| show fan-module             |             |
| show stats-threshold-policy |             |

# create class fan-stats

To create a fan statistics class, use the **create class fan-stats** command.

### create class fan-stats

This command has no arguments or keywords.

# **Command Default**

None

# **Command Modes**

Statistics threshold policy (/eth-server/stats-threshold-policy)

# **Command History**

| Release | Modification                 |  |
|---------|------------------------------|--|
| 1.0(1)  | This command was introduced. |  |

### **Usage Guidelines**

Use classes to place thresholds on statistics. For example, you might want to define a threshold on a port that raises a fault if the average number of packets dropped exceeds a certain amount. For this class, you would create thresholds for fan statistics.

### **Examples**

This example shows how to create a fan statistics class:

```
switch-A# scope eth-server
switch-A /eth-server # scope stats-threshold-policy p10

switch-A /eth-server/stats-threshold-policy # create class fan-stats
switch-A /eth-server/stats-threshold-policy* # commit-buffer
switch-A /eth-server/stats-threshold-policy #
```

## **Related Commands**

| Command                     | Description |
|-----------------------------|-------------|
| show fan-module             |             |
| show stats-threshold-policy |             |

# create class fc-error-stats

To create a Fibre Channel error statistics class, use the create class fc-error-stats command.

#### create class fc-error-stats

This command has no arguments or keywords.

## **Command Default**

None

## **Command Modes**

Statistics threshold policy /fc-uplink/stats-threshold-policy

# **Command History**

| Release | Modification                 |
|---------|------------------------------|
| 1.0(1)  | This command was introduced. |

### **Usage Guidelines**

Use classes to threshold statistics. For example, you might want to define a threshold on a port that raises a fault if the average number of packets dropped exceeds a certain amount. For this class, you would create thresholds for Fibre Channel error statistics.

#### **Examples**

This example shows how to create a Fibre Channel error statistics class:

```
switch-A# scope fc-uplink
switch-A /org # scope stats-threshold-policy p10
Pubs-A /org/stats-threshold-policy # create class fc-error-stats
Pubs-A /org/stats-threshold-policy/class* # commit-buffer
Pubs-A /org/stats-threshold-policy/class #
```

#### **Related Commands**

| Command    | Description |
|------------|-------------|
| show class |             |

| Command                     | Description |
|-----------------------------|-------------|
| show stats-threshold-policy |             |

# create class fc-if-event-stats

To create Fibre Channel event statistics, use the create class fc-if-event-stats command.

#### create class fc-if-event-stats

This command has no arguments or keywords.

#### **Command Default**

None

#### **Command Modes**

Statistics threshold policy (/org/stats-threshold-policy)

# **Command History**

| Release | Modification                 |
|---------|------------------------------|
| 1.0(1)  | This command was introduced. |

#### **Usage Guidelines**

Use classes to threshold statistics. For example, you might want to define a threshold on a port that raises a fault if the average number of packets dropped exceeds a certain amount. For this class, you would create thresholds for Fibre Channel event statistics.

#### **Examples**

The following example

```
switch-A # scope org org3
switch-A /org # scope stats-threshold-policy p10
switch-A /org/stats-threshold-policy # create class fc-if-event-stats
switch-A /org/stats-threshold-policy # commit-buffer
switch-A /org/stats-threshold-policy #
```

### **Related Commands**

| Command                     | Description |
|-----------------------------|-------------|
| show class                  |             |
| show stats-threshold-policy |             |

# create class fc-if-fc4-counters

To create Fibre Channel counters, use the create class fc-if-fc4-counters command.

#### create class fc-if-fc4-counters

This command has no arguments or keywords.

**Command Default** 

None

**Command Modes** 

Statistics threshold policy (/org/stats-threshold-policy)

# **Command History**

| Release | Modification                 |
|---------|------------------------------|
| 1.0(1)  | This command was introduced. |

# **Usage Guidelines**

Use classes to threshold statistics. For example, you might want to define a threshold on a port that raises a fault if the average number of packets dropped exceeds a certain amount. For this class, you would create thresholds for Fibre Channel counter statistics.

# **Examples**

This example shows how to create Fibre Channel counters:

```
switch-A # scope org org3
switch-A /org # switch-A /org # scope stats-threshold-policy p10
switch-A /org/stats-threshold-policy # create class fc-if-fc4-stats
switch-A /org/stats-threshold-policy/class* # commit-buffer
switch-A /org/stats-threshold-policy/class #
```

#### **Related Commands**

| Command                     | Description |
|-----------------------------|-------------|
| show class                  |             |
| show stats-threshold-policy |             |

# create class fc-if-frame-stats

To create a Fibre Channel frame statistics class, use the **create class fc-if-frame-stats** command.

create class fc-if-frame-stats

This command has no arguments or keywords.

**Command Default** 

None

**Command Modes** 

Statistics threshold policy (/org/stats-threshold-policy)

# **Command History**

| Release | Modification                 |
|---------|------------------------------|
| 1.0(1)  | This command was introduced. |

#### **Usage Guidelines**

Use classes to threshold statistics. For example, you might want to define a threshold on a port that raises a fault if the average number of packets dropped exceeds a certain amount. For this class, you would create thresholds for Fibre Channel frame statistics.

# **Examples**

This example shows how to create a Fibre Channel frame statistics class:

```
switch-A # scope org org3
switch-A /org # switch-A /org # scope stats-threshold-policy p10
switch-A /org/stats-threshold-policy # create class fc-if-frame-stats
switch-A /org/stats-threshold-policy/class* # commit-buffer
switch-A /org/stats-threshold-policy/class #
```

# **Related Commands**

| Command                     | Description |
|-----------------------------|-------------|
| show class                  |             |
| show stats-threshold-policy |             |

# create class fc-port-stats

To create Fibre Channel port statistics class, use the create class fc-port-stats command.

# create class fc-port-stats

This command has no arguments or keywords.

# **Command Default**

None

#### **Command Modes**

Statistics threshold policy (/org/stats-threshold-policy)

#### **Command History**

| Release | Modification                 |
|---------|------------------------------|
| 1.0(1)  | This command was introduced. |

#### **Usage Guidelines**

Use classes to threshold statistics. For example, you might want to define a threshold on a port that raises a fault if the average number of packets dropped exceeds a certain amount. For this class, you would create thresholds for Fibre Channel port statistics.

## **Examples**

This example shows how to create a Fibre Channel port statistics class:

```
switch-A# scope org org3
switch-A /org # scope stats-threshold-policy p10
switch-A /org/stats-threshold-policy # create class fc-port-stats
```

switch-A /org/stats-threshold-policy/class\* # commit-buffer switch-A /org/stats-threshold-policy/class #

#### **Related Commands**

| Command                     | Description |
|-----------------------------|-------------|
| show class                  |             |
| show stats-threshold-policy |             |

# create class fc-stats

To create a Fibre Channel statistics class, use the create class fc-stats command.

#### create class fc-stats

This command has no arguments or keywords.

#### **Command Default**

None

#### **Command Modes**

Statistics threshold policy (/fc-uplink/stats-threshold-policy)

# **Command History**

| Release | Modification                 |
|---------|------------------------------|
| 1.0(1)  | This command was introduced. |

# **Usage Guidelines**

Use classes to threshold statistics. For example, you might want to define a threshold on a port that raises a fault if the average number of packets dropped exceeds a certain amount. For this class, you would create thresholds for Fibre Channel statistics.

#### **Examples**

This example shows how to create a Fibre Channel statistics class:

```
switch-A# scope fc-uplink
switch-A /fc-uplink # scope stats-threshold-policy p10

switch-A /fc-uplink/stats-threshold-policy # create class fc-stats
switch-A /fc-uplink/stats-threshold-policy/class* # commit-buffer
switch-A /fc-uplink/stats-threshold-policy/class #
```

# **Related Commands**

| Command                     | Description |
|-----------------------------|-------------|
| show class                  |             |
| show stats-threshold-policy |             |

# create class mb-power-stats

To create a mother board power statistics class, use the **create class mb-power-stats** command.

create class mb-power-stats

This command has no arguments or keywords.

**Command Default** 

None

**Command Modes** 

Statistics threshold policy (/org/stats-threshold-policy)

#### **Command History**

| Release | Modification                 |
|---------|------------------------------|
| 1.0(1)  | This command was introduced. |

#### **Usage Guidelines**

Use classes to threshold statistics. For example, you might want to define a threshold on a port that raises a fault if the average number of packets dropped exceeds a certain amount. For this class, you would create thresholds for mother board power statistics.

# **Examples**

This example shows how to create a mother board power statistics class:

```
switch-A# scope org org3
switch-A /org # scope stats-threshold-policy p10
switch-A /org/stats-threshold-policy # create class mb-power-stats
switch-A /org/stats-threshold-policy/class* # commit-buffer
switch-A /org/stats-threshold-policy/class #
```

#### **Related Commands**

| Command                     | Description |
|-----------------------------|-------------|
| show class                  |             |
| show stats-threshold-policy |             |

# create class mb-temp-stats

To create a temporary mother board statistics class, use the create class mb-temp-stats command.

### create class mb-temp-stats

This command has no arguments or keywords.

# **Command Default**

None

#### **Command Modes**

Statistics threshold policy (/org/stats-threshold-policy)

# **Command History**

| Release | Modification                 |
|---------|------------------------------|
| 1.0(1)  | This command was introduced. |

# **Usage Guidelines**

Use classes to threshold statistics. For example, you might want to define a threshold on a port that raises a fault if the average number of packets dropped exceeds a certain amount. For this class, you would create thresholds for Mb statistics.

# **Examples**

This example shows how to create a temporary mother board statistics class:

switch-A# scope org org3
switch-A /org # scope stats-threshold-policy p10
switch-A /org/stats-threshold-policy # create class mb-temp-stats
switch-A /org/stats-threshold-policy/class\* # commit-buffer
switch-A /org/stats-threshold-policy/class #

# **Related Commands**

| Command                  | Description |
|--------------------------|-------------|
| show class               |             |
| show class mb-temp-stats |             |

# create class memory-runtime

To create a memory runtime class, use the **create class memory-runtime** command.

# create class memory-runtime

This command has no arguments or keywords.

# **Command Default**

None

# **Command Modes**

Statistics threshold policy (/org/stats-threshold-policy)

# **Command History**

| Release | Modification                 |
|---------|------------------------------|
| 1.0(1)  | This command was introduced. |

#### **Examples**

This example shows how to create a memory runtime class:

```
switch-A# scope org org3
switch-A /org # scope stats-threshold-policy p10
switch-A /org/stats-threshold-policy # create class memory-runtime
switch-A /org/stats-threshold-policy* # commit-buffer
switch-A /org/stats-threshold-policy #
```

#### **Related Commands**

| Command     | Description |
|-------------|-------------|
| show class  |             |
| show memory |             |

# create class menlo-dce-port-stats

To create a Menlo port statistics class, use the create class menlo-dce-port-stats command.

create class menlo-dce-port-stats

This command has no arguments or keywords.

#### **Command Default**

None

#### **Command Modes**

Statistics threshold policy (/org/stats-threshold-policy)

# **Command History**

| Release | Modification                 |
|---------|------------------------------|
| 1.0(1)  | This command was introduced. |

# **Usage Guidelines**

Use classes to threshold statistics. For example, you might want to define a threshold on a port that raises a fault if the average number of packets dropped exceeds a certain amount. For this class, you would create thresholds for Menlo Ethernet port statistics.

# **Examples**

This example shows how to create a Menlo port statistics class:

```
switch-A# scope org org3
switch-A /org # scope stats-threshold-policy p10
switch-A /org/stats-threshold-policy # create class menlo-dce-port-stats
switch-A /org/stats-threshold-policy/class* # commit-buffer
switch-A /org/stats-threshold-policy/class #
```

#### **Related Commands**

| Command    | Description |
|------------|-------------|
| show class |             |

| Command                     | Description |
|-----------------------------|-------------|
| show stats-threshold-policy |             |

# create class menlo-eth-error-stats

To create a Menlo Ethernet error statistics class, use the create class menlo-eth-error-stats command.

#### create class menlo-eth-error-stats

This command has no arguments or keywords.

#### **Command Default**

None

#### **Command Modes**

Statistics threshold policy (/org/stats-threshold-policy)

### **Command History**

| Release | Modification                 |
|---------|------------------------------|
| 1.0(1)  | This command was introduced. |

#### **Usage Guidelines**

Use classes to threshold statistics. For example, you might want to define a threshold on a port that raises a fault if the average number of packets dropped exceeds a certain amount. For this class, you would create thresholds for Menlo Ethernet error statistics.

#### **Examples**

This example shows how to create a Menlo Ethernet error statistics class:

```
switch-A# scope org org3
switch-A /org # scope stats-threshold-policy p10
switch-A /org/stats-threshold-policy # create class menlo-eth-error-stats
switch-A /org/stats-threshold-policy/class* # commit-buffer
switch-A /org/stats-threshold-policy/class #
```

#### **Related Commands**

| Command                     | Description |
|-----------------------------|-------------|
| show class                  |             |
| show stats-threshold-policy |             |

# create class menlo-eth-stats

To create a Menlo Ethernet statistics class, use the create class menlo-eth-stats command.

#### create class menlo-eth-stats

This command has no arguments or keywords.

**Command Default** 

None

**Command Modes** 

Statistics threshold policy (/org/stats-threshold-policy)

# **Command History**

| Release | Modification                 |
|---------|------------------------------|
| 1.0(1)  | This command was introduced. |

# **Usage Guidelines**

Use classes to threshold statistics. For example, you might want to define a threshold on a port that raises a fault if the average number of packets dropped exceeds a certain amount. For this class, you would create thresholds for Menlo Ethernet statistics.

# **Examples**

This example shows how to create a Menlo Ethernet statistics class:

```
switch-A# scope org org3
switch-A /org # scope stats-threshold-policy p10
switch-A /org/stats-threshold-policy # create class menlo-eth-stats
switch-A /org/stats-threshold-policy/class* # commit-buffer
switch-A /org/stats-threshold-policy/class #
```

#### **Related Commands**

| Command                     | Description |
|-----------------------------|-------------|
| show class                  |             |
| show stats-threshold-policy |             |

# create class menlo-fc-error-stats

To create Menlo Fibre Channel error statistics, use the create class menlo-fc-error-stats command.

create class menlo-fc-error-stats

This command has no arguments or keywords.

**Command Default** 

None

**Command Modes** 

Statistics threshold policy (/org/stats-threshold-policy)

# **Command History**

| Release | Modification                 |
|---------|------------------------------|
| 1.0(1)  | This command was introduced. |

#### **Usage Guidelines**

Use classes to threshold statistics. For example, you might want to define a threshold on a port that raises a fault if the average number of packets dropped exceeds a certain amount. For this class, you would create thresholds for Menlo Fibre Channel error statistics.

# **Examples**

This example shows how to create Menlo Fibre Channel error statistics:

```
switch-A# scope org org3
switch-A /org # scope stats-threshold-policy p10
switch-A /org/stats-threshold-policy # create class menlo-fc-error-stats
switch-A /org/stats-threshold-policy/class* # commit-buffer
switch-A /org/stats-threshold-policy/class #
```

#### **Related Commands**

| Command                     | Description |
|-----------------------------|-------------|
| show class                  |             |
| show stats-threshold-policy |             |

# create class menlo-fc-stats

To create Menlo Fibre Channel statistics, use the **create class menlo-fc-stats** command.

#### create class menlo-fc-stats

This command has no arguments or keywords.

#### **Command Default**

None

### **Command Modes**

Statistics threshold policy (/org/stats-threshold-policy)

### **Command History**

| Release | Modification                 |
|---------|------------------------------|
| 1.0(1)  | This command was introduced. |

# **Usage Guidelines**

Use classes to threshold statistics. For example, you might want to define a threshold on a port that raises a fault if the average number of packets dropped exceeds a certain amount. For this class, you would create thresholds for Menlo Fibre Channel statistics.

# **Examples**

This example shows how to create Menlo Fibre Channel statistics:

```
switch-A# scope org org3
switch-A /org # scope stats-threshold-policy p10
switch-A /org/stats-threshold-policy # create class menlo-fc-stats
switch-A /org/stats-threshold-policy/class* # commit-buffer
switch-A /org/stats-threshold-policy/class #
```

#### **Related Commands**

| Command                     | Description |
|-----------------------------|-------------|
| show class                  |             |
| show stats-threshold-policy |             |

# create class menlo-host-port-stats

To create Menlo host port statistics, use the create class menlo-host-port-stats command.

create class menlo-host-port-stats

This command has no arguments or keywords.

**Command Default** 

None

**Command Modes** 

Statistics threshold policy (/org/stats-threshold-policy)

# **Command History**

| Release | Modification                 |
|---------|------------------------------|
| 1.0(1)  | This command was introduced. |

# **Usage Guidelines**

Use classes to threshold statistics. For example, you might want to define a threshold on a port that raises a fault if the average number of packets dropped exceeds a certain amount. For this class, you would create thresholds for Menlo host port statistics.

# **Examples**

This example shows how to create Menlo host port statistics:

```
switch-A# scope org org3
switch-A /org # scope stats-threshold-policy p10
switch-A /org/stats-threshold-policy # create class menlo-host-port-stats
switch-A /org/stats-threshold-policy/class* # commit-buffer
switch-A /org/stats-threshold-policy/class #
```

# **Related Commands**

| Command                     | Description |
|-----------------------------|-------------|
| show class                  |             |
| show stats-threshold-policy |             |

# create class menlo-mcpu-error-stats

To create a Menlo CPU error statistics class, use the create class menlo-mcpu-error-stats command.

# create class menlo-mcpu-error-stats

This command has no arguments or keywords.

**Command Default** 

None

**Command Modes** 

Statistics threshold policy (/org/stats-threshold-policy)

# **Command History**

| Release | Modification                 |
|---------|------------------------------|
| 1.0(1)  | This command was introduced. |

#### **Usage Guidelines**

Use classes to threshold statistics. For example, you might want to define a threshold on a port that raises a fault if the average number of packets dropped exceeds a certain amount. For this class, you would create thresholds for Menlo CPU error statistics.

# **Examples**

This example shows how to create a Menlo CPU error statistics class:

```
switch-A# scope org org3
```

switch-A /org # scope stats-threshold-policy p10

switch-A /org/stats-threshold-policy # create class menlo-mcpu-error-stats

switch-A /org/stats-threshold-policy/class\* # commit-buffer

switch-A /org/stats-threshold-policy/class #

#### **Related Commands**

| Command                     | Description |
|-----------------------------|-------------|
| show class                  |             |
| show stats-threshold-policy |             |

# create class menlo-mcpu-stats

To create a Menlo CPU statistics class, use the **create class menlo-mcpu-stats** command.

# create class menlo-mcpu-stats

This command has no arguments or keywords.

#### Command Default N

None

#### **Command Modes**

Statistics threshold policy (/org/stats-threshold-policy)

### **Command History**

| Release | Modification                 |
|---------|------------------------------|
| 1.0(1)  | This command was introduced. |

# **Usage Guidelines**

Use classes to threshold statistics. For example, you might want to define a threshold on a port that raises a fault if the average number of packets dropped exceeds a certain amount. For this class, you would create thresholds for Menlo CPU statistics.

# **Examples**

This example shows how to create a Menlo CPU statistics class:

```
switch-A# scope org org3
switch-A /org # scope stats-threshold-policy p10
switch-A /org/stats-threshold-policy # create class menlo-mcpu-stats
switch-A /org/stats-threshold-policy/class* # commit-buffer
switch-A /org/stats-threshold-policy/class #
```

### **Related Commands**

| Command                     | Description |
|-----------------------------|-------------|
| show class                  |             |
| show stats-threshold-policy |             |

# create class menlo-net-eg-stats

To create a Menlo network egress statistics class, use the **create class menlo-net-eg-stats** command.

### create class menlo-net-eg-stats

This command has no arguments or keywords.

# **Command Default**

None

# **Command Modes**

Statistics threshold policy (/org/stats-threshold-policy)

# **Command History**

| Release | Modification                 |
|---------|------------------------------|
| 1.0(1)  | This command was introduced. |

# **Usage Guidelines**

Use classes to threshold statistics. For example, you might want to define a threshold on a port that raises a fault if the average number of packets dropped exceeds a certain amount. For this class, you would create thresholds for Menlo network egress traffic statistics.

#### **Examples**

This example shows how to create a Menlo network egress statistics class:

```
switch-A# scope org org3
switch-A /org # scope stats-threshold-policy p10
switch-A /org/stats-threshold-policy # create class menlo-net-eg-stats
switch-A /org/stats-threshold-policy/class* # commit-buffer
switch-A /org/stats-threshold-policy/class #
```

#### **Related Commands**

| Command                     | Description |
|-----------------------------|-------------|
| show class                  |             |
| show stats-threshold-policy |             |

# create class menlo-net-in-stats

To create a Menlo network ingress statistics class, use the create class menlo-net-in-stats command.

#### create class menlo-net-in-stats

This command has no arguments or keywords.

#### **Command Default**

None

#### **Command Modes**

Statistics threshold policy (/org/stats-threshold-policy)

### **Command History**

| Release | Modification                 |
|---------|------------------------------|
| 1.0(1)  | This command was introduced. |

# **Usage Guidelines**

Use classes to threshold statistics. For example, you might want to define a threshold on a port that raises a fault if the average number of packets dropped exceeds a certain amount. For this class, you would create thresholds for Menlo network ingress traffic statistics.

# **Examples**

This example shows how to create a Menlo network ingress statistics class:

```
switch-A# scope org org3
switch-A /org # scope stats-threshold-policy p10
switch-A /org/stats-threshold-policy # create class menlo-net-in-stats
switch-A /org/stats-threshold-policy/class* # commit-buffer
switch-A /org/stats-threshold-policy/class #
```

### **Related Commands**

| Command    | Description |
|------------|-------------|
| show class |             |

| Command                     | Description |
|-----------------------------|-------------|
| show stats-threshold-policy |             |

# create class menlo-q-error-stats

To create a Menlo Qlogic error statistics class, use the create class menlo-q-error-stats command.

create class menlo-q-error-stats

This command has no arguments or keywords.

**Command Default** 

None

**Command Modes** 

Statistics threshold policy (/org/stats-threshold-policy)

### **Command History**

| Release | Modification                 |
|---------|------------------------------|
| 1.0(1)  | This command was introduced. |

#### **Usage Guidelines**

Use classes to threshold statistics. For example, you might want to define a threshold on a port that raises a fault if the average number of packets dropped exceeds a certain amount. For this class, you would create thresholds for Menlo Qlogic error statistics.

#### **Examples**

This example shows how to create a Menlo Qlogic error statistics class:

```
switch-A# scope org org3
switch-A /org # scope stats-threshold-policy p10
switch-A /org/stats-threshold-policy # create class menlo-q-error-stats
switch-A /org/stats-threshold-policy/class* # commit-buffer
switch-A /org/stats-threshold-policy/class #
```

# **Related Commands**

| Command                     | Description |
|-----------------------------|-------------|
| show class                  |             |
| show stats-threshold-policy |             |

# create class menlo-q-stats

To create a Menlo Qlogic statistics class, use the create class menlo-q-stats command.

#### create class menlo-q-stats

This command has no arguments or keywords.

**Command Default** 

None

**Command Modes** 

Statistics threshold policy (/org/stats-threshold-policy)

# **Command History**

| Release | Modification                 |
|---------|------------------------------|
| 1.0(1)  | This command was introduced. |

# **Usage Guidelines**

Use classes to threshold statistics. For example, you might want to define a threshold on a port that raises a fault if the average number of packets dropped exceeds a certain amount. For this class, you would create thresholds for Menlo Qlogic statistics.

# **Examples**

This example shows how to create a Menlo Qlogic statistics class:

```
switch-A# scope org org3
switch-A /org # scope stats-threshold-policy p10
switch-A /org/stats-threshold-policy # create class menlo-q-stats
switch-A /org/stats-threshold-policy/class* # commit-buffer
switch-A /org/stats-threshold-policy/class #
```

#### **Related Commands**

| Command                     | Description |
|-----------------------------|-------------|
| show class                  |             |
| show stats-threshold-policy |             |

# create class processor-runtime

To create a processor runtime statistics class, use the create class processor-runtime command.

create class processor-runtime

This command has no arguments or keywords.

**Command Default** 

None

**Command Modes** 

Statistics threshold policy (/org/stats-threshold-policy)

# **Command History**

| Release | Modification                 |
|---------|------------------------------|
| 1.0(1)  | This command was introduced. |

#### **Examples**

This example shows how to create a processor runtime statistics class:

```
switch-A# scope org org10
switch-A /org # scope stats-threshold-policy p10
switch-A /org/stats-threshold-policy # create class processor-runtime
switch-A /org/stats-threshold-policy/class* # commit-buffer
switch-A /org/stats-threshold-policy/class #
```

#### **Related Commands**

| Command                         | Description |
|---------------------------------|-------------|
| show class                      |             |
| show stats-threshold-statistics |             |

# create class psu-input-stats

To create a power supply input statistics class, use the **create class psu-input-stats** command.

# create class psu-input-stats

This command has no arguments or keywords.

### **Command Default**

None

#### **Command Modes**

Statistics threshold policy (/eth-server/stats-threshold-policy)

# **Command History**

| Release | Modification                 |
|---------|------------------------------|
| 1.0(1)  | This command was introduced. |

# **Usage Guidelines**

Use classes to threshold statistics. For example, you might want to define a threshold on a port that raises a fault if the average number of packets dropped exceeds a certain amount. For this class, you would create thresholds for power supply input statistics.

# **Examples**

This example shows how to create a power supply input statistics class:

```
switch-A# scope eth-server
switch-A /eth-server # scope stats-threshold-policy p10

switch-A /eth-server/stats-threshold-policy # create class psu-input-stats
switch-A /eth-server/stats-threshold-policy/class* # commit-buffer
switch-A /eth-server/stats-threshold-policy/class #
```

#### **Related Commands**

| Command    | Description |
|------------|-------------|
| show class |             |

| Command                     | Description |
|-----------------------------|-------------|
| show stats-threshold-policy |             |

# create class psu-stats

To create a power supply statistics class, use the **create class psu-stats** command.

#### create class psu-stats

This command has no arguments or keywords.

#### **Command Default**

None

#### **Command Modes**

Statistics threshold policy (/eth-server/stats-threshold-policy)

### **Command History**

| Release | Modification                 |
|---------|------------------------------|
| 1.0(1)  | This command was introduced. |

#### **Usage Guidelines**

Use classes to threshold statistics. For example, you might want to define a threshold on a port that raises a fault if the average number of packets dropped exceeds a certain amount. For this class, you would create thresholds for power supply statistics.

#### **Examples**

This example shows how to create power supply statistics class:

```
switch-A# scope eth-server
switch-A /eth-server # scope stats-threshold-policy p10

switch-A /eth-server/stats-threshold-policy # create class psu-stats
switch-A /eth-server/stats-threshold-policy/class* # commit-buffer
switch-A /eth-server/stats-threshold-policy/class #
```

#### **Related Commands**

| Command                     | Description |
|-----------------------------|-------------|
| show class                  |             |
| show stats-threshold-policy |             |

# create class system-stats

To create a system statistics class, use the **create class system-stats** command.

create class system-stats

This command has no arguments or keywords.

**Command Default** 

None

**Command Modes** 

Statistics threshold policy (/eth-server/stats-threshold-policy)

# **Command History**

| Release | Modification                 |  |
|---------|------------------------------|--|
| 1.0(1)  | This command was introduced. |  |

# **Usage Guidelines**

Use classes to threshold statistics. For example, you might want to define a threshold on a port that raises a fault if the average number of packets dropped exceeds a certain amount. For this class, you would create thresholds for system statistics.

#### **Examples**

This example shows how to create a system statistics class:

```
switch-A# scope eth-server
switch-A /eth-server # scope stats-threshold-policy p10

switch-A /eth-server/stats-threshold-policy # create class system-stats
switch-A /eth-server/stats-threshold-policy/class* # commit-buffer
switch-A /eth-server/stats-threshold-policy/class #
```

# **Related Commands**

| Command     | Description |
|-------------|-------------|
| show class  |             |
| show system |             |

# create class vnic-stats

To create a Virtual NIC statistics class, use the **create class vnic-stats** command.

create class vnic-stats

This command has no arguments or keywords.

**Command Default** 

None

**Command Modes** 

Statistics threshold policy (/org/stats-threshold-policy)

#### **Command History**

| Release | Modification                 |
|---------|------------------------------|
| 1.0(1)  | This command was introduced. |

# **Usage Guidelines**

Use classes to threshold statistics. For example, you might want to define a threshold on a port that raises a fault if the average number of packets dropped exceeds a certain amount. For this class, you would create thresholds for Virtual NIC statistics.

# **Examples**

This example shows how to create a Virtual NIC statistics class:

```
switch-A# scope org org3
switch-A /org # scope stats-threshold-policy p1
switch-A /org/stats-threshold-policy # create class vnic-stats
switch-A /org/stats-threshold-policy/class* # commit-buffer
switch-A /org/stats-threshold-policy/class #
```

#### **Related Commands**

| Command         | Description |
|-----------------|-------------|
| show class      |             |
| show vnic-templ |             |

# create destination

To create an email destination, use the **create destination** command.

create destination email

| Descript |  |
|----------|--|
|          |  |
|          |  |
|          |  |

| email | Email destination. |
|-------|--------------------|
|       |                    |

#### **Command Default**

None

# **Command Modes**

Profile (/monitoring/callhome/profile)

# **Command History**

| Release | Modification                 |
|---------|------------------------------|
| 1.0(1)  | This command was introduced. |

# **Examples**

This example shows how to create an email destination:

```
switch-A# scope monitoring
switch-A /monitoring # scope callhome
```

```
switch-A /monitoring/callhome # scope profile p3
switch-A /monitoring/callhome/profile # create destination home@test.com
switch-A /monitoring/callhome/profile* # commit-buffer
switch-A /monitoring/callhome/profile #
```

### **Related Commands**

| Command          | Description |
|------------------|-------------|
| show callhome    |             |
| show destination |             |

# create dns

To create a DNS host name, use the create dns command.

create dns name

# **Syntax Description**

name DNS host name. The range of valid values is 1 to 16.

#### Command Default

None

# **Command Modes**

Services (/system/services)

# **Command History**

| Release | Modification                 |
|---------|------------------------------|
| 1.0(1)  | This command was introduced. |

# **Examples**

This example shows how to create a DNS host name:

```
switch-A# scope system
switch-A /system # scope services
switch-A /system/services # create dns dns10
switch-A /system/services* # commit-buffer
switch-A /system/services #
```

# **Related Commands**

| Command  | Description |
|----------|-------------|
| show dns |             |
| show ntp |             |

# create dynamic-conn-policy

To create a dynamic VNIC connection policy, use the create dynamic-conn-policy command.

create dynamic-conn-policy name protection { none | protected } \*

# **Syntax Description**

| name       | Connection name. The range of valid values is 1 to |
|------------|----------------------------------------------------|
| protection | Specifies that the connection is protected.        |
| none       | Specifies no protection.                           |
| protected  | Specifies protection.                              |

**Command Default** 

None

**Command Modes** 

Organization (/org)

# **Command History**

| Release | Modification                 |
|---------|------------------------------|
| 1.0(1)  | This command was introduced. |

# **Examples**

This example shows how to create a dynamic VNIC connection policy:

 $\verb|switch-A\#| \textbf{scope} \ \textbf{org} \ \textbf{org10}|$ 

switch-A /org # create dynamic-vnic-conn-policy cp10 protection none

switch-A /org/dynamic-vnic-conn-policy\* # commit-buffer

switch-A /org/dynamic-vnic-conn-policy #

# **Related Commands**

| Command                             | Description |
|-------------------------------------|-------------|
| show dynamic-vnic-connection-policy |             |
| show vnic-templ                     |             |

# create epuser

To create an end-point user, use the create epuser command.

create epuser name

# **Syntax Description**

| name | End-point user name. The range of valid values is 1 to 16. |
|------|------------------------------------------------------------|
|------|------------------------------------------------------------|

## **Command Default**

None

#### **Command Modes**

IPMI access profile (/org/ipmi-access-profile)

#### **Command History**

| Release | Modification                 |  |
|---------|------------------------------|--|
| 1.0(1)  | This command was introduced. |  |

# **Usage Guidelines**

Creates the specified endpoint user and enters organization IPMI access profile endpoint user mode.

More than one endpoint user can be created within an IPMI access profile, with each endpoint user having its own password and privileges

### **Examples**

This example shows how to create an end-point user:

```
switch-A# scope org org10
switch-A /org # scope ipmi-access-profile ap10
switch-A /org/ipmi-access-profile # create epuser user10
switch-A /org/ipmi-access-profile/epuser* # commit-buffer
switch-A /org/ipmi-access-profile/epuser #
```

#### **Related Commands**

| Command                  | Description |
|--------------------------|-------------|
| show epuser              |             |
| show ipmi-access-profile |             |

# create eth-if

To create an Ethernet interface, use the create eth-if command.

create eth-if name

#### **Syntax Description**

|      | Interface name. The renge of realid values is 1 to 16 |
|------|-------------------------------------------------------|
| пате | Interface name. The range of valid values is 1 to 16. |
|      | <u> </u>                                              |

# **Command Default**

None

# **Command Modes**

Virtual NIC (/org/service-profile/vnic)

Virtual NIC template (/org/vnic-templ)

### **Command History**

| Release | Modification                 |  |
|---------|------------------------------|--|
| 1.0(1)  | This command was introduced. |  |

#### **Examples**

This example shows how to create an Ethernet interface:

switch-A# scope org org10
switch-A /org # scope service-profile sp10
switch-A /org/service-profile # scope vnic vn10
switch-A /org/service-profile/vnic # create eth-if if10
switch-A /org/service-profile/vnic/eth-if\* # commit-buffer
switch-A /org/service-profile/vnic/eth-if #

#### **Related Commands**

| Command              | Description |  |  |
|----------------------|-------------|--|--|
| show eth-profile     |             |  |  |
| show service-profile |             |  |  |

# create eth-profile

To create an Ethernet profile, use the **create eth-profile** command.

create eth-profile name

#### **Syntax Description**

name Profile name. The range of valid values is 1 to 16.

#### **Command Default**

None

#### **Command Modes**

Organization (/org)

#### **Command History**

| Release | Modification                 |
|---------|------------------------------|
| 1.0(1)  | This command was introduced. |

#### **Examples**

This example shows how to create an Ethernet profile:

switch-A# scope org org10
switch-A /org # create eth-profile ep10
switch-A /org/eth-profile\* # commit-buffer
switch-A /org/eth-profile #

#### **Related Commands**

| Command        | Description |  |
|----------------|-------------|--|
| show failover  |             |  |
| show interrupt |             |  |

# create fcoe-if

To create a FCoE (Fibre Channel over Ethernet) interface, use the create fcoe-if command.

create fcoe-if

This command has no arguments or keywords.

**Command Default** 

None

**Command Modes** 

Virtual NIC (/org/service-profile/vnic)

### **Command History**

| Release | Modification                 |
|---------|------------------------------|
| 1.0(1)  | This command was introduced. |

#### **Examples**

This example shows how to create an FCoE interface:

```
switch# scope org org3
switch /org # scope service-profile sp1
switch /org/service-profile # scope vnic
switch /org/service-profile/vnic # create fcoe-if
switch /org/service-profile/vnic* # commit-buffer
switch /org/service-profile/vnic #
```

#### **Related Commands**

| Command        | Description |
|----------------|-------------|
| show interface |             |
| show vnic      |             |

# create fc-profile

To create a Fibre Channel profile, use the **create fc-profile** command.

create fc-profile name

| name | Profile name. | The range of | valid values | is 1 to 16 |
|------|---------------|--------------|--------------|------------|
|      |               |              |              |            |

**Command Default** None

**Command Modes** 

Organization (/org)

#### **Command History**

| Release | Modification                 |
|---------|------------------------------|
| 1.0(1)  | This command was introduced. |

#### **Usage Guidelines**

Use this command to create a Fibre Channel profile, and enter organization Fibre Channel profile mode.

# **Examples**

This example shows how to create a Fibre Channel profile:

```
switch# scope org org3
switch /org # create fc-profile fp3
switch /org/fc-profile* # commit-buffer
switch /org/fc-profile #
```

#### **Related Commands**

| Command          | Description |
|------------------|-------------|
| show eth-profile |             |
| show fc-profile  |             |

# create fw-host-pack

To create a host pack, use the **create fw-host-pack** command.

create fw-host-pack name

# **Syntax Description**

| name Pack name. The range of valid values is 1 to 16. |  |
|-------------------------------------------------------|--|
|-------------------------------------------------------|--|

#### **Command Default**

None

# **Command Modes**

Organization (/org)

#### **Command History**

| Release | Modification                 |
|---------|------------------------------|
| 1.0(1)  | This command was introduced. |

#### **Usage Guidelines**

A pack is a collection of host firwmare images for devices like adapters, HBAs, NICs, and raid controllers. Use this command to create a host firmware package and enter organization firmware host package mode.

#### **Examples**

This example shows how to create a host pack:

switch-A# scope org org3
Pubs-A /org # create fw-host-pack hp4
Pubs-A /org/fw-host-pack\* # commit-buffer
Pubs-A /org/fw-host-pack #

#### **Related Commands**

| Command            | Description |
|--------------------|-------------|
| show fw- host-pack |             |
| show fw-mgmt-pack  |             |

# create fw-mgmt-pack

To create a management pack, use the **create fw-mgmt-pack** command.

create fw-mgmt-pack name

# **Syntax Description**

| name | Pack name. The range of valid values is 1 to 16. |
|------|--------------------------------------------------|
|------|--------------------------------------------------|

#### **Command Default**

None

#### **Command Modes**

Organization (/org)

#### **Command History**

| Release | Modification                 |
|---------|------------------------------|
| 1.0(1)  | This command was introduced. |

### **Usage Guidelines**

A pack is a collection of host firwmare images for devices like adapters, HBAs, NICs, and raid controllers.

Use this command to create a management firmware package and enter organization firmware management package mode.

#### **Examples**

This example shows how to create a management pack:

```
switch# scope org org3
switch /org # create fw-mgmt-pack mp4
switch /org/fw-host-pack* # commit-buffer
switch /org/fw-host-pack #
```

#### **Related Commands**

| Command            | Description |
|--------------------|-------------|
| show fw- host-pack |             |
| show fw-mgmt-pack  |             |

# create hv-conn

To create an HV connection, use the **create hv-conn** command.

create hv-conn protection { none | protected } \*

# **Syntax Description**

| protection | Specifies that the connection is protected. |
|------------|---------------------------------------------|
| none       | Specifies no protection.                    |
| protected  | Specifies protection.                       |

#### **Command Default**

None

#### **Command Modes**

Service profile (/org/service-profile)

#### **Command History**

| Release | Modification                 |
|---------|------------------------------|
| 1.0(1)  | This command was introduced. |

# **Usage Guidelines**

Use this command to create a Hypervisor connection, and enter organization HV connection mode.

#### **Examples**

This example shows how to create a HV connection:

switch# scope org org3
switch /org # scope service-profile sp1
switch /org/service-profile # create hv-conn
switch /org/service-profile/hv-conn\* # commit-buffer
switch /org/service-profile/hv-conn #

### **Related Commands**

| Command           | Description |
|-------------------|-------------|
| show connectivity |             |
| show hv-conn      |             |

# create import-config

To create a import configuration, use the **create import-config** command.

create import-config {ftp:| scp:| sftp:| tftp:} { disabled | enabled } { merge | replace }

# **Syntax Description**

| ftp:     | Specifies File Transfer Protocol.         |
|----------|-------------------------------------------|
| scp:     | Specifies Secure Copy Protocol.           |
| sftp:    | Specifies Secure File Transfer Protocol.  |
| tftp:    | Specifies Trivial File Transfer Protocol. |
| disabled | Specifies disabled.                       |
| enabled  | Specifies enabled.                        |
| merge    | Specifies merge.                          |
| replace  | Specifies replace.                        |

#### **Command Default**

None

#### **Command Modes**

System (/system)

#### **Command History**

| Release | Modification                 |
|---------|------------------------------|
| 1.0(1)  | This command was introduced. |

#### **Usage Guidelines**

Use this command to create a configuration for importing files, and enter organization import configuration mode.

# **Examples**

This example shows how to create an import configuration:

```
switch# scope system
switch /system # create import-config ftp: enabled replace
switch /service/import-config* # commit-buffer
switch /service/import-config #
```

#### **Related Commands**

| Command    | Description |
|------------|-------------|
| show image |             |

| Command            | Description |
|--------------------|-------------|
| show import-config |             |

# create initiator

To create an initiator, use the create initiator command.

create initiator id

#### **Syntax Description**

*id* Initiator identification number. The range of valid values is 1 to 16.

# **Command Default**

None

#### **Command Modes**

WWN pool (/org/wwn-pool)

#### **Command History**

| Release | Modification                 |
|---------|------------------------------|
| 1.0(1)  | This command was introduced. |

# **Usage Guidelines**

Use this command to create a WWN initiator, and enter organization initiator mode.

### **Examples**

This example shows how to create an initiator:

switch-A# scope org org3
switch-A /org # scope wwn-pool wwnpool3
switch-A /org/wwn-pool # create initiator
switch-A /org/wwn-pool/initiator\* # commit-buffer
switch-A /org/wwn-pool/initiator #

#### **Related Commands**

| Command        | Description |
|----------------|-------------|
| show block     |             |
| show initiator |             |

# create interface

To create an interface, use the **create interface** command.

create interface slot-id port-id

#### **Syntax Description**

| slot-id | Slot identification number. The range of valid values is 2 to 5.  |
|---------|-------------------------------------------------------------------|
| port-id | Port identification number. The range of valid values is 1 to 40. |

#### **Command Default**

None

### **Command Modes**

Fabric interconnect under Fibre Channel uplink (/fc-uplink/fabric)

Fabric interconnect under Ethernet server (/eth-server/fabric)
Fabric interconnect under Ethernet uplink (/eth-uplink/fabric)

# **Command History**

| Release | Modification                 |
|---------|------------------------------|
| 1.0(1)  | This command was introduced. |

# **Usage Guidelines**

Use this command to create an Ethernet or Fibre Channel interface, and enter organization interface mode.

# **Examples**

This example shows how to create an interface:

switch# scope fc-uplink
switch /fc-uplink # scope switch b
switch /fc-uplink/switch # create interface 5 10
switch /fc-uplink/switch/interface\* # commit-buffer
switch /fc-uplink/switch/interface #

#### **Related Commands**

| Command        | Description |
|----------------|-------------|
| show interface |             |
| show switch    |             |

# create ipmi-access-profile

To create an IPMI (Intelligent Platform Management Interface) access profile, use the **create ipmi-access-profile** command.

create ipmi-access-profile name

| name | IPMI access profile name. The range of valid values is 1 to 16. |
|------|-----------------------------------------------------------------|
|      |                                                                 |

None

**Command Modes** 

Organization (/org)

#### **Command History**

| Release | Modification                 |
|---------|------------------------------|
| 1.0(1)  | This command was introduced. |

### **Usage Guidelines**

Use this command to create an IPMI access profile, and enter organization IPMI access profile mode.

# **Examples**

This example shows how to create an IPMI access profile:

```
switch# scope org org3
switch /org # create ipmi-access-profile ipmiProf1
switch /org/ipmi-access-profile* # commit-buffer
switch /org/ipmi-access-profile #
```

#### **Related Commands**

| Command                  | Description |
|--------------------------|-------------|
| show epuser              |             |
| show ipmi-access-profile |             |

# create keyring

To create a keyring, use the create keyring command.

create keyring name

# **Syntax Description**

| name Ke | eyring name. The range of valid values is 1 to |
|---------|------------------------------------------------|
| name Ke | eyring name. The range of valid values is 1 to |

# **Command Default**

None

#### **Command Modes**

Security (/security)

# **Command History**

| Release | Modification                 |
|---------|------------------------------|
| 1.0(1)  | This command was introduced. |

#### **Usage Guidelines**

Use this command to implement RSA public-key cryptography, and enter organization keyring mode.

# **Examples**

This example shows how to create a keyring:

```
switch# scope security
switch /security # create keyring kr220
switch /security/keyring* # commit-buffer
switch /security/keyring #
```

#### **Related Commands**

| Command      | Description |
|--------------|-------------|
| show keyring |             |
| show radius  |             |

# create lan

To create a LAN, use the create lan command.

create lan

This command has no arguments or keywords.

#### **Command Default**

None

#### **Command Modes**

Boot policy under organization (/org/boot-policy)

Boot definition under service-profile (/org/service-profile/boot-def)

#### **Command History**

| Release | Modification                 |
|---------|------------------------------|
| 1.0(1)  | This command was introduced. |

#### **Usage Guidelines**

Use this command to create a LAN, and enter organization lan mode.

#### **Examples**

This example shows how to create a LAN:

```
switch-A# scope org org3
switch-A /org # scope boot-policy bp6
switch-A /org/boot-policy # create lan
switch-A /org/boot-policy/lan* # commit-buffer
switch-A /org/boot-policy/lan #
```

#### **Related Commands**

| Command          | Description |
|------------------|-------------|
| show boot-policy |             |
| show lan         |             |

# create local

To create local storage, use the **create local** command.

create local

**Command Default** 

None

**Command Modes** 

Storage (/org/boot-policy/storage)

# **Command History**

| Release | Modification                 |
|---------|------------------------------|
| 1.0(1)  | This command was introduced. |

# **Examples**

This example shows how to create local storage:

```
switch# scope org org10
switch /org # scope boot-policy bp10
switch /org/boot-policy # scope storage
switch /org/boot-policy/storage # create local storage10
switch /org/boot-policy/storage* # commit-buffer
switch /org/boot-policy/storage #
```

#### **Related Commands**

| Command      | Description |
|--------------|-------------|
| show local   |             |
| show storage |             |

# create local-disk-config

To create a local disk configuration, use the **create local-disk-config** command.

### create local-disk-config

This command has no arguments or keywords.

None

**Command Modes** 

Service profile (/org/service-profile)

#### **Command History**

| Release | Modification                 |  |
|---------|------------------------------|--|
| 1.0(1)  | This command was introduced. |  |

#### **Usage Guidelines**

Use this command to create a local disk configuration, and enter organization local disk configuration mode.

#### **Examples**

This example shows how to create a local disk configuration:

switch# scope org org3

switch /org # scope service-profile sp1

switch /org/service-profile # create local-disk-config

 $switch \ /org/service-profile/local-disk-config* \ \# \ \textbf{commit-buffer}$ 

switch /org/service-profile/local-disk-config #

#### **Related Commands**

| Command                       | Description |
|-------------------------------|-------------|
| show local-disk-config        |             |
| show local-disk-config-policy |             |

# create local-disk-config-policy

To create a local disk configuration policy, use the **create local-disk-config-policy** command.

create local-disk-config-policy name

# **Syntax Description**

| name | Local disk configuration policy name. The range of valid values is 1 to 16. |
|------|-----------------------------------------------------------------------------|
|      |                                                                             |

### **Command Default**

None

### **Command Modes**

Organization (/org)

#### **Command History**

| Release | Modification                 |
|---------|------------------------------|
| 1.0(1)  | This command was introduced. |

#### **Usage Guidelines**

Use this command to create a local disk configuration policy, and enter organization local disk configuration policy mode.

#### **Examples**

This example shows how to create a local disk configuration policy:

```
switch# scope org org3
switch /org # create local-disk-config-policy ldcp1
switch /org/local-disk-config-policy* # commit-buffer
Pubs-A /org/local-disk-config-policy #
```

#### **Related Commands**

| Command                       | Description |
|-------------------------------|-------------|
| show local-disk-config        |             |
| show local-disk-config-policy |             |

# create locale

To create a locale, use the create locale command.

create locale name

#### **Syntax Description**

name

Locale name. The range of valid values is 1 to 16.

#### **Command Default**

None

#### **Command Modes**

Local user (/security/local-user)

Security (/security)

# **Command History**

| Release | Modification                 |  |
|---------|------------------------------|--|
| 1.0(1)  | This command was introduced. |  |

#### **Usage Guidelines**

Use this command to create a locale, and enter organization local user mode.

#### **Examples**

This example shows how to create a locale:

```
switch# scope security
switch /security # scope local-user lu1
switch /security # create locale locale1
switch /security/local-user* # commit-buffer
switch /security/local-user #
```

#### **Related Commands**

| Command         | Description |
|-----------------|-------------|
| show locale     |             |
| show local-user |             |

# create local-user

To create a local user, use the **create local-user** command.

create local-user name

# **Syntax Description**

| 74. |
|-----|
| 7   |

#### Command Default

None

# **Command Modes**

Security (/security)

#### **Command History**

| Release | Modification                 |
|---------|------------------------------|
| 1.0(1)  | This command was introduced. |

#### **Usage Guidelines**

Use this command to create a local user, and enter organization local user mode.

# **Examples**

This example shows how to create a local user:

```
switch# scope security
switch /security # scope local-user lu1
switch /security # create local-user lu2
switch /security/local-user* # commit-buffer
switch /security/local-user #
```

#### **Related Commands**

| Command         | Description |
|-----------------|-------------|
| show locale     |             |
| show local-user |             |

# create mac-pool

To create a MAC pool, use the **create mac-pool** command.

#### create mac-pool name

**Syntax Description** 

name

MAC pool name. The range of valid values is 1 to 70.

**Command Default** 

None

**Command Modes** 

Organization (/org)

**Command History** 

| Release | Modification                 |  |
|---------|------------------------------|--|
| 1.0(1)  | This command was introduced. |  |

**Usage Guidelines** 

Use this command to create a block of MAC addresses, and enter organization MAC pool mode.

**Examples** 

This example shows how to create a MAC pool:

switch# scope org org3

switch /org # create mac-pool mp1
switch /org/mac-pool\* # commit-buffer

switch /org/mac-pool #

**Related Commands** 

| Command     | Description |
|-------------|-------------|
| show block  |             |
| show pooled |             |

# create mac-security

To create MAC security, use the **create mac-security** command.

create mac-security

This command has no arguments or keywords.

**Command Default** 

None

**Command Modes** 

Port profile (/eth-uplink/port-profile)

#### **Command History**

| Release | Modification                 |  |
|---------|------------------------------|--|
| 1.0(1)  | This command was introduced. |  |

# **Usage Guidelines**

Use this command to create MAC security, and enter organization MAC security mode.

# **Examples**

This example shows how to create MAC security:

```
switch# scope eth-uplink
switch /eth-uplink # scope port-profile pp1
switch /eth-uplink/port-profile # create mac-security
switch /eth-uplink/port-profile/mac-security* # commit-buffer
switch /eth-uplink/port-profile/mac-security #
```

#### **Related Commands**

| Command           | Description |
|-------------------|-------------|
| show mac-security |             |
| show port-profile |             |

# create member-port

To create a member port, use the **create member-port** command.

create member-port { a | b } slot-id port-id

### **Syntax Description**

| a       | Specifies port A.                                                 |
|---------|-------------------------------------------------------------------|
| b       | Specifies port B.                                                 |
| slot-id | Slot identification number. The range of valid values is 1 to 5.  |
| port-id | Port identification number. The range of valid values is 1 to 40. |

#### **Command Default**

None

# **Command Modes**

Port channel (/eth-uplink/switch/port-channel)

VSAN under Fibre Channel uplink (/fc-uplink/vsan)

VSAN under fabric interconnect (/fc-uplink/fabric/vsan)

#### **Command History**

| Release | Modification                 |
|---------|------------------------------|
| 1.0(1)  | This command was introduced. |

#### **Usage Guidelines**

Use this command to create a member port, and enter organization member port mode.

# **Examples**

This example shows how to create a member port:

```
switch# scope eth-uplink
switch /eth-uplink # scope switch b
switch /eth-uplink/switch # scope port-channel 3
switch /eth-uplink/switch/port-channel # create member-port 2 4
switch /eth-uplink/switch/port-channel/member-port* # commit-buffer
switch /eth-uplink/switch/port-channel/member-port #
```

#### **Related Commands**

| Command           | Description |
|-------------------|-------------|
| show member-port  |             |
| show port-channel |             |

# create memory

To create a memory qualifier, use the **create memory** command.

#### create memory

This command has no arguments or keywords.

#### **Command Default**

None

#### **Command Modes**

Server qualification (/org/server-qual)

# **Command History**

| Release | Modification                 |  |
|---------|------------------------------|--|
| 1.0(1)  | This command was introduced. |  |

### **Usage Guidelines**

Use this command to create a memory qualifier, and enter organization memory mode.

#### **Examples**

This example shows how to create a memory qualifier:

```
Pubs-A# scope org org3
Pubs-A /org # scope server-qual sq20
Pubs-A /org/server-qual # create memory
Pubs-A /org/server-qual/memory* # commit-buffer
Pubs-A /org/server-qual/memory #
```

#### **Related Commands**

| Command        | Description |
|----------------|-------------|
| show memory    |             |
| show processor |             |

# create network

To create a Ethernet interface, use the create network command.

create network name

#### **Syntax Description**

| name Ethernet interface name. The range of valid values is | l to 1 | 6. |
|------------------------------------------------------------|--------|----|
|------------------------------------------------------------|--------|----|

### **Command Default**

None

#### **Command Modes**

Port profile (/eth-uplink/port-profile)

#### **Command History**

| Release | Modification                 |
|---------|------------------------------|
| 1.0(1)  | This command was introduced. |

Use this command to create a network, and enter organization network mode.

#### **Examples**

This example shows how to create an Ethernet interface:

```
switch# scope eth-uplink
switch /eth-uplink # scope port-profile pp1
switch /eth-uplink/port-profile # create network eth1
switch /eth-uplink/port-profile/network* # commit-buffer
switch /eth-uplink/port-profile/network #
```

#### **Related Commands**

| Command        | Description |
|----------------|-------------|
| show fc-uplink |             |
| show network   |             |

# create ntp-server

To create an NTP server, use the **create ntp-server** command.

create ntp-server name

#### **Syntax Description**

name

Server name.

**Command Default** 

None

**Command Modes** 

Services (/system/services)

# **Command History**

| Release | Modification                 |
|---------|------------------------------|
| 1.0(1)  | This command was introduced. |

# **Usage Guidelines**

Use this command to create an NTP server, and enter organization NTP server mode.

#### **Examples**

This example shows how to create an NTP server:

switch-A# scope system

switch-A /system # scope services

switch-A /system/services # create ntp-server ntps1
switch-A /system/services/ntp-server\* # commit-buffer

switch-A /system/services/ntp-server #

#### **Related Commands**

| Command  | Description |
|----------|-------------|
| show dns |             |
| show ntp |             |

# create org

To create an org, use the **create org** command.

create org name

#### **Syntax Description**

name

Org name. The range of valid values is 1 to 80.

None

**Command Modes** 

Any command mode

# **Command History**

| Release | Modification                 |
|---------|------------------------------|
| 1.0(1)  | This command was introduced. |

#### **Usage Guidelines**

Organizations are logical entities that you can use to divide up large physical infrastructures into smaller infrastructures.

Use this command to create an organization, and enter organization mode.

# **Examples**

This example shows how to create an org:

Pubs-A# scope org org3
Pubs-A /org # create org org4
Pubs-A /org\* # commit-buffer
Pubs-A /org #

#### **Related Commands**

| Command       | Description |
|---------------|-------------|
| show mac-pool |             |
| show org      |             |

# create org-ref

To create a organization reference, use the **create org-ref** command.

create org-ref name orgdn domain-name

#### **Syntax Description**

| name        | Organization name. The range of valid values is 1 to 16. |
|-------------|----------------------------------------------------------|
| orgdn       | Specifies the organization domain name.                  |
| domain-name | Domain name.                                             |

#### **Command Default**

None

#### **Command Modes**

Locale (/security/locale)

#### **Command History**

| Release | Modification                 |
|---------|------------------------------|
| 1.0(1)  | This command was introduced. |

### **Usage Guidelines**

The **create org-ref** command creates a an organization reference to a locale. Use this command to create a organization reference, and enter organization organization reference mode.

You can specify more than one org-ref-name and orgdn-name argument on the same command line to reference multiple organizations to the locale, or you can add organizations to the same locale using multiple **create org-ref** commands.

#### **Examples**

This example shows how to create an organization reference to a locale:

```
switch# scope security
switch /security # scope locale locale1
switch /security/locale # create org-ref or3 orgdn or30
switch /security/locale/org-ref* # commit-buffer
switch /security/locale/org-ref #
```

#### **Related Commands**

| Command     | Description |
|-------------|-------------|
| show locale |             |
| show org    |             |

# create pack-image

To create an image pack, use the create pack-image command.

create pack-image hw-vendor hw-model { server-bios | adapter | raid-controller | host-nic | host-hba | host-hba-optionrom } version

| hw-vendor       | Hardware vendor.                        |  |
|-----------------|-----------------------------------------|--|
| hw-model        | Hardware model number.                  |  |
| server-bios     | Specifies the image for the server.     |  |
| adapter         | Specifies the image for the adapter.    |  |
| raid-controller | Specifies the image for the RAID array. |  |
| host-nic        | Specifies the image for the host NIC.   |  |
| host-hba        | Specifies the image for the host HBA.   |  |
|                 |                                         |  |

| host-hba-optionrom | Specifies the image for the host HBA optional ROM. |
|--------------------|----------------------------------------------------|
| version            | Hardware version.                                  |

None

#### **Command Modes**

Firmware management package (/org/fw-mgmt-pack)

Firmware host package (/org/fw-host-pack)

### **Command History**

| Release | Modification                 |
|---------|------------------------------|
| 1.0(1)  | This command was introduced. |

# **Usage Guidelines**

A pack is a collection of host firwmare images.

Use this command to create a pack-image, and enter organization pack image mode.

Keywords found in the **create pack-image** command are not supported in /org/fw-mgmt-pack mode.

#### **Examples**

This example shows how to create an image pack:

```
switch# scope org org3
switch /org # scope fw-mgmt-pack fmp1
switch /org/fw-mgmt-pack # create pack-image hp 1100 bmc 1.2
switch /org/fw-mgmt-pack/pack-image* # commit-buffer
switch /org/fw-mgmt-pack/pack-image #
```

#### **Related Commands**

| Command           | Description |
|-------------------|-------------|
| show fw-host-pack |             |
| show fw-mgmt-pack |             |

# create path

To create a LAN image path, use the create path command.

create path { primary | secondary }

| primary   | Specifies a primary path.             |  |
|-----------|---------------------------------------|--|
| secondary | Specifies specifies a secondary path. |  |

None

#### **Command Modes**

SAN image under boot-definition/storage (/org/service-profile/boot-def/storage/san-image)

LAN under boot-policy (/org/boot-policy/lan)

LAN under boot-definition /org/service-profile/boot-def/lan

SAN image under boot-policy/storage (/org/boot-policy/storage/san-image)

# **Command History**

| Release | Modification                 |
|---------|------------------------------|
| 1.0(1)  | This command was introduced. |

#### **Usage Guidelines**

The LAN image path is the path the vNIC used when booting from an image on a LAN, such as a PXE boot. For each path you can specify the vNIC to use.

Use this command to create a LAN image path, and enter organization path mode.

### **Examples**

This example shows how to create a LAN image path:

switch# scope org org3

switch /org # scope boot-policy boot1
switch /org/boot-policy # scope lan

switch /org/boot-policy/lan # create path primary
switch /org/boot-policy/lan/path\* # commit-buffer

switch /org/boot-policy/lan/path #

#### **Related Commands**

| Command   | Description |
|-----------|-------------|
| show lan  |             |
| show path |             |

# create pin-group

To create a pin group, use the create pin-group command.

create pin-group name

# **Syntax Description**

| name 1 | Pin group name. The range of valid values is 1 to 16. |
|--------|-------------------------------------------------------|
|--------|-------------------------------------------------------|

#### **Command Default**

None

#### **Command Modes**

Ethernet uplink (/eth-uplink)

Fibre Channel uplink (/fc-uplink)

#### **Command History**

| Release | Modification                 |  |
|---------|------------------------------|--|
| 1.0(1)  | This command was introduced. |  |

#### **Usage Guidelines**

Pinning in Cisco UCS is only relevant to uplink ports.

When you determine the optimal configuration for pin groups and pinning for an uplink port, consider the estimated bandwidth usage for the servers. If you know that some servers in the system will use a lot of bandwidth, ensure that you pin these servers to different uplink ports.

Use this command to create a pin group, and enter organization pin-group mode.

#### **Examples**

This example shows how to create a pin group:

```
switch# scope eth-uplink
switch /eth-uplink # create pin-group pg110
switch /eth-uplink/pin-group* # commit-buffer
switch /eth-uplink/pin-group #
```

#### **Related Commands**

| Command         | Description |
|-----------------|-------------|
| show eth-uplink |             |
| show pin-group  |             |

# create policy

To create a policy, use the create policy command.

#### callhome mode

create policy { equipment-degraded | equipment-inoperable | fru-problem | identity-unestablishable |
power-problem | thermal-problem | voltage-problem }

#### flow-control mode

create policy name

| equipment-degraded   | Specifies an equipment degraded policy.    |
|----------------------|--------------------------------------------|
| equipment-inoperable | Specifies an equipment inoperable policy.  |
| fru-problem          | Specifies a field replaceable unit policy. |

| identity-unestablishable | Specifies an identity unestablishable policy.      |
|--------------------------|----------------------------------------------------|
| power-problem            | Specifies a power problem policy.                  |
| thermal-problem          | Specifies a thermal problem policy.                |
| voltage-problem          | Specifies a voltage problem policy.                |
| name                     | Policy name. The range of valid values is 1 to 16. |

None

#### **Command Modes**

Callhome (/monitoring/callhome)

Flow control (/eth-uplink/flow-control)

# **Command History**

| Release | Modification                 |
|---------|------------------------------|
| 1.0(1)  | This command was introduced. |

#### **Usage Guidelines**

Use this command to create a policy, and enter either organization callhome or organization flow control mode.

# **Examples**

This example shows how to create a policy:

```
switch# scope eth-uplink
switch /eth-uplink # scope flow-control

switch /eth-uplink/flow-control # create policy policy1
switch /eth-uplink/flow-control* # commit-buffer
switch /eth-uplink/flow-control #
```

#### **Related Commands**

| Command                     | Description |
|-----------------------------|-------------|
| show policy                 |             |
| show stats-threshold-policy |             |

# create pooling-policy

To create a pooling policy, use the **create pooling-policy** command.

create pooling-policy name

| name | Policy name. The range of valid values is 1 to 16. |
|------|----------------------------------------------------|

None

**Command Modes** 

Organization (/org)

**Command History** 

| Release | Modification                 |
|---------|------------------------------|
| 1.0(1)  | This command was introduced. |

**Usage Guidelines** 

Creates a server pooling policy, and enters organization pooling policy mode.

**Examples** 

This example shows how to create a pooling policy:

switch# scope org org3
switch /org # create pooling-policy pp110
switch /org/pooling-policy\* # commit-buffer
switch /org/pooling-policy #

**Related Commands** 

| Command             | Description |
|---------------------|-------------|
| show policy         |             |
| show pooling-policy |             |

# create port-channel

To create a port channel, use the **create port-channel** command.

create port-channel id

**Syntax Description** 

*id* Port identification number. The range of valid values is 1 to 40.

**Command Default** 

None

**Command Modes** 

Fabric interconnect (/eth-uplink/fabric)

**Command History** 

| Release | Modification                 |
|---------|------------------------------|
| 1.0(1)  | This command was introduced. |

#### **Usage Guidelines**

Consider using a port channel to make best use of capacity when multiple uplinks are used on a switch.

Use this command to create a port channel, and enter organization port channel mode.

#### **Examples**

This example shows how to create a port channel:

switch# scope eth-uplink

switch /eth-uplink # scope switch b

switch /eth-uplink/switch # create port-channel 20
switch /eth-uplink/switch/port-channel\* # commit-buffer

switch /eth-uplink/switch/port-channel #

#### **Related Commands**

| Command           | Description |
|-------------------|-------------|
| show port-channel |             |
| show switch       |             |

# create port-profile

To create a port profile, use the create port-profile command.

create port-profile name

# **Syntax Description**

name

Port profile name. The range of valid values is 1 to 16.

### **Command Default**

None

# **Command Modes**

Ethernet uplink (/eth-uplink)

#### **Command History**

| Release | Modification                 |
|---------|------------------------------|
| 1.0(1)  | This command was introduced. |

#### **Usage Guidelines**

Use this command to create a port profile, and enter organization port profile mode.

#### **Examples**

This example shows how to create a port profile:

switch# scope eth-uplink

switch /eth-uplink # create port-profile pp110

switch /eth-uplink/port-profile\* # commit-buffer

switch /eth-uplink/port-profile #

#### **Related Commands**

| Command           | Description |
|-------------------|-------------|
| show eth-uplink   |             |
| show port-profile |             |

# create processor

To create a processor, use the **create processor** command.

create processor

This command has no arguments or keywords.

**Command Default** 

None

**Command Modes** 

Server qualification (/org/server-qual)

# **Command History**

| Release | Modification                 |
|---------|------------------------------|
| 1.0(1)  | This command was introduced. |

# **Usage Guidelines**

Use this command to create a processor, and enter organization processor mode.

Only one processor qualifier can be created.

#### **Examples**

This example shows how to create a processor:

```
switch# scope org org3
switch /org # scope server-qual sq20
switch /org/server-qual # create processor
switch /org/server-qual/processor* # commit-buffer
switch /org/server-qual/processor #
```

#### **Related Commands**

| Command          | Description |
|------------------|-------------|
| show processor   |             |
| show server-qual |             |

# create profile

To create a profile, use the **create profile** command.

#### create profile name

### **Syntax Description**

name Profile name. The range of valid values is 1 to 16.

**Command Default** 

None

**Command Modes** 

Callhome (/monitoring/callhome)

#### **Command History**

| Release | Modification                 |
|---------|------------------------------|
| 1.0(1)  | This command was introduced. |

#### **Usage Guidelines**

Use this command to create a profile, and enter organization profile mode.

#### **Examples**

This example shows how to create a profile:

switch# scope monitoring

switch /monitoring # scope callhome

switch /monitoring/callhome # create profile p210
switch /monitoring/callhome/profile\* # commit-buffer

switch /monitoring/callhome/profile #

# **Related Commands**

| Command       | Description |
|---------------|-------------|
| show callhome |             |
| show profile  |             |

# create property (cpu)

To create a CPU property, use the **create property** command.

create property { cpu-temp-max | cpu-temp | cpu-temp-avg | cpu-temp-min }

| cpu-temp-max | Specifies maximum CPU temperature. |
|--------------|------------------------------------|
| cpu-temp     | Specifies CPU temperature.         |
| cpu-temp-avg | Specifies average CPU temperature. |
| cpu-temp-min | Specifies minimum CPU temperature. |

No CPU statistics are recorded.

**Command Modes** 

Property (/org/stats-threshold-policy/class/property)

#### **Command History**

| Release | Modification                 |  |
|---------|------------------------------|--|
| 1.0(1)  | This command was introduced. |  |

#### **Usage Guidelines**

Use this command to create a CPU property, and to enter property mode.

You must create a cpu-stats statistic class before you can create a CPU property.

#### **Examples**

This example shows how to create a CPU property:

switch-A /org/stats-threshold-policy/class/property #

```
switch-A# scope org org10
switch-A /org # scope stats-threshold-policy stp10
switch-A /org/stats-threshold-policy # scope class cpu-stats
switch-A /org/stats-threshold-policy/class # create property cpu-temp switch-A /org/stats-threshold-policy/class/property* # commit-buffer
```

#### **Related Commands**

| Command               | Description |
|-----------------------|-------------|
| show property         |             |
| showw threshold-value |             |

# create property (packet errors)

To create a packet errors property, use the **create property** command.

 $create\ property\ \{\ bad-crc-packets-delta\ |\ mac-discarded-packets-max\ |\ mac-discarded-packets-avg\ |\ bad-length-packets-min\ |\ bad-crc-packets-min\ |\ bad-crc-packets-min\ |\ bad-crc-packets-min\ |\ bad-crc-packets-min\ |\ bad-crc-packets-min\ |\ bad-crc-packets-min\ |\ bad-crc-packets-min\ |\ bad-crc-packets-min\ |\ bad-crc-packets-min\ |\ bad-crc-packets-min\ |\ bad-crc-packets-min\ |\ bad-crc-packets-min\ |\ bad-crc-packets-min\ |\ bad-crc-packets-min\ |\ bad-crc-packets-min\ |\ bad-crc-packets-min\ |\ bad-crc-packets-min\ |\ bad-crc-packets-min\ |\ bad-crc-packets-min\ |\ bad-crc-packets-min\ |\ bad-crc-packets-min\ |\ bad-crc-packets-min\ |\ bad-crc-packets-min\ |\ bad-crc-packets-min\ |\ bad-crc-packets-min\ |\ bad-crc-packets-min\ |\ bad-crc-packets-min\ |\ bad-crc-packets-min\ |\ bad-crc-packets-min\ |\ bad-crc-packets-min\ |\ bad-crc-packets-min\ |\ bad-crc-packets-min\ |\ bad-crc-packets-min\ |\ bad-crc-packets-min\ |\ bad-crc-packets-min\ |\ bad-crc-packets-min\ |\ bad-crc-packets-min\ |\ bad-crc-packets-min\ |\ bad-crc-packets-min\ |\ bad-crc-packets-min\ |\ bad-crc-packets-min\ |\ bad-crc-packets-min\ |\ bad-crc-packets-min\ |\ bad-crc-packets-min\ |\ bad-crc-packets-min\ |\ bad-crc-packets-min\ |\ bad-crc-packets-min\ |\ bad-crc-packets-min\ |\ bad-crc-packets-min\ |\ bad-crc-packets-min\ |\ bad-crc-packets-min\ |\ bad-crc-packets-min\ |\ bad-crc-packets-min\ |\ bad-crc-packets-min\ |\ bad-crc-packets-min\ |\ bad-crc-packets-min\ |\ bad-crc-packets-min\ |\ bad-crc-packets-min\ |\ bad-crc-packets-min\ |\ bad-crc-packets-min\ |\ bad-crc-packets-min\ |\ bad-crc-packets-min\ |\ bad-crc-packets-min\ |\ bad-crc-packets-min\ |\ bad-crc-packets-min\ |\ bad-crc-packets-min\ |\ bad-crc-packets-min\ |\ bad-crc-packets-min\ |\ bad-crc-packets-min\ |\ bad-crc-packets-min\ |\ bad-crc-packets-min\ |\ bad-crc-packets-min\ |\ bad-crc-packets-min\ |\ bad-crc-packets-min\ |\ bad-crc-packets-min\ |\ bad-crc-packets-min\ |\ bad-crc-packets-min\ |\ bad-crc-packets-min\ |\ bad-crc-packets-min\ |\ bad-crc-packet$ 

| bad-crc-packets-delta     | Specifies the change in the number of packets with a bad CRC.                            |
|---------------------------|------------------------------------------------------------------------------------------|
| mac-discarded-packets-max | Specifies the maximum number of packets that have been discarded because of MAC address. |
| mac-discarded-packets-avg | Specifies the average number of packets that have been discarded because of MAC address. |

| bad-length-packets-max      | Specifies the maximum number of packets with bad length.                                       |
|-----------------------------|------------------------------------------------------------------------------------------------|
| bad-length-packets-delta    | Specifies the change in the number of packets with bad length.                                 |
| bad-crc-packets-avg         | Specifies the average number of packets with a bad CRC.                                        |
| bad-length-packets-min      | Specifies the minimum number of packets with bad length.                                       |
| mac-discarded-packets-min   | Specifies the minimum number of packets that have been discarded because of MAC address.       |
| bad-crc-packets-max         | Specifies the maximum number of packets with a bad CRC.                                        |
| mac-discarded-packets-delta | Specifies the change in the number of packets that have been discarded because of MAC address. |
| bad-length-packets-avg      | Specifies the number of packets with bad length.                                               |
| bad-crc-packets-min         | Specifies the minimum number of packets with a bad CRC.                                        |

No packet error statistics are recorded.

#### **Command Modes**

Property (/org/stats-threshold-policy/class/property)

### **Command History**

| Release | Modification                 |
|---------|------------------------------|
| 1.0(1)  | This command was introduced. |

# **Usage Guidelines**

Use this command to create a packet errors property, and to enter property mode.

You must create an Ethernet port error statistic class before you can create a packet size property.

# **Examples**

This example shows how to create a packet discard or length property:

```
switch-A# scope org org10
switch-A /org # scope stats-threshold-policy stp10
switch-A /org/stats-threshold-policy # scope class ethernet-port-err-stats
switch-A /org/stats-threshold-policy/class # create property bad-crc-packets-max
switch-A /org/stats-threshold-policy/class/property* # commit-buffer
switch-A /org/stats-threshold-policy/class/property #
```

#### **Related Commands**

| Command               | Description |
|-----------------------|-------------|
| show property         |             |
| showw threshold-value |             |

# create property (packet size)

To create a packet size property, use the create property command.

create property { oversized-packets-delta | undersized-bad-crc-packets-max | oversized-bad-crc-packets-delta | undersized-good-crc-packets-avg | oversized-packets-avg | oversized-packets-max | oversized-bad-crc-packets-min | oversized-good-crc-packets-delta | oversized-bad-crc-packets-max | oversized-packets-max | undersized-good-crc-packets-min | undersized-bad-crc-packets-delta | oversized-bad-crc-packets-avg | undersized-bad-crc-packets-min | oversized-packets-min | oversized-good-crc-packets-avg | undersized-good-crc-packets-avg | undersized-good-crc-packets-delta | undersized-good-crc-packets-delta | oversized-good-crc-packets-avg | undersized-good-crc-packets-delta | undersized-good-crc-packets-delta | oversized-good-crc-packets-delta | undersized-good-crc-packets-delta | undersized-good-crc-packets-delta | undersized-good-crc-packets-delta | undersized-good-crc-packets-delta | undersized-good-crc-packets-delta | undersized-good-crc-packets-delta | undersized-good-crc-packets-delta | undersized-good-crc-packets-delta | undersized-good-crc-packets-delta | undersized-good-crc-packets-delta | undersized-good-crc-packets-delta | undersized-good-crc-packets-delta | undersized-good-crc-packets-delta | undersized-good-crc-packets-delta | undersized-good-crc-packets-delta | undersized-good-crc-packets-delta | undersized-good-crc-packets-delta | undersized-good-crc-packets-delta | undersized-good-crc-packets-delta | undersized-good-crc-packets-delta | undersized-good-crc-packets-delta | undersized-good-crc-packets-delta | undersized-good-crc-packets-delta | undersized-good-crc-packets-delta | undersized-good-crc-packets-delta | undersized-good-crc-packets-delta | undersized-good-crc-packets-delta | undersized-good-crc-packets-delta | undersized-good-crc-packets-delta | undersized-good-crc-packets-delta | undersized-good-crc-packets-delta | undersized-good-crc-packets-delta | undersized-good-crc-packets-delta | undersized-good-crc-packets-delta | undersized-good-crc-packets-delta | undersized-good-crc-packets-delta

| oversized-packets-delta          | Specifies the change in the number of oversized packets.                 |
|----------------------------------|--------------------------------------------------------------------------|
| undersized-bad-crc-packets-max   | Specifies the maximum number of undersized packets with a bad CRC.       |
| oversized-bad-crc-packets-delta  | Specifies the change in the number of oversized packets with a bad CRC.  |
| undersized-good-crc-packets-avg  | Specifies the average of undersized packets with a good CRC.             |
| oversized-packets-avg            | Specifies the average of oversized packets.                              |
| oversized-good-crc-packets-max   | Specifies the maximum number of oversized packets with a good CRC.       |
| oversized-bad-crc-packets-min    | Specifies the minimum number of oversized packets with a bad CRC.        |
| oversized-good-crc-packets-delta | Specifies the change in the number of oversized packets with a good CRC. |
| oversized-bad-crc-packets-max    | Specifies the maximum number of oversized packets with a bad CRC.        |
| oversized-packets-max            | Specifies the maximum number of oversized packets.                       |
| undersized-good-crc-packets-min  | Specifies the maximum number of undersized packets with a bad CRC.       |
| undersized-bad-crc-packets-delta | Specifies the change in the number of undersized packets with a bad CRC. |
| oversized-bad-crc-packets-avg    | Specifies the average of oversized packets with a bad CRC.               |
| undersized-bad-crc-packets-min   | Specifies the minimum number of undersized packets with a bad CRC.       |

| oversized-packets-min             | Specifies the minimum number of oversized packets.                        |  |
|-----------------------------------|---------------------------------------------------------------------------|--|
| oversized-good-crc-packets-min    | Specifies the minimum number of oversized packets with a good CRC.        |  |
| oversized-good-crc-packets-avg    | Specifies the average of oversized packets with a good CRC.               |  |
| undersized-good-crc-packets-max   | Specifies the maximum number of undersized packets with a good CRC.       |  |
| undersized-bad-crc-packets-avg    | Specifies the average of undersized packets with a bad CRC.               |  |
| undersized-good-crc-packets-delta | Specifies the change in the number of undersized packets with a good CRC. |  |

No packet size statistics are recorded.

#### **Command Modes**

Property (/org/stats-threshold-policy/class/property)

#### **Command History**

| Release | Modification                 |  |
|---------|------------------------------|--|
| 1.0(1)  | This command was introduced. |  |

### **Usage Guidelines**

Use this command to create a packet size property, and to enter property mode.

You must create an Ethernet port oversized/undersized packet statistic class before you can create a packet size property.

#### **Examples**

This example shows how to create a packet size property:

```
switch-A# scope org org10
switch-A /org # scope stats-threshold-policy stp10
switch-A /org/stats-threshold-policy # scope class ethernet-port-over-under-sized-stats
switch-A /org/stats-threshold-policy/class # create property undersized-bad-crc-packets-max
switch-A /org/stats-threshold-policy/class/property* # commit-buffer
switch-A /org/stats-threshold-policy/class/property #
```

#### **Related Commands**

| Command               | Description |
|-----------------------|-------------|
| show property         |             |
| showw threshold-value |             |

# create qos-policy

To create a QoS policy, use the **create qos-policy** command.

create qos-policy name

### **Syntax Description**

name

QoS policy name. The range of valid values is 1 to 16.

#### **Command Default**

None

#### **Command Modes**

Organization (/org)

# **Command History**

| Release | Modification                 |
|---------|------------------------------|
| 1.0(1)  | This command was introduced. |

# **Usage Guidelines**

Use this command to create a QoS policy, and enter organization QoS policy mode.

#### **Examples**

This example shows how to create a QoS policy:

switch# scope org org3
switch /org # create qos-policy qp1
switch /org/qos-policy\* # commit-buffer
switch /org/qos-policy #

# **Related Commands**

| Command                 | Description |
|-------------------------|-------------|
| show qos-policy         |             |
| show vnic-egress-policy |             |

# create role

To create a role, use the create role command.

create role name

#### **Syntax Description**

name Role name. The range of valid values is 1 to 16.

None

**Command Modes** 

Local user (/security/local-user)

Security (/security)

**Command History** 

| Release | Modification                 |
|---------|------------------------------|
| 1.0(1)  | This command was introduced. |

**Usage Guidelines** 

Use this command to create a role, and enter organization role mode.

**Examples** 

This example shows how to create a role:

switch# scope security

switch /security # create role admin
switch /security/role\* # commit-buffer

switch /security/role #

**Related Commands** 

| Command         | Description |
|-----------------|-------------|
| show local-user |             |
| show role       |             |

# create san-image

To create a SAN image, use the create san-image command.

create san-image { primary | secondary }

**Syntax Description** 

| primary   | Specifies primary image.   |
|-----------|----------------------------|
| secondary | Specifies secondary image. |

**Command Default** 

None

**Command Modes** 

Storage (/org/service-profile/boot-def/storage)

| Release | Modification                 |
|---------|------------------------------|
| 1.0(1)  | This command was introduced. |

### **Usage Guidelines**

Only one SAN image can be created and committed.

Use this command to create a SAN image, and enter organization SAN image mode.

### **Examples**

This example shows how to create a SAN image:

switch#scope org org3
switch /org # scope service-profile sp1
switch /org/service-profile # scope boot-def
switch /org/service-profile/boot-def # scope storage
switch /org/service-profile/boot-def/storage # create san-image primary
switch /org/service-profile/boot-def/storage/san-image\* # commit-buffer
switch /org/service-profile/boot-def/storage/san-image #

### **Related Commands**

| Command        | Description |
|----------------|-------------|
| show local     |             |
| show san-image |             |

## create scrub-policy

To create a scrub policy, use the **create scrub-policy** command.

create scrub-policy name

### **Syntax Description**

| name Scrub policy name | e. The range of valid values is 1 to 16. |
|------------------------|------------------------------------------|
|------------------------|------------------------------------------|

### **Command Default**

None

### **Command Modes**

Organization (/org)

### **Command History**

| Release | Modification                 |
|---------|------------------------------|
| 1.0(1)  | This command was introduced. |

### **Usage Guidelines**

Use this command to create a scrub policy, and enter organization scrub policy mode.

### **Examples**

This example shows how to create a scrub policy:

switch# scope org org100

switch /org # create scrub-policy scrub100
switch /org/scrub-policy\* # commit-buffer

switch /org/scrub-policy #

### **Related Commands**

| Command                 | Description |
|-------------------------|-------------|
| show server-disc-policy |             |
| show scrub-policy       |             |

### create server

To create a server, use the **create server** command.

create server {name | chassis-id/slot-id}

### **Syntax Description**

| name               | Server name. Valid entries for this value are a name or an IP address. The range of valid values for a name is 1 to 16. |
|--------------------|----------------------------------------------------------------------------------------------------|
| chassis-id/slot-id | Chassis and slot identification numbers.                                                                                |

### **Command Default**

None

### **Command Modes**

VMware management (/system/vm-mgmt)

LDAP (/security/ldap)

TACACS (/security/tacacs)

RADIUS (/security/radius)

Server pool (/org/server-pool)

### **Command History**

| Release | Modification                 |
|---------|------------------------------|
| 1.0(1)  | This command was introduced. |

### **Usage Guidelines**

This command takes the *name* argument only in the /org/server-pool mode.

Use this command to create a server, and enter organization server mode.

#### Examples

This example shows how to create a server:

```
switch#scope security
switch /security # scope radius
switch /security/radius # create server radius 209.165.200.226
switch /security/radius/server* # commit-buffer
switch /security/radius/server #
```

### **Related Commands**

| Command     | Description |
|-------------|-------------|
| show aaa    |             |
| show server |             |

## create server-autoconfig-policy

To create a server automatice configuration policy, use the create server-autoconfig-policy command.

create server-autoconfig-policy name

### **Syntax Description**

| name Policy name. The range of valid values is 1 to 16. |  |
|---------------------------------------------------------|--|
|---------------------------------------------------------|--|

### **Command Default**

None

### **Command Modes**

Organization (/org)

### **Command History**

| Release | Modification                 |
|---------|------------------------------|
| 1.0(1)  | This command was introduced. |

### **Usage Guidelines**

The **server-autoconfig-policy** command is definable only in org /.

Use this command to create a server automatic configuration policy with the specified policy name, and enters organization server automatic configuration policy mode.

### **Examples**

This example shows how to create a server autoconfiguration policy:

```
switch#scope org org3
switch /org # create server-autoconfig-policy sap110
switch /org/server-autoconfig-policy* # commit-buffer
switch /org/server-autoconfig-policy #
```

### **Related Commands**

| Command                       | Description |
|-------------------------------|-------------|
| show server-disc-policy       |             |
| show server-autoconfig-policy |             |

## create server-disc-policy

To create a server discovery policy, use the **create server-disc-policy** command.

create server-disc-policy name

### **Syntax Description**

name Server discovery policy name. The range of valid values is 1 to 16.

#### **Command Default**

None

### **Command Modes**

Organization (/org)

### **Command History**

| Release | Modification                 |
|---------|------------------------------|
| 1.0(1)  | This command was introduced. |

### **Usage Guidelines**

The **server-disc-policy** command is definable only in org /.

Use this command to create a server discovery policy, and enter organization server discovery policy mode.

### **Examples**

This example shows how to create a server discovery policy:

switch#scope org org3
switch /org # create server-disc-policy sdp110
switch /org/server-disc-policy\* # commit-buffer
switch /org/server-disc-policy #

### **Related Commands**

| Command                       | Description |
|-------------------------------|-------------|
| show server-disc-policy       |             |
| show server-autoconfig-policy |             |

# create server-inherit-policy

To create a server inherit policy, use the **create server-inherit-policy** command.

### create server-inherit-policy name

### **Syntax Description**

name

Policy name. The range of valid values is 1 to 16.

### **Command Default**

None

### **Command Modes**

Organization (/org)

### **Command History**

| Release | Modification                 |
|---------|------------------------------|
| 1.0(1)  | This command was introduced. |

### **Usage Guidelines**

The **server-inherit-policy** command is definable only in org /.

Use this command to create a server inherit policy, and enter organization server inherit policy mode.

### **Examples**

This example shows how to create a server inherit policy:

switch#scope org /
switch /org # create server-inherit-policy sip110
switch /org/server-inherit-policy\* # commit-buffer
switch /org/server-inherit-policy #

### **Related Commands**

| Command                    | Description |
|----------------------------|-------------|
| show server-disc-policy    |             |
| show server-inherit-policy |             |

## create server-pool

To create a server pool, use the **create server-pool** command.

create server-pool name

### **Syntax Description**

name

Server pool name. The range of valid values is 1 to 16.

### **Command Default**

None

### **Command Modes**

Organization (/org)

| Release | Modification                 |
|---------|------------------------------|
| 1.0(1)  | This command was introduced. |

### **Usage Guidelines**

Use this command to create a server pool, and enter organization server pool mode.

### **Examples**

This example shows how to create a server pool:

switch#scope org org3
switch /org # create server-pool sPool10
switch /org/server-pool\* # commit-buffer
switch /org/server-pool #

### **Related Commands**

| Command          | Description |
|------------------|-------------|
| show org         |             |
| show server-pool |             |

## create server-qual

To create a server qualifier, use the **create server-qual** command.

create server-qual name

### **Syntax Description**

| name | Server qualifier name. The range of valid values is 1 to 16. |
|------|--------------------------------------------------------------|
|------|--------------------------------------------------------------|

### **Command Default**

None

### **Command Modes**

Organization (/org)

### **Command History**

| Release | Modification                 |
|---------|------------------------------|
| 1.0(1)  | This command was introduced. |

### **Usage Guidelines**

Use this command to create a server qualifier, and enter organization server qualification mode.

### **Examples**

This example shows how to create a server qualifier:

switch#scope org org3
switch /org # create server-qual sql10

```
switch /org/server-qual* # commit-buffer
switch /org/server-qual #
```

#### **Related Commands**

| Command          | Description |
|------------------|-------------|
| show server-pool |             |
| show server-qual |             |

# create service-profile

To create a service profile, use the **create service-profile** command.

create service-profile name [initial-template | instance | updating-template ]

### **Syntax Description**

| name              | Service profile name. The range of valid values is 1 to 16. |
|-------------------|-------------------------------------------------------------|
| initial-template  | Specifies                                                   |
| instance          | Specifies                                                   |
| updating-template | Specifies                                                   |

### **Command Default**

None.

### **Command Modes**

Organization (/org)

### **Command History**

| Release | Modification                 |
|---------|------------------------------|
| 1.0(1)  | This command was introduced. |

### **Usage Guidelines**

Use this command to create a service profile, and enter organization service profile mode.

### **Examples**

The following example

```
switch# scope org org110
switch /org # create service-profile spEast110
switch /org/service-profile* # commit-buffer
switch /org/service-profile #
```

### **Related Commands**

| Command                  | Description |
|--------------------------|-------------|
| show ipmi-access-profile |             |

| Command              | Description |
|----------------------|-------------|
| show service-profile |             |

### create slot

To create a slot, use the **create slot** command.

create slot min-id max-id

### **Syntax Description**

| min-id | Minimum slot identification number. The range of valid values is 1 to 8. |
|--------|--------------------------------------------------------------------------|
| max-id | Maximum slot identification number. The range of valid values is 1 to 8. |

### **Command Default**

None

### **Command Modes**

Chassis (/org/server-qual/chassis)

### **Command History**

| Release | Modification                 |
|---------|------------------------------|
| 1.0(1)  | This command was introduced. |

### **Usage Guidelines**

Use this command to create a slot with the specified ID, and enters organization slot mode.

### **Examples**

This example shows how to create a slot:

```
switch# scope org org10
switch /org # scope server-qual sq10
switch /org/server-qual # scope chassis 1 1
switch /org/server-qual/chassis # create slot 1 1
switch /org/server-qual/chassis/slot* # commit-buffer
switch /org/server-qual/chassis/slot #
```

### **Related Commands**

| Command      | Description |
|--------------|-------------|
| show chassis |             |
| show slot    |             |

## create snmp-trap

To create an SNMP trap, use the **create snmp-trap** command.

### create snmp-trap name

### **Syntax Description**

name

Host IP address. Specify the IP address in the format A.B.C.D.

### **Command Default**

None

### **Command Modes**

Monitoring (/monitoring)

### **Command History**

| Release | Modification                 |
|---------|------------------------------|
| 1.0(1)  | This command was introduced. |

### **Usage Guidelines**

Use this command to create a SNMP trap with the specified name, and enters organization snmp-trap mode.

### **Examples**

This example shows how to create an SNMP trap:

switch#scope monitoring

switch /monitoring # create snmp-trap 209.165.200.226

switch /monitoring/snmp-trap\* # commit-buffer

switch /monitoring/snmp-trap #

### **Related Commands**

| Command        | Description |
|----------------|-------------|
| show callhome  |             |
| show snmp-trap |             |

## create sol-config

To create a Serial over LAN (SoL) configuration, use the create sol-config command.

### create sol-config

This command has no arguments or keywords.

### **Command Default**

None

### **Command Modes**

Service profile (/org/service-profile)

| Release | Modification                 |
|---------|------------------------------|
| 1.0(1)  | This command was introduced. |

### **Usage Guidelines**

Use this command to create a SoL configuration, and enter organization SoL configuration mode.

### **Examples**

This example shows how to create a SoL configuration:

switch-A# scope org org30

switch-A /org # scope service-profile sp30a

switch-A /org/service-profile # create sol-config

switch-A /org/service-profile/sol-config\* # commit-buffer

switch-A /org/service-profile/sol-config #

### **Related Commands**

| Command         | Description |
|-----------------|-------------|
| show sol-config |             |
| show sol-policy |             |

## create sol-policy

To create an SoL policy, use the **create sol-policy** command.

create sol-policy name

### **Syntax Description**

| name SoL policy name. The range of valid values is 1 to 16. |  |
|-------------------------------------------------------------|--|
|-------------------------------------------------------------|--|

### **Command Default**

None

### **Command Modes**

Organization (/org)

### **Command History**

| Release | Modification                 |
|---------|------------------------------|
| 1.0(1)  | This command was introduced. |

### **Usage Guidelines**

Use this command to create a SoL policy with the specified name, and enters organization SoL policy mode.

### **Examples**

This example shows how to create a SoL policy:

```
switch-A# scope org org3
switch-A /org # create sol-policy solpol1
switch-A /org/sol-policy* # commit-buffer
switch-A /org/sol-policy #
```

### **Related Commands**

| Command         | Description |
|-----------------|-------------|
| show org        |             |
| show sol-policy |             |

# create stats-threshold-policy

To create a statistics threshold policy, use the **create stats-threshold-policy** command.

 ${\bf create\ stats-threshold-policy\ } name$ 

### **Syntax Description**

| name | Policy name. The range of valid values is 1 to 1 | 16. |
|------|--------------------------------------------------|-----|
|------|--------------------------------------------------|-----|

### **Command Default**

None

### **Command Modes**

Organization (/org)

### **Command History**

| Release | Modification                 |
|---------|------------------------------|
| 1.0     | This command was introduced. |

### **Usage Guidelines**

Use this command to create a statistics threshold policy, and enter organization statistics threshold policy mode.

### **Examples**

This example shows how to create a statistics threshold policy:

```
switch# scope org org10
switch /org # create stats-threshold-policy stp10
switch /org/stats-threshold-policy* # commit-buffer
switch /org/stats-threshold-policy #
```

### **Related Commands**

| Command             | Description |
|---------------------|-------------|
| show pooling-policy |             |

| Command                     | Description |
|-----------------------------|-------------|
| show stats-threshold-policy |             |

### create storage

To create storage, use the create storage command.

create storage

This command has no arguments or keywords.

**Command Default** 

None

**Command Modes** 

Boot definition (/org/service-profile/boot-def)

Boot policy (/org/boot-policy)

Server qualification (/org/server-qual)

### **Command History**

| Release | Modification                 |
|---------|------------------------------|
| 1.0(1)  | This command was introduced. |

### **Usage Guidelines**

Use this command to create a storage qualification, and enter organization server qualification storage mode.

### **Examples**

This example shows how to create storage:

switch-A# scope org org3

switch-A /org # scope service-profile sp1

switch-A /org/service-profile # scope boot-def bd1
switch-A /org/service-profile/boot-def # create storage

switch-A /org/service-profile/boot-def/storage\* # commit-buffer

switch /org/service-profile/boot-def/storage #

### **Related Commands**

| Command              | Description |
|----------------------|-------------|
| show boot-definition |             |
| show storage         |             |

## create trustpoint

To create a trust point, use the **create trustpoint** command.

### create trustpoint name

| <u> </u>      | _              | •    |                                         |
|---------------|----------------|------|-----------------------------------------|
| <b>Syntax</b> | Desc           | rir  | ition                                   |
| Oyntur        | <b>D</b> 0 3 0 | ,,,, | ,,,,,,,,,,,,,,,,,,,,,,,,,,,,,,,,,,,,,,, |

name

Trust point name. The range of valid values is 1 to 16.

**Command Default** 

None

**Command Modes** 

Security (/security)

### **Command History**

| Release | Modification                 |
|---------|------------------------------|
| 1.0(1)  | This command was introduced. |

### **Usage Guidelines**

Use this command to identify the trustpoints that will be used to validate a certificate during Internet Key Exchange (IKE) authentication, and enter organization trustpoint mode.

### **Examples**

This example shows how to create a trustpoint:

switch-A# scope security

switch-A /security # create trustpoint tPoint10
switch-A /security/trustpoint\* # commit-buffer
switch-A /security/trustpoint # create fcoe-if

### **Related Commands**

| Command         | Description |
|-----------------|-------------|
| show keyring    |             |
| show trustpoint |             |

# create uuid-suffix-pool

To create a UUID suffix pool, use the create uuid-suffix-pool command.

create uuid-suffix-pool name

### **Syntax Description**

name

UUID suffix pool name. The range of valid values is 1 to 16.

### **Command Default**

None

### **Command Modes**

Organization (/org)

| Release | Modification                 |
|---------|------------------------------|
| 1.0(1)  | This command was introduced. |

### **Usage Guidelines**

Creates a UUID suffix pool with the specified name, and enters organization UUID suffix pool mode.

### **Examples**

This example shows how to create a UUID suffix pool:

```
switch-A# scope org org3
switch-A /org # create uuid-suffix-pool uuidsp1
switch-A /org/uuid-suffix-pool* # commit-buffer
switch-A /org/uuid-suffix-pool #
```

### **Related Commands**

| Command               | Description |
|-----------------------|-------------|
| show uuid-suffix-pool |             |
| show wwn-pool         |             |

### create vhba

To create a virtual HBA vHBA), use the create vhba command.

create vhba name { fabric { a | b } | fc-if fc-if } \*

### **Syntax Description**

| name           | vHBA name. The range of valid values is 1 to 16.      |  |
|----------------|-------------------------------------------------------|--|
| fabric         | Specifies a fabric.                                   |  |
| a              | Specifies fabric A.                                   |  |
| b              | Specifies fabric B.                                   |  |
| fc-if          | Specifies a Fibre Channel interface.                  |  |
| interface-name | Interface name. The range of valid values is 1 to 16. |  |

### **Command Default**

None

### **Command Modes**

Service profile (/org/service-profile)

| Release | Modification                 |
|---------|------------------------------|
| 1.0(1)  | This command was introduced. |

### **Usage Guidelines**

Use this command to create a vHBA, and enter organization virtual HBA mode.

### **Examples**

This example shows how to create a vHBA:

```
switch-A# scope org org30
switch-A /org # scope service-profile sp10a
switch-A /org/service-profile # create vhba 10a
switch-A /org/service-profile/vhba* # commit-buffer
switch-A /org/service-profile/vhba #
```

### **Related Commands**

| Command   | Description |
|-----------|-------------|
| show vhba |             |
| show vnic |             |

# create vhba-templ

To create a vHBA template, use the **create vhba-templ** command.

create vhba-templ name { fabric { a | b } | fc-if fci-name } \*

### **Syntax Description**

| name     | vHBA template name. The range of valid values is 1 to 16.           |
|----------|---------------------------------------------------------------------|
| fabric   | Specifies fabric.                                                   |
| a        | Specifies fabric A.                                                 |
| b        | Specifies fabric B.                                                 |
| fc-if    | Specifies a Fibre Channel interface.                                |
| fci-name | Fibre Channel interface name. The range of valid values is 1 to 16. |

### **Command Default**

None

### **Command Modes**

Organization (/org)

| Release | Modification                 |
|---------|------------------------------|
| 1.0(1)  | This command was introduced. |

### **Usage Guidelines**

A vHBA is a virtualized host bus adapter that is configured on a physical network adapter and appears to be a physical HBA to the operating system of the server. The type of adapter in the system determines how many vHBAs you can create.

Use this command to create a vHBA template, and enter organization virtual HBA template mode.

### **Examples**

This example shows how to create a vHBA template:

```
switch-A# scope org org10
switch-A /org # create vhba-templ vhbat10
switch-A /org/vhba-templ* # commit-buffer
switch-A /org/vhba-templ #
```

#### **Related Commands**

| Command         | Description |
|-----------------|-------------|
| show fc-if      |             |
| show vhba-templ |             |

### create virtual-media

To create virtual media, use the create virtual-media command.

create virtual-media { read-only | read-write }

### **Syntax Description**

| read-only  | Specifies read-only virtual media.      |
|------------|-----------------------------------------|
| read-write | Specifies read and write virtual media. |

### **Command Default**

None

### **Command Modes**

Boot policy (/org/boot-policy)

Boot definition (/org/service-profile/boot-def)

### **Command History**

| Release | Modification                 |
|---------|------------------------------|
| 1.0(1)  | This command was introduced. |

### **Usage Guidelines**

Use this command to create virtual media with the specified name, and enters organization virtual-media mode.

### **Examples**

This example shows how to create virtual media:

switch-A# scope org org3

switch-A /org # scope service-profile sp1
switch-A /org/service-profile # scope boot-def

switch-A /org/service-profile/boot-definition/virtual-media #

#### **Related Commands**

| Command            | Description |
|--------------------|-------------|
| show storage       |             |
| show virtual-media |             |

### create vlan

To create a VLAN, use the **create vlan** command.

create vlan name id

### **Syntax Description**

| name | VLAN name. The range of valid values is 1 to 16.                                     |
|------|--------------------------------------------------------------------------------------|
| id   | VLAN identification number. The range of valid values is 1 to 3967 and 4048 to 4093. |

### **Command Default**

None

### **Command Modes**

Switch (/eth-uplink/switch)

Ethernet uplink (/eth-uplink)

### **Command History**

| Release | Modification                 |
|---------|------------------------------|
| 1.0(1)  | This command was introduced. |

### **Usage Guidelines**

Use this command to create a VLAN pool with the specified name, and enters organization vlan mode.

### **Examples**

This example shows how to create a VLAN:

switch-A# scope eth-uplink
switch-A /eth-uplink # create vlan vlan1 10
switch-A /eth-uplink/vlan\* # commit-buffer
switch-A /eth-uplink/vlan #

### **Related Commands**

| Command        | Description |
|----------------|-------------|
| show interface |             |
| show vlan      |             |

### create vnic

To create a VNIC (Virtual Network Interface Card), use the create vnic command.

create vnic name { fabric { a | a-b | b | b-a } | eth-if eth-if } \*

### **Syntax Description**

| name   | VNIC template name. The range of valid values is 1 to 16.      |
|--------|----------------------------------------------------------------|
| fabric | Specifies the fabric switch identification number.             |
| a      | Specifies switch A.                                            |
| a-b    | Specifies redundant, with switch A as primary.                 |
| b      | Specifies switch B.                                            |
| b-a    | Specifies redundant, with switch B as primary.                 |
| eth-if | Specifies a Ethernet interface.                                |
| eth-if | Ethernet interface name. The range of valid values is 1 to 16. |

### **Command Default**

None

### **Command Modes**

Service profile (/org/service-profile)

### **Command History**

| Release | Modification                 |
|---------|------------------------------|
| 1.0(1)  | This command was introduced. |

### **Usage Guidelines**

Use this command to create a vNIC with the specified name, and enters organization virtual NIC mode.

### **Examples**

This example shows how to create a vNIC:

```
switch-A# scope org org3
switch-A /org # scope service-profile sp1
```

switch-A /org/service-profile # create vnic vnic110
switch-A /org/service-profile/vnic\* # commit-buffer

switch-A /org/service-profile/vnic #

### **Related Commands**

| Command        | Description |
|----------------|-------------|
| show interface |             |
| show vnic      |             |

## create vnic-egress-policy

To create a VNIC egress policy, use the **create vnic-egress-policy** command.

create vnic-egress-policy

This command has no arguments or keywords.

#### **Command Default**

None

### **Command Modes**

Virtual NIC QoS (/org/vnic-qos)

### **Command History**

| Release | Modification                 |
|---------|------------------------------|
| 1.0(1)  | This command was introduced. |

Use this command to create a vNIC egress policy, and enter organization virtual NIC egress policy mode.

### **Examples**

This example shows how to create a vNIC egress policy:

```
switch-A# scope org org3
switch-A /org # scope vnic-qos vnicq1
switch-A /org/vnic-qos # create vnic-egress-policy
switch-A /org/vnic-qos* # commit-buffer
switch-A /org/vnic-qos #
```

### **Related Commands**

| Command   | Description |
|-----------|-------------|
| show vnic |             |

| Command                 | Description |
|-------------------------|-------------|
| show vnic-egress-policy |             |

# create vnic-templ

To create a VNIC template, use the **create vnic-templ** command.

create vnic-templ name { fabric { a | a-b | b | b-a } | target { adapter | vm } + | eth-if eth-if } \*

### **Syntax Description**

| name    | vNIC template name. The range of valid values is 1 to 16.      |
|---------|----------------------------------------------------------------|
| fabric  | Specifies the fabric switch identification number.             |
| a       | Specifies switch A.                                            |
| a-b     | Specifies redundant, with switch A as primary.                 |
| b       | Specifies switch B.                                            |
| b-a     | Specifies redundant, with switch B as primary.                 |
| target  | Specifies the target, either adapter or vm.                    |
| adapter | Specifies the adapter.                                         |
| vm      | Specifies the virtual machine.                                 |
| eth-if  | Specifies a Ethernet interface.                                |
| eth-if  | Ethernet interface name. The range of valid values is 1 to 16. |

### **Command Default**

None

### **Command Modes**

Organization (/org)

### **Command History**

| Release | Modification                 |  |
|---------|------------------------------|--|
| 1.0(1)  | This command was introduced. |  |

### **Usage Guidelines**

Use this command to create a vNIC template, and enters organization virtual NIC template mode.

### **Examples**

This example shows how to create a vNIC template:

```
switch-A# scope org org3
```

switch-A /org # create vnic-templ vnict1 eth-if 10
switch-A /org/vnic-templ\* # commit-buffer

switch-A /org/vnic-templ #

### **Related Commands**

| Command         | Description |
|-----------------|-------------|
| show eth-if     |             |
| show vnic-templ |             |

### create vsan

To create a VSAN, use the create vsan command.

create vsan name id fcoe-vlan

### **Syntax Description**

| VSAN name. The range of valid values is 1 to 16.                          |
|---------------------------------------------------------------------------|
| VSAN identification number. The range of valid values is 1 to 4093.       |
| Specifies default 1.                                                      |
| Fibre Channel over Ethernet VLAN. The range of valid values is 1 to 4093. |
| Specifies default 2.                                                      |
|                                                                           |

### **Command Default**

None

### **Command Modes**

Fibre Channel uplink (/fc-uplink)

Switch (/fc-uplink/switch)

### **Command History**

| Release | Modification                 |  |
|---------|------------------------------|--|
| 1.0(1)  | This command was introduced. |  |

### **Usage Guidelines**

Use this command to create a VSAN with the specified name, and enters organization VSAN mode.

You can create a named VSAN with IDs from 1 to 4093. VSANs configured on different FCoE VLANs cannot share the same ID.

### **Examples**

This example shows how to create a VSAN:

switch-A# scope fc-uplink
switch-A /fc-uplink # create vsan vs2 6 10
switch-A /fc-uplink/vsan\* # commit-buffer
switch-A /fc-uplink/vsan #

#### **Related Commands**

| Command   | Description |
|-----------|-------------|
| show vif  |             |
| show vsan |             |

## create wwn-pool

To create a WWN (World Wide Name) pool, use the create wwn-pool command.

create wwn-pool name {node-wwn-assignment| port-wwn-assignment}

### **Syntax Description**

| name                | WWN pool name. The range of valid values is 1 to 16. |  |
|---------------------|------------------------------------------------------|--|
| node-wwn-assignment | Specifies world wide node name assignment.           |  |
| port-wwn-assignment | Specifies world wide node port assignment.           |  |

### **Command Default**

None

### **Command Modes**

Organization (/org)

### **Command History**

| Release | Modification                 |  |
|---------|------------------------------|--|
| 1.0(1)  | This command was introduced. |  |

### **Usage Guidelines**

Use this command to create a WWN pool with the specified name, and enters organization WWN pool mode. A WWN pool can include only WWNNs or WWPNs in the 20:xx range. All other WWN ranges are reserved.

### **Examples**

This example shows how to create a WWN pool:

switch-A# scope org org3
switch-A /org # create wwn-pool wwnp1 port-wwn-assignment
switch-A /org/wwn-pool\* # commit-buffer
switch-A /org/wwn-pool #

### **Related Commands**

| Command       | Description |
|---------------|-------------|
| show mac-pool |             |
| show wwn-pool |             |

## cycle

To cycle a server, use the **cycle** command.

cycle { cycle-immediate | cycle-wait }

### **Syntax Description**

| cycle-immediate | Specifies cycle immediately. |
|-----------------|------------------------------|
| cycle-wait      | Specifies wait to cycle.     |

### **Command Default**

None

### **Command Modes**

Server (/chassis/server)

Service profile (/org/service-profile)

### **Command History**

| Release | Modification                 |
|---------|------------------------------|
| 1.0(1)  | This command was introduced. |

### **Examples**

This example shows how to cycle a server:

```
switch-A# scope server 2/4
switch-A /chassis/server # cycle cycle-immediate
switch-A /chassis/server* # commit-buffer
switch-A /chassis/server #
```

## decommission chassis

To decommission a chassis, use the **decommission chassis** command.

decommission chassis id

### **Syntax Description**

| id | Chassis identification number. |
|----|--------------------------------|
|    |                                |

**Command Default** 

None

**Command Modes** 

Any command mode

### **Command History**

| Release | Modification                 |
|---------|------------------------------|
| 1.0(1)  | This command was introduced. |

### **Examples**

This example shows how to decommission a chassis:

switch-A# decommission chassis 2 switch-A\* # commit-buffer switch-A #

### **Related Commands**

| Command      | Description |
|--------------|-------------|
| show chassis |             |
| show server  |             |

## decommission server

To decommission a server, use the **decommission server** command.

decommission server chassis-id/blade-id

### **Syntax Description**

| chassis-id/blade-id | Server chassis and blade identification number. |
|---------------------|-------------------------------------------------|

### **Command Default**

None

### **Command Modes**

Any command mode

### **Command History**

| Release | Modification                 |
|---------|------------------------------|
| 1.0(1)  | This command was introduced. |

### **Examples**

This example shows how to decommission a server:

switch-A# decommission server 1 1 switch-A\* # commit-buffer switch-A #

### **Related Commands**

| Command      | Description |
|--------------|-------------|
| show chassis |             |
| show server  |             |

## delete adapter

To delete the adapter, use the **delete adapter** command.

delete adapter

This command has no arguments or keywords.

**Command Default** 

None

**Command Modes** 

Server qualification (/org/server-qual)

### **Command History**

| Release | Modification                 |
|---------|------------------------------|
| 1.0(1)  | This command was introduced. |

### **Examples**

This example shows how to delete an adapter:

```
switch-A# scope org org3
switch-A /org # scope server-qual squal100
switch-A /org/server-qual # delete adapter
switch-A /org/server-qual* # commit-buffer
switch-A /org/server-qual #
```

### **Related Commands**

| Command          | Description |
|------------------|-------------|
| show adapter     |             |
| show server-qual |             |

# delete backup

To delete backup, use the **delete backup** command.

delete backup name

### **Syntax Description**

| name Backup name. |  |
|-------------------|--|
|-------------------|--|

**Command Default** 

None

**Command Modes** 

System (/system)

### **Command History**

| Release | Modification                 |
|---------|------------------------------|
| 1.0(1)  | This command was introduced. |

### **Examples**

This example shows how to delete backup:

switch-A# scope system

switch-A /system # delete backup backUpFDrive
switch-A /system\* # commit-buffer

switch-A /system #

### **Related Commands**

| Command            | Description |
|--------------------|-------------|
| show backup        |             |
| show import-config |             |

## delete block

To delete a block, use the **delete block** command.

delete block from to

### **Syntax Description**

| from | Start UUID. |
|------|-------------|
| to   | End UUID.   |

### **Command Default**

None

### **Command Modes**

UUID suffix pool (/org/uuid-suffix-pool)

IP pool (/org/ip-pool)

WWN pool (/org/wwn-pool) MAC pool (/org/mac-pool)

| Release | Modification                 |
|---------|------------------------------|
| 1.0(1)  | This command was introduced. |

### **Examples**

This example shows how to delete a block:

```
switch-A# scope org org10
switch-A /org # scope uuid-suffix-pool usp10

switch-A /org/uuid-suffix-pool # delete block 1234-123412341230 1234-123412341234
switch-A /org/uuid-suffix-pool* # commit-buffer
switch-A /org/uuid-suffix-pool #
```

### **Related Commands**

| Command     | Description |
|-------------|-------------|
| show block  |             |
| show pooled |             |

### delete boot-definition

To delete a boot definition, use the **delete boot-definition** command.

#### delete boot-definition

This command has no arguments or keywords.

#### **Command Default**

None

### **Command Modes**

Service profile (/org/service-profile)

### **Command History**

| Release | Modification                 |
|---------|------------------------------|
| 1.0(1)  | This command was introduced. |

### **Examples**

This example shows how to delete a boot definition:

```
switch-A# scope org org10
switch-A /org # scope service-profile sp10
switch-A /org/service-profile # delete boot-definition bp10
switch-A /org/service-profile* # commit-buffer
switch-A /org/service-profile #
```

### **Related Commands**

| Command              | Description |
|----------------------|-------------|
| show boot-definition |             |
| show boot-policy     |             |

## delete boot-policy

To delete a boot policy, use the **delete boot-policy** command.

delete boot-policy name

### **Syntax Description**

name

Boot policy name.

### **Command Default**

None

### **Command Modes**

Organization (/org)

### **Command History**

| Release | Modification                 |
|---------|------------------------------|
| 1.0(1)  | This command was introduced. |

### **Examples**

This example shows how to delete a boot policy:

switch-A# scope org org3
switch-A /org # delete boot-policy bp110
switch-A /org\* # commit-buffer
switch-A /org #

### **Related Commands**

| Command                  | Description |
|--------------------------|-------------|
| show boot-policy         |             |
| show chassis-disk-policy |             |

## delete certreq

To delete a certificate request, use the **delete certreq** command.

### delete certreq

This command has no arguments or keywords.

**Command Default** 

None

**Command Modes** 

Keyring (/security/keyring)

### **Command History**

| Release | Modification                 |
|---------|------------------------------|
| 1.0(1)  | This command was introduced. |

### **Examples**

This example shows how to delete certificate request:

switch-A# scope security
switch-A /security # scope keyring kr10
switch-A /security/keyring # delete certreq
switch-A /security/keyring\* # commit-buffer

switch-A /security/keyring #

**Related Commands** 

| Command      | Description |
|--------------|-------------|
| show certreq |             |
| showkeyring  |             |

### delete chassis

To delete a chassis, use the **delete chassis** command.

delete chassis min-id max-id

### **Syntax Description**

| min-id | Minimum chassis identification number. The range of valid values is 1 to 8. |
|--------|-----------------------------------------------------------------------------|
| max-id | Minimum chassis identification number. The range of valid values is 1 to 8. |

### **Command Default**

None

### **Command Modes**

Server qualification (/org/server-qual)

### **Command History**

| Release | Modification                 |
|---------|------------------------------|
| 1.0(1)  | This command was introduced. |

### **Examples**

This example shows how to delete a chassis:

```
switch-A# scope org org10
switch-A /org # scope server-qual sq10
switch-A /org/server-qual # delete chassis 1 1
switch-A /org/server-qual* # commit-buffer
switch-A /org/server-qual #
```

### **Related Commands**

| Command          | Description |
|------------------|-------------|
| show chassis     |             |
| show server-qual |             |

### delete class chassis-stats

To delete the chassis statistics class, use the **delete class chassis-stats** command.

### delete class chassis-stats

This command has no arguments or keywords.

### **Command Default**

None

#### **Command Modes**

Statistics threshold policy (/eth-server/stats-threshold-policy)

### **Command History**

| Release | Modification                 |
|---------|------------------------------|
| 1.0(1)  | This command was introduced. |

### **Examples**

This example shows how to delete the chassis statistics class:

```
switch-A# scope eth-server
switch-A /eth-server # scope stats-threshold-policy stp10

switch-A /eth-server/stats-threshold-policy # delete class chassis-stats
switch-A /eth-server/stats-threshold-policy* # commit-buffer
switch-A /eth-server/stats-threshold-policy #
```

### **Related Commands**

| Command                     | Description |
|-----------------------------|-------------|
| show chassis                |             |
| show stats-threshold-policy |             |

## delete class cpu-stats

To delete the CPU statistics class, use the delete class cpu-stats command.

delete class cpu-stats

This command has no arguments or keywords.

**Command Default** 

None

**Command Modes** 

Statistics threshold policy (/eth-server/stats-threshold-policy)

### **Command History**

| Release | Modification                 |
|---------|------------------------------|
| 1.0(1)  | This command was introduced. |

### **Examples**

The following example shows how to delete the CPU statistics class:

```
switch-A# scope eth-server
switch-A /eth-server # scope stats-threshold-policy stp10
switch-A /eth-server/stats-threshold-policy # delete class cpu-stats
switch-A /eth-server/stats-threshold-policy* # commit-buffer
switch-A /eth-server/stats-threshold-policy #
```

### **Related Commands**

| Command      | Description |
|--------------|-------------|
| show chassis |             |
| show class   |             |

### delete class dimm-stats

To delete the DIMM statistics class, use the **delete class dimm-stats** command.

delete class dimm-stats

This command has no arguments or keywords.

**Command Default** None

**Command Modes** Statistics threshold policy (/eth-server/stats-threshold-policy)

| Release | Modification                 |
|---------|------------------------------|
| 1.0(1)  | This command was introduced. |

### **Examples**

This example shows how to delete the DIMM statistics class:

```
switch-A# scope eth-server
switch-A /eth-server # scope stats-threshold-policy stp10
switch-A /eth-server/stats-threshold-policy # delete class dimm-stats
switch-A /eth-server/stats-threshold-policy* # commit-buffer
switch-A /eth-server/stats-threshold-policy #
```

### **Related Commands**

| Command                     | Description |
|-----------------------------|-------------|
| show class                  |             |
| show stats-threshold-policy |             |

## delete class ether-error-stats

To delete the Ethernet error statistics class, use the **delete class ether-error-stats** command.

#### delete class ether-error-stats

This command has no arguments or keywords.

#### **Command Default**

None

### **Command Modes**

Statistics threshold policy under Ethernet server (/eth-server/stats-threshold-policy) Statistics threshold policy under Ethernet uplink /eth-uplink/stats-threshold-policy

### **Command History**

| Release | Modification                 |
|---------|------------------------------|
| 1.0(1)  | This command was introduced. |

### **Examples**

This example shows how to delete the Ethernet error statistics class:

```
switch-A# scope eth-server
switch-A /eth-server # scope stats-threshold-policy stp10

switch-A /eth-server/stats-threshold-policy # delete class ether-error-stats
switch-A /eth-server/stats-threshold-policy* # commit-buffer
switch-A /eth-server/stats-threshold-policy #
```

### **Related Commands**

| Command                     | Description |
|-----------------------------|-------------|
| show class                  |             |
| show stats-threshold-policy |             |

### delete class ether-if-stats

To delete the Ethernet interface statistics class, use the **delete class ether-if-stats** command.

delete class ether-if-stats

This command has no arguments or keywords.

**Command Default** 

None

**Command Modes** 

Statistics threshold policy (/org/stats-threshold-policy)

### **Command History**

| Release | Modification                 |
|---------|------------------------------|
| 1.0(1)  | This command was introduced. |

### **Examples**

This example shows how to delete the Ethernet interface statistics class:

```
switch-A#scope org org3
switch-A /org # scope stats-threshold-policy stp20
switch-A /org/stats-threshold-policy # delete class ether-if-stats
switch-A /org/stats-threshold-policy* # commit-buffer
switch-A /org/stats-threshold-policy #
```

### **Related Commands**

| Command             | Description |
|---------------------|-------------|
| show class          |             |
| show ether-if-stats |             |

## delete class ether-loss-stats

To delete the Ethernet loss statistics class, use the **delete class ether-loss-stats** command.

### delete class ether-loss-stats

This command has no arguments or keywords.

**Command Default** 

None

**Command Modes** 

Statistics threshold policy under Ethernet uplink (/eth-uplink/stats-threshold-policy) Statistics threshold policy under Ethernet server (/eth-server/stats-threshold-policy)

**Command History** 

| Release | Modification                 |
|---------|------------------------------|
| 1.0(1)  | This command was introduced. |

### **Examples**

This example shows how to delete the Ethernet loss statistics class:

switch-A# scope eth-server
switch-A /eth-server # scope stats-threshold-policy stp10

switch-A /eth-server/stats-threshold-policy # delete class ether-loss-stats

 $\verb|switch-A|/eth-server/stats-threshold-policy* # \verb|commit-buffer||\\$ 

switch-A /eth-server/stats-threshold-policy #

### **Related Commands**

| Command                     | Description |
|-----------------------------|-------------|
| show class                  |             |
| show stats-threshold-policy |             |

### delete class ether-rx-stats

To delete the Ethernet recieve statistics class, use the **delete class ether-rx-stats** command.

delete class ether-rx-stats

This command has no arguments or keywords.

**Command Default** 

None

**Command Modes** 

Statistics threshold policy under Ethernet uplink (/eth-uplink/stats-threshold-policy)

Statistics threshold policy under Ethernet server (/eth-server/stats-threshold-policy)

### **Command History**

| Release | Modification                 |
|---------|------------------------------|
| 1.0(1)  | This command was introduced. |

#### **Examples**

This example shows how to delete the Ethernet recieve statistics class:

```
switch-A# scope eth-server
switch-A /eth-server # scope stats-threshold-policy stp10

switch-A /eth-server/stats-threshold-policy # delete class ether-rx-stats
switch-A /eth-server/stats-threshold-policy* # commit-buffer
switch-A /eth-server/stats-threshold-policy #
```

### **Related Commands**

| Command                     | Description |
|-----------------------------|-------------|
| show class                  |             |
| show stats-threshold-policy |             |

### delete class ether-tx-stats

To delete the Ethernet transmit statistics class, use the delete class ether-tx-stats command.

#### delete class ether-tx-stats

This command has no arguments or keywords.

#### **Command Default**

None

### **Command Modes**

Statistics threshold policy under Ethernet uplink (/eth-uplink/stats-threshold-policy)

Statistics threshold policy under Ethernet server (/eth-server/stats-threshold-policy)

### **Command History**

| Release | Modification                 |
|---------|------------------------------|
| 1.0(1)  | This command was introduced. |

### **Examples**

This example shows how to delete the Ethernet transmit statistics class:

```
switch-A# scope eth-server
switch-A /eth-server # scope stats-threshold-policy stp10
switch-A /eth-server/stats-threshold-policy # delete class ether-tx-stats
switch-A /eth-server/stats-threshold-policy* # commit-buffer
switch-A /eth-server/stats-threshold-policy #
```

### **Related Commands**

OL-19958-01

| Command                     | Description |
|-----------------------------|-------------|
| show class                  |             |
| show stats-threshold-policy | _           |

### delete destination

To delete the destination, use the **delete destination** command.

delete destination email

### **Syntax Description**

email

Email destination.

**Command Default** 

None

**Command Modes** 

Profile (/monitoring/callhome/profile)

### **Command History**

| Release | Modification                 |
|---------|------------------------------|
| 1.0(1)  | This command was introduced. |

### **Examples**

This example shows how to delete the destination:

switch-A# scope monitoring

switch-A /monitoring # scope callhome

switch-A /monitoring/callhome # scope profile pro10

switch-A /monitoring/callhome/profile # delete destination test@csx.com switch-A /monitoring/callhome/profile\* # commit-buffer

switch-A /monitoring/callhome/profile #

### **Related Commands**

| Command          | Description |
|------------------|-------------|
| show destination |             |
| show profile     |             |

### delete dns

To delete DNS service, use the delete dns command.

delete dns name

### **Syntax Description**

name

DNS service name.

### **Command Default**

None

#### **Command Modes**

Services (/system/services)

## **Command History**

| Release | Modification                 |
|---------|------------------------------|
| 1.0(1)  | This command was introduced. |

## **Examples**

This example shows how to delete DNS service:

```
switch-A# scope system
switch-A /system # scope services
switch-A /system/services # delete dns dns100
switch-A /system/services* # commit-buffer
switch-A /system/services #
```

#### **Related Commands**

| Command  | Description |
|----------|-------------|
| show dns |             |
| show ntp |             |

## delete dynamic-vnic-conn-policy

To delete a dynamic vNIC connection policy, use the **delete dynamic-conn-policy** command.

delete dynamic-conn-policy name

## **Syntax Description**

| name | vNIC connection policy name. |
|------|------------------------------|
|      |                              |

#### **Command Default**

None

#### **Command Modes**

Organization (/org)

## **Command History**

| Release | Modification                 |
|---------|------------------------------|
| 1.0(1)  | This command was introduced. |

## **Examples**

This example shows how to delete a dynamic vNIC connection policy:

```
switch-A# scope org org10
switch-A /org # delete dynamic-vnic-conn-policy dvcp10
switch-A /org* # commit-buffer
switch-A /org #
```

#### **Related Commands**

| Command                       | Description |
|-------------------------------|-------------|
| show dynamic-vnic-conn-policy |             |
| show stats-threshold-policy   |             |

## delete epuser

To delete an end-point user, use the **delete epuser** command.

delete epuser name

## **Syntax Description**

name

End-point user name.

#### **Command Default**

None

## **Command Modes**

IPMI access profile (/org/ipmi-access-profile)

## **Command History**

| Release | Modification                 |
|---------|------------------------------|
| 1.0(1)  | This command was introduced. |

#### **Examples**

This example shows how to delete an end-point user:

```
switch-A# scope org org10
switch-A /org # scope ipmi-access-profile ipmiAP10

switch-A /org/ipmi-access-profile # delete epuser epuser10
switch-A /org/ipmi-access-profile* # commit-buffer
switch-A /org/ipmi-access-profile #
```

## **Related Commands**

| Command                  | Description |
|--------------------------|-------------|
| show epuser              |             |
| show ipmi-access-profile |             |

## delete eth-if

To delete an Ethernet interface, use the delete eth-if command.

delete eth-if name

**Syntax Description** 

name

Ethernet interface name.

**Command Default** 

None

**Command Modes** 

Virtual NIC (/org/service-profile/vnic)

**Command History** 

| Release | Modification                 |
|---------|------------------------------|
| 1.0(1)  | This command was introduced. |

**Usage Guidelines** 

Use this command

**Examples** 

This example shows how to delete an Ethernet interface:

switch-A# scope org org10

switch-A /org # scope service-profile sp10

switch-A /org/service-profile # delete eth-if ethIF10

switch-A /org/service-profile\* # commit-buffer

switch-A /org/service-profile #

**Related Commands** 

| Command                   | Description |
|---------------------------|-------------|
| show service-profile sp10 |             |
| show vnic                 |             |

# delete eth-profile

To delete an Ethernet profile, use the delete eth-profile command.

delete eth-profile name

**Syntax Description** 

name

Ethernet profile name.

**Command Default** 

None

**Command Modes** 

Organization (/org)

## **Command History**

| Release | Modification                 |
|---------|------------------------------|
| 1.0(1)  | This command was introduced. |

## **Examples**

This following example shows how to delete an Ethernet profile:

switch-A# scope org org10
switch-A /org # delete eth-profile ep10
switch-A /org\* # commit-buffer
switch-A /org #

#### **Related Commands**

| Command              | Description |
|----------------------|-------------|
| show eth-profile     |             |
| show service-profile |             |

# delete fc-profile

To delete a Fibre Channel profile, use the **delete fc-profile** command.

delete fc-profile name

## **Syntax Description**

| name | Fibre Channel profile name. |
|------|-----------------------------|
|------|-----------------------------|

## **Command Default**

None

## **Command Modes**

Organization (/org)

## **Command History**

| Release | Modification                 |
|---------|------------------------------|
| 1.0(1)  | This command was introduced. |

## **Examples**

This example shows how to delete a Fibre Channel profile:

switch-A# scope org org10
switch-A /org # delete fc-profile fcp10
switch-A /org\* # commit-buffer
switch-A /org #

## **Related Commands**

| Command          | Description |
|------------------|-------------|
| show eth-profile |             |
| show fc-profile  |             |

# delete image

To delete an image, use the **delete image** command.

delete image  $\{name\} \mid \{ \text{ type } \{ \text{ adapter} \mid \text{ server-bios} \mid \text{bmc} \mid \text{host-hba-combined} \mid \text{host-hba-optionrom} \mid \text{host-nic} \mid \text{iom} \mid \text{raid-controller} \mid \text{switch-kernel} \mid \text{switch-software} \mid \text{system} \mid \text{unspecified} \} \mid \text{version } \text{version} \} +$ 

## **Syntax Description**

| name               | Image name.                            |
|--------------------|----------------------------------------|
| type               | Specifies image type.                  |
| adapter            | Specifies an adapter image.            |
| server-bios        | Specifies the server BIOS image.       |
| bmc                | Specifies the BMC image.               |
| host-hba           | Specifies the host HBA image.          |
| host-hba-combined  | Specifie the combined host HBA image.  |
| host-hba-optionrom | Specifies the host optional ROM image. |
| host-nic           | Specifies the host NIC image.          |
| iom                | Specifies the I/O module image.        |
| raid-controller    | Specifies the RAID controller image.   |
| switch-kernel      | Specifies the switch kernel image.     |
| switch-software    | Specifies the switch software image.   |
| system             | Specifies the system image.            |
| unspecified        | Specifies an unspecified image.        |

| version | Specifies the version number. |
|---------|-------------------------------|
| version | Version number.               |

**Command Default** 

None

**Command Modes** 

Firmware (/firmware)

## **Command History**

| Release | Modification                 |
|---------|------------------------------|
| 1.0(1)  | This command was introduced. |

## **Examples**

This example shows how to delete an image:

```
switch-A# scope firmware
switch-A /firmware # delete image serverImage10
switch-A /firmware* # commit-buffer
switch-A /firmware #
```

## **Related Commands**

| Command      | Description |
|--------------|-------------|
| show image   |             |
| show package |             |

# delete import-config

To delete an import configuration, use the **delete import-config** command.

delete import-config name

## **Syntax Description**

| name | Import configuration name. |
|------|----------------------------|
| name | Import configuration name. |

## **Command Default**

None

## **Command Modes**

System (/system)

## **Command History**

| Release | Modification                 |
|---------|------------------------------|
| 1.0(1)  | This command was introduced. |

## **Examples**

This example shows how to delete an import configuration:

```
switch-A# scope system
switch-A /system # delete import-config ic10
switch-A /system* # commit-buffer
switch-A /system #
```

## **Related Commands**

| Command             | Description |
|---------------------|-------------|
| show import-config  |             |
| show managed-entity |             |

## delete initiator

To delete an initiator, use the **delete initiator** command.

delete initiator id

## **Syntax Description**

id Initiator identification number.

#### **Command Default**

None

## **Command Modes**

WWN pool (/org/wwn-pool)

## **Command History**

| Release | Modification                 |
|---------|------------------------------|
| 1.0(1)  | This command was introduced. |

## **Examples**

This example shows how to delete an initiator:

```
switch-A# scope org org10
switch-A /org # scope wwn-pool wwnp10
switch-A /org/wwn-pool # delete initiator init10
switch-A /org/wwn-pool* # commit-buffer
switch-A /org/wwn-pool #
```

## **Related Commands**

| Command        | Description |
|----------------|-------------|
| show initiator |             |
| show wwn-pool  |             |

## delete interface

To delete an interface, use the **delete interface** command.

delete interface slot-id port-id

## **Syntax Description**

| slot-id | Slot identification number. |
|---------|-----------------------------|
| port-id | Port identification number. |

## **Command Default**

None

#### **Command Modes**

Switch under Ethernet uplink (/eth-uplink/switch)

Switch under Ethernet server (/eth-server/switch)

Switch under Fibre Channel uplink (/fc-uplink/switch)

## **Command History**

| Release | Modification                 |
|---------|------------------------------|
| 1.0(1)  | This command was introduced. |

## **Examples**

This example shows how to delete an interface:

switch-A#scope eth-uplink

switch-A /eth-uplink # scope fabric b

switch-A /eth-uplink/fabric # delete interface 1 3
switch-A /eth-uplink/fabric\* # commit-buffer

switch /eth-uplink/fabric #

#### **Related Commands**

| Command        | Description |
|----------------|-------------|
| show interface |             |
| show vlan      |             |

# delete ipmi-access-profile

To delete an IPMI access profile, use the delete ipmi-access-profile command.

delete ipmi-access-profile name

**Syntax Description** 

name

IPMI access profile name.

**Command Default** 

None

**Command Modes** 

Organization (/org)

**Command History** 

| Release | Modification                 |
|---------|------------------------------|
| 1.0(1)  | This command was introduced. |

## **Examples**

This example shows how to delete an IPMI access profile:

```
switch-A# scope org org300
switch-A /org # delete ipmi-access-profile ipmiap100
switch-A /org* # commit-buffer
switch-A /org #
```

## **Related Commands**

| Command                  | Description |
|--------------------------|-------------|
| show service-profile     |             |
| show ipmi-access-profile |             |

# delete keyring

To delete a keyring, use the delete keyring command.

delete keyring name

**Syntax Description** 

name Keyring name.

**Command Default** 

None

#### **Command Modes**

Security (/security)

## **Command History**

| Release | Modification                 |
|---------|------------------------------|
| 1.0(1)  | This command was introduced. |

## **Examples**

This example shows how to delete a keyring:

```
switch-A# scope security
switch-A /security # delete keyring kr10
switch-A /security* # commit-buffer
switch-A /security #
```

## **Related Commands**

| Command         | Description |
|-----------------|-------------|
| show keyring    |             |
| show trustpoint |             |

## delete lan

To delete the LAN, use the **delete lan** command.

delete lan

## **Command Default**

None

#### **Command Modes**

Boot policy (/org/boot-policy)

## **Command History**

| Release | Modification                 |
|---------|------------------------------|
| 1.0(1)  | This command was introduced. |

## **Examples**

This example shows how to delete the LAN:

```
switch-A# scope org org10
switch-A /org # scope boot-policy bp10
switch-A /org/boot-policy # delete lan
switch-A /org/boot-policy* # commit-buffer
switch-A /org/boot-policy #
```

## **Related Commands**

| Command          | Description |
|------------------|-------------|
| show boot-policy |             |
| show lan         |             |

## delete local

To delete the local storage, use the **delete local** command.

delete local

This command has no arguments or keywords.

**Command Default** 

None

**Command Modes** 

Storage (/org/boot-policy/storage)

## **Command History**

| Release | Modification                 |
|---------|------------------------------|
| 1.0(1)  | This command was introduced. |

## **Examples**

This example shows how to delete the local storage:

```
switch-A# scope org org10
switch-A /org # scope boot-policy bp10
switch-A /org/boot-policy # scope storage
switch-A /org/boot-policy/storage # delete local
switch-A /org/boot-policy/storage* # commit-buffer
switch-A /org/boot-policy/storage #
```

#### **Related Commands**

| Command      | Description |
|--------------|-------------|
| show local   |             |
| show storage |             |

## delete locale

To delete a locale, use the delete locale command.

delete locale name

**Syntax Description** 

name

Locale name. The range of valid values is 1 to 16.

**Command Default** 

None

**Command Modes** 

Local user (/security/local-user)

Security (/security)

**Command History** 

| Release | Modification                 |
|---------|------------------------------|
| 1.0(1)  | This command was introduced. |

## **Examples**

This example shows how to delete a locale:

switch-A#scope security

switch-A /security # delete locale dtoEngineering
switch-A /security\* # commit-buffer

switch-A /security #

## **Related Commands**

| Command     | Description |
|-------------|-------------|
| show locale |             |
| show role   |             |

## delete local-disk-config

To delete the local disk configuration, use the delete local-disk-config command.

delete local-disk-config

This command has no arguments or keywords.

**Command Default** 

None

**Command Modes** 

Service profile (/org/service-profile)

## **Command History**

| Release | Modification                 |
|---------|------------------------------|
| 1.0(1)  | This command was introduced. |

#### **Examples**

This example shows how to delete the local disk configuration:

```
switch-A# scope org org10
switch-A /org # scope service-profile sp10
switch-A /org/service-profile # delete local-disk-config
switch-A /org/service-profile* # commit-buffer
switch-A /org/service-profile #
```

#### **Related Commands**

| Command                       | Description |
|-------------------------------|-------------|
| show local-disk-config        |             |
| show local-disk-config-policy |             |

## delete local-user

To delete a local user, use the delete local-user command.

delete local-user name

## **Syntax Description**

| ame | Local user name. |
|-----|------------------|
|     |                  |

#### **Command Default**

None

## **Command Modes**

Security (/security)

## **Command History**

| Release | Modification                 |
|---------|------------------------------|
| 1.0(1)  | This command was introduced. |

## **Usage Guidelines**

Use this command to delete a user account.

## **Examples**

This example shows how to delete a local user:

```
switch-B# scope security
switch-B /security # delete local-user lu1
switch-B /security* # commit-buffer
switch-B /security #
```

#### **Related Commands**

| Command          | Description |
|------------------|-------------|
| show local-user  |             |
| show remote-user |             |

# delete mac-pool

To delete a MAC pool, use the **delete mac-pool** command.

delete mac-pool name

## **Syntax Description**

name

MAC pool name.

#### **Command Default**

None

## **Command Modes**

Organization (/org)

## **Command History**

| Release | Modification                 |
|---------|------------------------------|
| 1.0(1)  | This command was introduced. |

## **Examples**

This example shows how to delete a MAC pool:

switch-A# scope org org10
switch-A /org # delete mac-pool mp10
switch-A /org\* # commit-buffer
switch-A /org #

## **Related Commands**

| Command          | Description |
|------------------|-------------|
| show mac-pool    |             |
| show server-pool |             |

# delete mac-security

To delete MAC security, use the **delete mac-security** command.

delete mac-security

This command has no arguments or keywords.

**Command Default** 

None

**Command Modes** 

Port profile (/eth-uplink/port-profile)

## **Command History**

| Release | Modification                 |
|---------|------------------------------|
| 1.0(1)  | This command was introduced. |

## **Usage Guidelines**

Use this command to delete the MAC security policy.

## **Examples**

This example shows how to delete MAC security:

```
switch-A# scope eth-uplink
switch-A /eth-uplink # scope port-profile pp10
switch-A /eth-uplink/port-profile # delete mac-security
switch-A /eth-uplink/port-profile* # commit-buffer
switch-A /eth-uplink/port-profile #
```

#### Related Commands

| Command           | Description |
|-------------------|-------------|
| show mac-security |             |
| show port-profile |             |

# delete member-port

To delete a member port, use the **delete member-port** command.

port channel configuration

delete member-port slot-id port-id

vsan configuration

**delete member-port** { **a** | **b** } *slot-id port-id* 

## **Syntax Description**

| a       | Specifies switch A.                                              |
|---------|------------------------------------------------------------------|
| b       | Specifies switch B.                                              |
| slot-id | Slot identification number. The range of valid values is 2 to 5. |

| port-tu | port-id | Port identification number. The range of valid values is 1 to 40. |
|---------|---------|-------------------------------------------------------------------|
|---------|---------|-------------------------------------------------------------------|

#### **Command Default**

None

#### Command Modes

Port channel (/eth-uplink/switch/port-channel)

VSAN (/fc-uplink/switch/vsan)

## **Command History**

| Release | Modification                 |
|---------|------------------------------|
| 1.0(1)  | This command was introduced. |

## **Examples**

This example shows how to delete a member port:

switch-A**#scope fc-uplink** 

switch-A /fc-uplink # scope fabric a

switch-A /fc-uplink/fabric # scope vsan vs1

switch-A /fc-uplink/fabric/vsan # delete member-port a 3 3
switch-A /fc-uplink/fabric/vsan\* # commit-buffer

switch-A /fc-uplink/fabric/vsan #

#### **Related Commands**

| Command           | Description |
|-------------------|-------------|
| show fc-uplink    |             |
| show port-channel |             |

## delete memory

To delete memory, use the delete memory command.

delete memory

This command has no arguments or keywords.

**Command Default** 

None

**Command Modes** 

Server qualification (/org/server-qual)

## **Command History**

| Release | Modification                 |
|---------|------------------------------|
| 1.0(1)  | This command was introduced. |

#### **Examples**

This example shows how to delete memory:

```
switch-A# scope org org99
switch-A /org # scope server-qual sq100
switch-A /org/server-qual # delete memory
switch-A /org/server-qual* # commit-buffer
switch-A /org/server-qual #
```

## **Related Commands**

| Command          | Description |
|------------------|-------------|
| show memory      |             |
| show server-qual |             |

# delete org-ref

To delete an organization reference, use the **delete org-ref** command.

delete org-ref name

#### **Syntax Description**

| пате | Organization reference name. |
|------|------------------------------|
|------|------------------------------|

## **Command Default**

None

#### **Command Modes**

Locale (/security/locale)

## **Command History**

| Release | Modification                 |
|---------|------------------------------|
| 1.0(1)  | This command was introduced. |

## **Examples**

This example shows how to delete an organization reference:

```
switch-A#scope security
switch-A /security # scope locale
switch-A /security/locale # delete org-ref marketing
switch-A /security/locale* # commit-buffer
switch-A /security/locale #
```

## **Related Commands**

| Command     | Description |
|-------------|-------------|
| show locale |             |
| show org    |             |

## delete path

To delete the path, use the **delete path** command.

delete path { primary | secondary }

## **Syntax Description**

| primary   | Specifies the primary path.   |
|-----------|-------------------------------|
| secondary | Specifies the secondary path. |

#### **Command Default**

None

#### **Command Modes**

SAN image (/org/boot-policy/storage/san-image)

LAN (/org/boot-policy/lan)

## **Command History**

| Release | Modification                 |  |
|---------|------------------------------|--|
| 1.0(1)  | This command was introduced. |  |

#### **Examples**

This example shows how to delete the path:

switch-A# scope org org3

switch-A /org # scope boot-policy bp10

switch-A /org/boot-policy/lan # delete path primary

switch-A /org/boot-policy/lan\* # commit-buffer

switch-A /org/boot-policy/lan #

#### **Related Commands**

| Command      | Description |
|--------------|-------------|
| show lan     |             |
| show storage |             |

# delete pin-group

To delete the pin group, use the **delete pin-group** command.

delete pin-group name

## **Syntax Description**

| name | Pin group name. |
|------|-----------------|
|------|-----------------|

**Command Default** 

None

**Command Modes** 

Fibre Channel uplink (/fc-uplink)

Ethernet uplink (/eth-uplink)

## **Command History**

| Release | Modification                 |
|---------|------------------------------|
| 1.0(1)  | This command was introduced. |

## **Examples**

This example shows how to delete the pin group:

```
switch-A# scope eth-uplink
switch-A /eth-uplink # delete pin-group pg10
switch-A /eth-uplink* # commit-buffer
switch-A /eth-uplink #
```

## **Related Commands**

| Command           | Description |
|-------------------|-------------|
| show pin-group    |             |
| show port-profile |             |

# delete policy

To delete a policy, use the **delete policy** command.

## callhome mode

 $\label{lem:continuous} \begin{tabular}{ll} delete policy $\{$ equipment-degraded | equipment-inoperable | fru-problem | identity-unestablishable | thermal-problem | voltage-problem $\}$ \\$ 

#### flow control mode

delete policy name

## **Syntax Description**

| Specifies an equipment degraded policy.       |
|-----------------------------------------------|
| Specifies an equipment inoperable policy.     |
| Specifies a field replaceable unit policy.    |
| Specifies an identity unestablishable policy. |
| Specifies a power problem policy.             |
|                                               |

| thermal-problem | Specifies a thermal problem policy. |
|-----------------|-------------------------------------|
| voltage-problem | Specifies a voltage problem policy. |
| name            | Policy name.                        |

## **Command Default**

None

#### **Command Modes**

Callhome (/monitoring/callhome)

Flow control (/eth-uplink/flow-control)

## **Command History**

| Release | Modification                 |
|---------|------------------------------|
| 1.0(1)  | This command was introduced. |

#### **Examples**

This example shows how to delete a policy:

switch-A# scope eth-uplink

switch-A /eth-uplink # scope flow-control

switch-A /eth-uplink/flow-control # delete policy policy1

switch-A /eth-uplink/flow-control\* # commit-buffer

switch-A /eth-uplink/flow-control #

## **Related Commands**

| Command                     | Description |
|-----------------------------|-------------|
| show policy                 |             |
| show stats-threshold-policy |             |

# delete pooling-policy

To delete a pooling policy, use the **delete pooling-policy** command.

delete pooling-policy name

## **Syntax Description**

| name | Pooling policy name. |
|------|----------------------|

## **Command Default**

None

## **Command Modes**

Organization (/org)

#### **Command History**

| Release | Modification                 |
|---------|------------------------------|
| 1.0(1)  | This command was introduced. |

## **Examples**

This example shows how to delete a pooling policy:

switch-A# scope org org3
switch-A /org # delete pooling-policy pp110
switch-A /org/pooling-policy\* # commit-buffer
switch-A /org/pooling-policy #

#### **Related Commands**

| Command             | Description |
|---------------------|-------------|
| show mac-pool       |             |
| show pooling-policy |             |

# delete port-channel

To delete a port channel, use the **delete port-channel** command.

delete port-channel port-id

## **Syntax Description**

port-id

Port identification number.

#### **Command Default**

None

#### **Command Modes**

Fabric interconnect (/eth-uplink/fabric)

## **Command History**

| Release | Modification                 |
|---------|------------------------------|
| 1.0(1)  | This command was introduced. |

## **Examples**

This example shows how to delete a port channel:

switch-A#scope eth-uplink
switch-A /eth-uplink # scope fabric b
switch-A /eth-uplink/fabric # delete port-channel 10
switch-A /eth-uplink/fabric\* # commit-buffer
switch-A /eth-uplink/fabric #

## **Related Commands**

| Command           | Description |
|-------------------|-------------|
| show fabric       |             |
| show port-channel |             |

## delete processor

To delete a processor, use the **delete processor** command.

delete processor

This command has no arguments or keywords.

**Command Default** 

None

**Command Modes** 

Server qualification (/org/server-qual)

## **Command History**

| Release | Modification                 |
|---------|------------------------------|
| 1.0(1)  | This command was introduced. |

## **Examples**

This example shows how to delete a processor:

switch-A# scope org org3
switch-A /org # scope server-qual squal10
switch-A /org/server-qual # delete processor
switch-A /org/server-qual\* # commit-buffer

switch-A /org/server-qual #

#### **Related Commands**

| Command        | Description |
|----------------|-------------|
| show memory    |             |
| show processor |             |

# delete qos-policy

To delete a QoS policy, use the delete qos-policy command.

delete qos-policy name

## **Syntax Description**

name QoS policy name.

**Command Default** 

None

**Command Modes** 

Organization (/org)

## **Command History**

| Release | Modification                 |
|---------|------------------------------|
| 1.0(1)  | This command was introduced. |

## **Examples**

This example shows how to delete a QoS policy:

switch-A# scope org org3
switch-A /org # delete qp1
switch-A /org\* # commit-buffer
switch-A /org #

## **Related Commands**

| Command                 | Description |
|-------------------------|-------------|
| show qos-policy         |             |
| show vnic-egress-policy |             |

## delete role

To delete a role, use the delete role command.

delete role name

**Syntax Description** 

name Role name.

**Command Default** 

None

**Command Modes** 

Local user (/security/local-user)

Security (/security)

**Command History** 

| Release | Modification                 |
|---------|------------------------------|
| 1.0(1)  | This command was introduced. |

## **Examples**

This example shows how to delete a role:

switch-A#scope security
switch-A /security # scope local-user appsUser
switch-A /security/local-user # delete role appsUser
switch-A /security/local-user\* # commit-buffer
switch-A /security/local-user #

## **Related Commands**

| Command         | Description |
|-----------------|-------------|
| show local-user |             |
| show role       |             |

## delete scrub-policy

To delete a scrub policy, use the **delete scrub-policy** command.

delete scrub-policy name

#### **Syntax Description**

name

Scrub policy name.

## **Command Default**

None

#### **Command Modes**

Organization (/org)

#### **Command History**

| Release | Modification                 |
|---------|------------------------------|
| 1.0(1)  | This command was introduced. |

## **Examples**

This example shows how to delete a scrub policy:

switch-A# scope org org10
switch-A /org # delete scrub-policy scrub101
switch-A /org\* # commit-buffer
switch-A /org #

#### **Related Commands**

| Command           | Description |
|-------------------|-------------|
| show qos-policy   |             |
| show scrub-policy |             |

## delete server

To delete a server, use the delete server command.

delete server chassis-id blade-id

## **Syntax Description**

| chassis-id | Server identification number. |
|------------|-------------------------------|
| blade-id   | Server identification number. |

#### **Command Default**

None

#### **Command Modes**

Server pool (/org/server-pool)

RADIUS (/security/radius)
TACACS (/security/tacacs)
LDAP (/security/ldap)

VMware management (/system/vm-mgmt)

## **Command History**

| Release | Modification                 |
|---------|------------------------------|
| 1.0(1)  | This command was introduced. |

## **Examples**

This example shows how to delete a server:

```
switch-A# scope org org10
switch-A /org # scope server-pool spGroup10
switch-A /org/server-pool # delete server 1 1
switch-A /org/server-pool* # commit-buffer
switch-A /org/server-pool #
```

## **Related Commands**

| Command          | Description |
|------------------|-------------|
| show server      |             |
| show server-pool |             |

# delete server-disc-policy

To delete a server discovery policy, use the **delete server-disc-policy** command.

delete server-disc-policy name

**Syntax Description** 

name

Server discovery policy name.

**Command Default** 

None

**Command Modes** 

Organization (/org)

**Command History** 

| Release | Modification                 |
|---------|------------------------------|
| 1.0(1)  | This command was introduced. |

**Examples** 

This example shows how to delete a server discovery policy:

switch-A# scope org org100
switch-A /org # delete server-disc-policy sdp100
switch-A /org\* # commit-buffer

switch-A /org #

**Related Commands** 

| Command                  | Description |
|--------------------------|-------------|
| show chassis-disc-policy |             |
| show server-disc-policy  |             |

# delete server-pool

To delete a server pool, use the **delete server-pool** command.

delete server-pool name

**Syntax Description** 

name Server pool name.

**Command Default** 

None

**Command Modes** 

Organization (/org)

**Command History** 

| Release | Modification                 |
|---------|------------------------------|
| 1.0(1)  | This command was introduced. |

## **Examples**

This example shows how to delete a server pool:

```
switch-A# scope org org100
switch-A /org # delete server-pool serverpool101
switch-A /org* # commit-buffer
switch-A /org #
```

## **Related Commands**

| Command          | Description |
|------------------|-------------|
| show mac-pool    |             |
| show server-pool |             |

# delete server-qual

To delete a server qualifier, use the delete server-qual command.

delete server-qual name

## **Syntax Description**

name

Server qualifier name.

## **Command Default**

None

#### **Command Modes**

Organization (/org)

## **Command History**

| Release | Modification                 |  |
|---------|------------------------------|--|
| 1.0(1)  | This command was introduced. |  |

## **Examples**

This example shows how to delete a server qualifier:

```
switch-A#scope org org3
switch-A /org # delete server-qual sql10
switch-A /org/server-qual* # commit-buffer
switch-A /org/server-qual #
```

## **Related Commands**

| Command          | Description |
|------------------|-------------|
| show server-pool |             |
| show server-qual |             |

# delete storage

To delete storage, use the **delete storage** command.

delete storage

**Command Default** 

None

**Command Modes** 

Server qualification (/org/server-qual)

Boot policy (/org/boot-policy)

## **Command History**

| Release | Modification                 |
|---------|------------------------------|
| 1.0(1)  | This command was introduced. |

## **Examples**

This example shows how to delete storage:

switch-A# scope org org200

switch-A /org # scope server-qual sQual220
switch-A /org/server-qual # delete storage
switch-A /org/server-qual\* # commit-buffer
switch-A /org/server-qual #

## **Related Commands**

| Command      | Description |
|--------------|-------------|
| show memory  |             |
| show storage |             |

## delete target

To delete a target, use the **delete target** command.

delete target { a | b | dual }

## **Syntax Description**

| a    | Specifies switch A. |
|------|---------------------|
| b    | Specifies switch B. |
| dual | Specifies           |

## **Command Default**

None

#### **Command Modes**

Pin group under Fibre Channel uplink (/fc-uplink/pin-group)

Pin group under Ethernet uplink (/eth-uplink/pin-group)

#### **Command History**

| Release | Modification                 |
|---------|------------------------------|
| 1.0(1)  | This command was introduced. |

## **Examples**

This example shows how to delete a target:

switch-A# scope fc-uplink
switch-A /fc-uplink # scope pin-group pGroup10
switch-A /fc-uplink/pin-group # delete target a
switch-A /fc-uplink/pin-group\* # commit-buffer
switch-A /fc-uplink/pin-group #

## **Related Commands**

| Command        | Description |
|----------------|-------------|
| show pin-group |             |
| show target    |             |

# delete trustpoint

To delete a trustpoint, use the **delete trustpoint** command.

delete trustpoint name

## **Syntax Description**

| name | Trustpoint name |
|------|-----------------|
|------|-----------------|

## **Command Default**

None

#### **Command Modes**

Security (/security)

## **Command History**

| Release | Modification                 |  |
|---------|------------------------------|--|
| 1.0(1)  | This command was introduced. |  |

## **Examples**

This example shows how to delete a trustpoint:

switch# scope security
switch /security # delete trustpoint tp10

switch /security\* # commit-buffer
switch /security #

#### **Related Commands**

| Command             | Description |
|---------------------|-------------|
| show authentication |             |
| show trustpoint     |             |

# delete uuid-suffix-pool

To delete a UUID suffix pool, use the **delete uuid-suffix-pool** command.

delete uuid-suffix-pool name

## **Syntax Description**

name UUID suffix pool name.

## **Command Default**

None

#### **Command Modes**

Organization (/org)

## **Command History**

| Release | Modification                 |
|---------|------------------------------|
| 1.0(1)  | This command was introduced. |

## **Examples**

This example shows how to delete a UUID suffix pool:

switch-A# scope org org100
switch-A /org # delete uuid-suffix-pool pool101
switch-A /org\* # commit-buffer
switch-A /org #

## **Related Commands**

| Command               | Description |
|-----------------------|-------------|
| show mac-pool         |             |
| show uuid-suffix-pool |             |

## delete vhba

To delete a virtual HBA, use the **delete vhba** command.

delete vhba name

**Syntax Description** 

name

Virtual HBA name.

**Command Default** 

None

**Command Modes** 

Service profile (/org/service-profile)

**Command History** 

| Release | Modification                 |
|---------|------------------------------|
| 1.0(1)  | This command was introduced. |

## **Examples**

This example shows how to delete a virtual HBA:

switch-A# scope org org10
switch-A /org # scope service-profile sp10
switch-A /org/service-profile # delete vhba vHBA10

switch-A /org/service-profile # delete vhba vHBA1
switch-A /org/service-profile\* # commit-buffer

switch-A /org/service-profile #

## **Related Commands**

| Command   | Description |
|-----------|-------------|
| show vhba |             |
| show vnic |             |

## delete vlan

To delete a VLAN, use the delete vlan command.

delete vlan name

**Syntax Description** 

name

VLAN name.

**Command Default** 

None

**Command Modes** 

Ethernet uplink (/eth-uplink)

## **Command History**

| Release | Modification                 |
|---------|------------------------------|
| 1.0(1)  | This command was introduced. |

## **Examples**

This example shows how to delete a VLAN:

switch-A# scope eth-uplink
switch-A /eth-uplink # delete vlan vlan1
switch-A /eth-uplink\* # commit-buffer
switch-A /eth-uplink #

#### **Related Commands**

| Command        | Description |
|----------------|-------------|
| show interface |             |
| show vlan      |             |

## delete vnic

To delete a virtual NIC, use the delete vnic command.

delete vnic name

## **Syntax Description**

| name | Virtual NIC name. |
|------|-------------------|
|      |                   |

#### **Command Default**

None

## **Command Modes**

Service profile (/org/service-profile)

## **Command History**

| Release | Modification                 |
|---------|------------------------------|
| 1.0(1)  | This command was introduced. |

## **Examples**

This example shows how to delete a virtual NIC:

switch-A# scope org org10
switch-A /org # scope service-profile sp10
switch-A /org/service-profile # delete vnic vNIC10
switch-A /org/service-profile\* # commit-buffer
switch-A /org/service-profile #

## **Related Commands**

| Command   | Description |
|-----------|-------------|
| show vhba |             |
| show vnic |             |

# delete vnic-templ

To delete a virtual NIC template, use the **delete vnic-templ** command.

delete vnic-templ name

## **Syntax Description**

name

Virtual NIC template name.

#### **Command Default**

None

## **Command Modes**

Organization (/org)

## **Command History**

| Release | Modification                 |
|---------|------------------------------|
| 1.0(1)  | This command was introduced. |

## **Examples**

This example shows how to delete a virtual NIC template:

```
switch-A# scope org org10
switch-A /org # delete vnic-templ vnicT10
switch-A /org* # commit-buffer
switch-A /org/wwn-pool #
```

## **Related Commands**

| Command         | Description |
|-----------------|-------------|
| show vhba-templ |             |
| show vnic-templ |             |

## delete vsan

To delete a VSAN, use the delete vsan command.

delete vsan name

**Syntax Description** 

name

VSAN name.

**Command Default** 

None

**Command Modes** 

Fibre Channel uplink (/fc-uplink)

**Command History** 

| Release | Modification                 |
|---------|------------------------------|
| 1.0(1)  | This command was introduced. |

**Examples** 

This example shows how to delete a VSAN:

switch-A# scope fc-uplink
switch-A /fc-uplink # delete vsan vs110
switch-A /fc-uplink\* # commit-buffer
switch-A /fc-uplink #

**Related Commands** 

| Command        | Description |
|----------------|-------------|
| show pin-group |             |
| show vsan      |             |

# delete wwn-pool

To delete a WWN pool, use the **delete wwn-pool** command.

delete wwn-pool name

**Syntax Description** 

name WWN pool name.

**Command Default** 

None

**Command Modes** 

Organization (/org)

**Command History** 

| Release | Modification                 |
|---------|------------------------------|
| 1.0(1)  | This command was introduced. |

## **Examples**

This example shows how to delete a WWN pool:

```
switch-A# scope org org10
switch-A /org # delete wwn-pool wwnP10
switch-A /org* # commit-buffer
switch-A /org/wwn-pool #
```

## **Related Commands**

| Command       | Description |
|---------------|-------------|
| show org      |             |
| show wwn-pool |             |

## disable cimxml

To disable CIM XML services, use the disable cimxml command.

#### disable cimxml

This command has no arguments or keywords.

## **Command Default**

CIM XML services are enabled.

## **Command Modes**

Services (/system/services)

## **Command History**

| Release | Modification                 |
|---------|------------------------------|
| 1.0(1)  | This command was introduced. |

## **Examples**

This example shows how to disable CIM XML services:

```
switch-A#scope system
switch-A /system # scope services
switch-A /system/services # disable cimxml
switch-A /system/services* # commit-buffer
switch-A /system/services #
```

## **Related Commands**

| Command     | Description |
|-------------|-------------|
| show cimxml |             |
| show dns    |             |

# disable http

To disable HTTP services, use the disable http command.

disable http

This command has no arguments or keywords.

**Command Default** 

HTTP services are enabled.

**Command Modes** 

Services (/system/services)

## **Command History**

| Release | Modification                 |
|---------|------------------------------|
| 1.0(1)  | This command was introduced. |

## **Examples**

This example shows how to disable HTTP services:

switch-A#scope system

switch-A /system # scope services
switch-A /system/services # disable http
switch-A /system/services\* # commit-buffer

switch-A /system/services #

#### **Related Commands**

| Command    | Description |
|------------|-------------|
| show http  |             |
| show https |             |

# disable https

To disable HTTPS services, use the disable https command.

#### disable https

This command has no arguments or keywords.

**Command Default** 

HTTPS services are enabled.

**Command Modes** 

Services (/system/services)

| Release | Modification                 |
|---------|------------------------------|
| 1.0(1)  | This command was introduced. |

#### **Examples**

This example shows how to disable HTTPS services:

```
switch-A#scope system
switch-A /system # scope services
switch-A /system/services # disable https
```

switch=A /system/services # disable nttps
switch=A /system/services\* # commit-buffer
switch=A /system/services #

# **Related Commands**

| Command    | Description |
|------------|-------------|
| show https |             |
| show ntp   |             |

# disable snmp

To disable SNMP services, use the disable snmp command.

#### disable snmp

This command has no arguments or keywords.

# **Command Default**

SNMP services are enabled.

#### **Command Modes**

Monitoring (/monitoring)

#### **Command History**

| Release | Modification                 |
|---------|------------------------------|
| 1.0(1)  | This command was introduced. |

#### **Examples**

This example shows how to disable SNMP services:

```
switch-A#scope monitoring
switch-A /monitoring # disable snmp
switch-A /monitoring* # commit-buffer
switch-A /monitoring #
```

| Command        | Description |
|----------------|-------------|
| show snmp-trap |             |

| Command                      | Description |
|------------------------------|-------------|
| show stats-collection-policy |             |

# disable telnet-server

To disable TELNET server services, use the disable telnet-server command.

disable telnet-server

This command has no arguments or keywords.

**Command Default** 

TELNET server services are enabled.

**Command Modes** 

Services (/system/services)

#### **Command History**

| Release | Modification                 |
|---------|------------------------------|
| 1.0(1)  | This command was introduced. |

#### **Examples**

This example shows how to disable TELNET server services:

switch-A#scope system

switch-A /system # scope services

switch-A /system/services # disable telnet-server

switch-A /system/services\* # commit-buffer

switch-A /system/services #

### **Related Commands**

| Command            | Description |
|--------------------|-------------|
| show ssh-server    |             |
| show telnet-server |             |

# disassociate

To disassociate servers, use the disassociate command.

#### disassociate

This command has no arguments or keywords.

#### **Command Default**

None

#### **Command Modes**

Service profile (/org/service-profile)

# **Command History**

| Release | Modification                 |
|---------|------------------------------|
| 1.0(1)  | This command was introduced. |

# **Examples**

This example shows how to disassociate servers:

```
switch-A# scope org org10
switch-A /org # scope service-profile sp10
switch-A /org/service-profile # disassociate
switch-A /org/service-profile* # commit-buffer
switch-A /org/service-profile #
```

# **Related Commands**

| Command              | Description |
|----------------------|-------------|
| show server          |             |
| show service-profile |             |

# download image

To download an image, use the **download image** command.

download image {ftp:| scp:| sftp:| tftp:}

### **Syntax Description**

| ftp:  | Specifies FTP.  |
|-------|-----------------|
| scp:  | Specifies SCP.  |
| sftp: | Specifies SFTP. |
| tftp: | Specifies TFTP. |

#### **Command Default**

None

### **Command Modes**

Firmware (/firmware)

# **Command History**

| Release | Modification                 |
|---------|------------------------------|
| 1.0(1)  | This command was introduced. |

#### **Examples**

This example shows how to download an image:

```
switch-A# scope firmware
switch-A /firmware # download image
scp://user1@192.168.10.10/images/ucs-k9-bundle.1.0.0.988.gbin
switch-A /firmware* # commit-buffer
```

#### **Related Commands**

| Command      | Description |
|--------------|-------------|
| show image   |             |
| show package |             |

# enable cimxml

To CIM (Common Information Model) XML services, use the enable cimxml command.

#### enable cimxml

switch-A /firmware #

This command has no arguments or keywords.

#### **Command Default**

CIM XML services are disabled.

#### **Command Modes**

Services (/system/services)

#### **Command History**

| Release | Modification                 |
|---------|------------------------------|
| 1.0(1)  | This command was introduced. |

#### **Usage Guidelines**

Cisco recommends that you enable only the communication services that are required to interface with other network applications.

# **Examples**

This example shows how to enable CIM XML services:

```
switch-A#scope system
switch-A /system # scope services
switch-A /system/services # enable cimxml
switch-A /system/services* # commit-buffer
switch-A /system/services #
```

| Command     | Description |
|-------------|-------------|
| show cimxml |             |

| Command  | Description |
|----------|-------------|
| show dns |             |

# enable core-export-target

To enable a core export target, use the **enable core-export-target** command.

enable core-export-target

**Command Default** 

Core export target services are disabled.

**Command Modes** 

System debug (/monitoring/sysdebug)

#### **Command History**

| Release | Modification                 |
|---------|------------------------------|
| 1.0(1)  | This command was introduced. |

#### **Examples**

This example shows how to enable a core export target:

switch-A# scope monitoring

switch-A /monitoring # scope sysdebug

switch-A /monitoring/sysdebug # enable core-export-target

 $\verb|switch-A| / \verb|monitoring/sysdebug* # \verb| commit-buffer| \\$ 

switch-A /monitoring/sysdebug #

#### **Related Commands**

| Command                 | Description |
|-------------------------|-------------|
| show cores              |             |
| show core-export-target |             |

# enable http

To enable HTTP services, use the enable http command.

enable http

This command has no arguments or keywords.

**Command Default** HTTP services are disabled.

**Command Modes** Services (/system/services)

| Release | Modification                 |
|---------|------------------------------|
| 1.0(1)  | This command was introduced. |

#### **Usage Guidelines**

Cisco recommends that you enable only the communication services that are required to interface with other network applications.

#### **Examples**

This example shows how to enable HTTP services:

```
switch-A#scope system
switch-A /system # scope services
switch-A /system/services # enable http
switch-A /system/services* # commit-buffer
switch-A /system/services #
```

### **Related Commands**

| Command     | Description |
|-------------|-------------|
| show cimxml |             |
| show http   |             |

# enable https

To enable HTTPS services, use the **enable https** command.

#### enable https

This command has no arguments or keywords.

#### **Command Default**

HTTPS services are disabled.

#### **Command Modes**

Services (/system/services)

# **Command History**

| Release | Modification                 |
|---------|------------------------------|
| 1.0(1)  | This command was introduced. |

#### **Usage Guidelines**

Cisco recommends that you enable only the communication services that are required to interface with other network applications.

#### **Examples**

This example shows how to enable HTTPS services:

```
switch-A#scope system
switch-A /system # scope services
switch-A /system/services # enable https
switch-A /system/services* # commit-buffer
switch-A /system/services #
```

### **Related Commands**

| Command     | Description |
|-------------|-------------|
| show cimxml |             |
| show https  |             |

# enable snmp

To enable SNMP services, use the enable snmp command.

#### enable snmp

This command has no arguments or keywords.

#### **Command Default**

SNMP services are disabled.

#### **Command Modes**

Monitoring (/monitoring)

# **Command History**

| Release | Modification                 |
|---------|------------------------------|
| 1.0(1)  | This command was introduced. |

#### **Usage Guidelines**

Cisco recommends that you enable only the communication services that are required to interface with other network applications.

### **Examples**

This example shows how to enable SNMP services:

```
switch-A#scope monitoring
switch-A /monitoring # enable snmp
switch-A /monitoring* # commit-buffer
switch-A /monitoring #
```

| Command        | Description |
|----------------|-------------|
| show cimxml    |             |
| show snmp-trap |             |

# enable telnet-server

To enable TELNET server services, use the **enable telnet-server** command.

enable telnet-server

This command has no arguments or keywords.

**Command Default** 

TELNET server services are disabled.

**Command Modes** 

Services (/system/services)

#### **Command History**

| Release | Modification                 |
|---------|------------------------------|
| 1.0(1)  | This command was introduced. |

#### **Usage Guidelines**

Cisco recommends that you enable only the communication services that are required to interface with other network applications.

#### **Examples**

This example shows how to enable TELNET server services:

switch-A#scope system
switch-A /system # scope services

switch-A /system/services # enable telnet-server

switch-A /system/services\* # commit-buffer

switch-A /system/services #

### **Related Commands**

| Command            | Description |
|--------------------|-------------|
| show ssh-server    |             |
| show telnet-server |             |

# enter adapter

To enter the adapter, use the enter adapter command.

enter adapter

This command has no arguments or keywords.

#### **Command Default**

None

#### **Command Modes**

Server qualification (/org/server-qual)

#### **Command History**

| Release | Modification                 |
|---------|------------------------------|
| 1.0(1)  | This command was introduced. |

# **Usage Guidelines**

Use this command to enter adapter capacity qualification. In this qualification, you can create and delete capacity qualifications. Use the **exit** command to exit adapter.

If you are entering an adapter for the first time, once you have entered you will need to execute the **commit-buffer** command.

# **Examples**

This example shows how to enter the adapter:

```
switch-A# scope org org10
switch-A /org # scope server-qual sq10
switch-A /org/server-qual # enter adapter
switch-A /org/server-qual/adapter* # commit-buffer
switch-A /org/server-qual/adapter #
```

#### **Related Commands**

| Command       | Description |
|---------------|-------------|
| show adapter  |             |
| show cap-qual |             |

# enter chassis

To enter a chassis, use the **enter chassis** command.

enter chassis min-chassis-id max-chassis-id

# **Syntax Description**

| min-chassis-id | Minimum chassis identification number. The range of valid values is 1 to 255. |
|----------------|-------------------------------------------------------------------------------|
| max-chassis-id | Maximum chassis identification number. The range of valid values is 1 to 255. |

#### **Command Default**

None

#### **Command Modes**

Server qualification (/org/server-qual)

| Release | Modification                 |
|---------|------------------------------|
| 1.0(1)  | This command was introduced. |

#### **Usage Guidelines**

Use this command to enter slot capacity qualification. In this qualification, you can create and delete capacity qualifications. Use the **exit** command to exit the chassis.

If you are entering a chassis for the first time, once you have entered you will need to execute the **commit-buffer** command.

#### **Examples**

This example shows how to enter a chassis:

```
switch-A# scope org org10
switch-A /org # scope server-qual sq10
switch-A /org/server-qual # enter chassis 1 1
switch-A /org/server-qual/chassis* # commit-buffer
switch-A /org/server-qual/chassis #
```

#### **Related Commands**

| Command       | Description |
|---------------|-------------|
| show cap-qual |             |
| show chassis  |             |

# enter memory

To enter memory, use the **enter memory** command.

### enter memory

This command has no arguments or keywords.

# **Command Default**

None

#### **Command Modes**

Server qualification (/org/server-qual)

#### **Command History**

| Release | Modification                 |
|---------|------------------------------|
| 1.0(1)  | This command was introduced. |

#### **Usage Guidelines**

Use this command to enter memory and set memory property values. Use the **exit** command to exit memory.

If you are entering memory for the first time, once you have entered you will need to execute the **commit-buffer** command.

#### **Examples**

This example shows how to enter memory:

```
switch-A# scope org org10
switch-A /org # scope server-qual sq10
switch-A /org/server-qual # enter memory
switch-A /org/server-qual/memory* # commit-buffer
switch-A /org/server-qual/memory #
```

#### **Related Commands**

| Command     | Description |
|-------------|-------------|
| show detail |             |
| show memory |             |

# enter processor

To enter the processor, use the **enter processor** command.

#### enter processor

This command has no arguments or keywords.

#### **Command Default**

None

#### **Command Modes**

Server qualification (/org/server-qual)

#### **Command History**

| Release | Modification                 |
|---------|------------------------------|
| 1.0(1)  | This command was introduced. |

#### **Usage Guidelines**

Use this command to enter the processor and set processor property values. Use the **exit** command to exit the processor.

If you are entering memory for the first time, once you have entered you will need to execute the **commit-buffer** command.

#### **Examples**

This example shows how to enter the processor:

```
switch-A# scope org org10
switch-A /org # scope server-qual sq10
switch-A /org/server-qual # enter processor
switch-A /org/server-qual/processor* # commit-buffer
switch-A /org/server-qual/processor #
```

#### **Related Commands**

| Command        | Description |
|----------------|-------------|
| show memory    |             |
| show processor |             |

# enter storage

To enter storage, use the enter storage command.

enter storage

This command has no arguments or keywords.

**Command Default** 

None

#### **Command Modes**

Boot policy (/org/boot-policy)

Server qualification (/org/server-qual)

Boot definition (/org/service-profile/boot-def)

#### **Command History**

| Release | Modification                 |
|---------|------------------------------|
| 1.0(1)  | This command was introduced. |

# **Usage Guidelines**

Use this command to enter storage and set storage property values. Use the exit command to exit storage.

If you are entering storage for the first time, once you have entered you will need to execute the **commit-buffer** command.

# **Examples**

The following example shows how to enter storage:

```
switch-A# scope org org10
switch-A /org # scope server-qual sq10
switch-A /org/server-qual # enter storage
switch-A /org/server-qual/storage* # commit-buffer
switch-A /org/server-qual/storage #
```

| Command      | Description |
|--------------|-------------|
| show detail  |             |
| show storage |             |

# power

To power up or down, use the **power** command.

power

power { up | down }

# **Syntax Description**

| ир   | Specifies power up.   |
|------|-----------------------|
| down | Specifies power down. |

**Command Default** 

None

#### **Command Modes**

Service profile (/org/service-profile)

#### **Command History**

| Release | Modification                 |
|---------|------------------------------|
| 1.0(1)  | This command was introduced. |

# **Examples**

This example shows how to power up:

switch-A# scope org org10a

switch-A /org # scope service-profile servProf10a
switch-A /org/service-profile # power down

# reboot

To reboot, use the **reboot** command.

reboot

This command has no arguments or keywords.

Command Default

None

**Command Modes** 

Service profile (/org/service-profile)

| Release | Modification                 |
|---------|------------------------------|
| 1.0(1)  | This command was introduced. |

### **Examples**

This example shows how to reboot:

switch-A# scope org org10

switch-A /org # scope service-profile sp10 switch-A /org/service-profile # reboot

# recommission chassis

To recommission a chassis, use the recommission chassis command.

recommission chassis vendor model serial-num

#### **Syntax Description**

| vendor     | Vendor.        |
|------------|----------------|
| model      | Model.         |
| serial-num | Serial number. |

#### **Command Default**

None

### **Command Modes**

Any command mode

### **Command History**

| Release | Modification                 |
|---------|------------------------------|
| 1.0(1)  | This command was introduced. |

# **Examples**

This example shows how to recommission a chassis:

switch-A# recommission chassis "Cisco Systems Inc" "Cisco UCS 5108" FOX1252GNNN switch-A\* # commit-buffer
switch-A #

| Command      | Description |
|--------------|-------------|
| show chassis |             |
| show slot    |             |

# remove privilege

To remove privileges, use the **remove privilege** command.

remove privilege { aaa | admin | ext-lan-config | ext-lan-policy | ext-lan-qos | ext-lan-security | ext-san-config | ext-san-policy | ext-san-gos | ext-san-security | fault | service-profile-config | service-profile-config | service-profile-config | service-profile-config | service-profile-config | service-profile-security | service-profile-network-policy | service-profile-qos | service-profile-security | service-profile-security-policy | service-profile-server | service-profile-server-policy | service-profile-storage | service-profile-storage-policy | operations | server-equipment | server-maintenance | server-policy | server-security | pod-config | pod-policy | pod-qos | pod-security | read-only } +

#### **Syntax Description**

| aaa                             | Specifies AAA privileges.                                  |
|---------------------------------|------------------------------------------------------------|
| admin                           | Specifies admin privileges.                                |
| ext-lan-config                  | Specifies external LAN configuration priveleges.           |
| ext-lan-policy                  | Specifies external LAN policy privileges.                  |
| ext-lan-qos                     | Specifies external LAN QoS privileges.                     |
| ext-lan-security                | Specifies external LAN security privileges.                |
| ext-san-config                  | Specifies external SAN configuration privileges.           |
| ext-san-policy                  | Specifies external SAN policy privileges.                  |
| ext-san-qos                     | Specifies external SAN QoS privileges.                     |
| ext-san-security                | Specifies external SAN security privileges.                |
| fault                           | Specifies fault privileges.                                |
| service-profile-config          | Specifies service profile configuration privileges.        |
| service-profile-config-policy   | Specifies service profile configuration policy privileges. |
| service-profile-network         | Specifies service profile network privileges.              |
| service-profile-network-policy  | Specifies service profile network policy privileges.       |
| service-profile-qos             | Specifies service profile QoS privileges.                  |
| service-profile-qos-policy      | Specifies service profile QoS policy privileges.           |
| service-profile-security        | Specifies service profile security privileges.             |
| service-profile-security-policy | Specifies service profile security policy privileges.      |
|                                 |                                                            |

| service-profile-server         | Specifies service profile server privileges.         |
|--------------------------------|------------------------------------------------------|
| service-profile-server-policy  | Specifies service profile server policy privileges.  |
| service-profile-storage        | Specifies service profile storage privileges.        |
| service-profile-storage-policy | Specifies service profile storage policy privileges. |
| operations                     | Specifies operations privileges.                     |
| server-equipment               | Specifies server equipment privileges.               |
| server-maintenance             | Specifies server maintenance privileges.             |
| server-policy                  | Specifies server policy privileges.                  |
| server-security                | Specifies server security privileges.                |
| pod-config                     | Specifies pod configuration privileges.              |
| pod-policy                     | Specifies pod policy privileges.                     |
| pod-qos                        | Specifies pod QoS privileges.                        |
| pod-security                   | Specifies pod security privileges.                   |
| read-only                      | Specifies read-only privileges.                      |

# **Command Default**

None

### **Command Modes**

Role (/security/role)

# **Command History**

| Release | Modification                 |
|---------|------------------------------|
| 1.0(1)  | This command was introduced. |

# **Examples**

This example shows how to remove privileges:

switch-A#scope security
switch-A /security # scope role serverAdmin
switch-A /security/role # remove privilege server-policy
switch-A /security/role\* # commit-buffer
switch-A /security/role #

| Command         | Description |
|-----------------|-------------|
| show local-user |             |

| Command   | Description |
|-----------|-------------|
| show role |             |

# remove server

To remove a server, use the **remove server** command.

remove server slot

# **Syntax Description**

slot

Slot number. The range of valid values is 1 to 255.

# **Command Default**

None

#### **Command Modes**

Any command mode

# **Command History**

| Release | Modification                 |
|---------|------------------------------|
| 1.0(1)  | This command was introduced. |

# **Examples**

This example shows how to remove a server:

```
switch-A# remove server 1/1
switch-A* # commit-buffer
switch-A #
```

# **Related Commands**

| Command     | Description |
|-------------|-------------|
| show iom    |             |
| show server |             |

# reset

To reset, use the **reset** command.

logcontrol, bmc, and iom mode

reset

server and service profile mode

reset { hard-reset-immediate | hard-reset-wait }

#### **Syntax Description**

#### hard-reset-immediate

#### hard-reset-wait

#### **Command Default**

None

#### **Command Modes**

Logcontrol (/monitoring/sysdebug/logcontrol)

BMC (/chassis/server/bmc) Server (/chassis/server)

Service profile (/org/service-profile)

IO module (/chassis/iom)

# **Command History**

| Release | Modification                 |
|---------|------------------------------|
| 1.0(1)  | This command was introduced. |

# **Examples**

The following example shows how to reset:

switch-A# scope chassis 1
switch-A /chassis # scope iom 1/1
switch-A /chassis/iom # reset

switch-A /chassis/iom\* # commit-buffer

switch-A /chassis/iom #

#### **Related Commands**

| Command      | Description |
|--------------|-------------|
| show chassis |             |
| show server  |             |

# reset-cmos

To reset the CMOS, use the **reset-cmos** command.

reset-cmos

This command has no arguments or keywords.

**Command Default** None

**Command Modes** Server (/chassis/server)

| Release | Modification                 |
|---------|------------------------------|
| 1.0(1)  | This command was introduced. |

# **Examples**

This example shows how to reset CMOS:

switch-A# scope chassis 1

switch-A /chassis # scope server 1
switch-A /chassis/server # reset cmos
switch-A /chassis/server\* # commit-buffer
switch-A /chassis/server #

#### **Related Commands**

| Command       | Description |
|---------------|-------------|
| show cpu      |             |
| show firmware |             |

# scope adapter

To enter adapter mode, use the scope adapter command.

scope adapter chassis/slot/adapter

# **Syntax Description**

| chassis/slot/id | Adapter location. |
|-----------------|-------------------|
|-----------------|-------------------|

#### **Command Default**

None

#### **Command Modes**

Any command mode

# **Command History**

| Release | Modification                 |
|---------|------------------------------|
| 1.0(1)  | This command was introduced. |

# **Examples**

This example shows how to enter adapter mode:

scope adapter 1/1/1

switch /chassis/server/adapter #

#### **Related Commands**

| Command      | Description |
|--------------|-------------|
| show chassis |             |
| show iom     |             |

# scope backup

To enter backup mode, use the **scope backup** command.

scope backup name

# **Syntax Description**

name

Host name.

#### **Command Default**

None

# **Command Modes**

System (/system)

#### **Command History**

| Release | Modification                 |
|---------|------------------------------|
| 1.0(1)  | This command was introduced. |

# **Examples**

This example shows how to enter backup mode:

switch-A# scope system
switch-A /system # scope backup backUpFDrive
switch-A /system #\* commit-buffer
switch-A /system #

#### **Related Commands**

| Command            | Description |
|--------------------|-------------|
| show backup        |             |
| show import-config |             |

# scope block

To enter block mode, use the **scope block** command.

scope block from to

#### **Syntax Description**

| from | From value. |
|------|-------------|
| to   | To value.   |

# **Command Default**

None

#### **Command Modes**

IP pool (/org/ip-pool)

WWN pool (/org/wwn-pool)

UUID suffix pool (/org/uuid-suffix-pool)

MAC pool (/org/mac-pool)

# **Command History**

| Release | Modification                 |
|---------|------------------------------|
| 1.0(1)  | This command was introduced. |

#### **Examples**

This example shows how to enter block mode:

```
switch-A# scope org org10
switch-A /org # scope ip-pool ipp10
switch-A /org/ip-pool # scope block 209.165.200.225
209.165.200.235
switch-A /org/ip-pool #
```

#### **Related Commands**

| Command       | Description |
|---------------|-------------|
| show ip-pool  |             |
| show mac-pool |             |

# scope bmc

To enter bmc mode, use the **scope bmc** command.

scope bmc

This command has no arguments or keywords.

**Command Default** 

None

# **Command Modes**

Server (/chassis/server)

| Release | Modification                 |
|---------|------------------------------|
| 1.0(1)  | This command was introduced. |

#### **Examples**

This example shows how to enter bmc mode:

switch-A# scope chassis 1

switch-A /chassis # scope server 1/1
switch-A /chassis/server # scope bmc
switch-A /chassis/server/bmc #

#### **Related Commands**

| Command              | Description |
|----------------------|-------------|
| show bmc             |             |
| show raid-controller |             |

# scope boot-definition

To enter boot definition mode, use the **scope boot-definition** command.

# scope boot-definition

This command has no arguments or keywords.

#### **Command Default**

None

#### **Command Modes**

Service profile (/org/service-profile)

#### **Command History**

| Release | Modification                 |
|---------|------------------------------|
| 1.0(1)  | This command was introduced. |

#### **Examples**

This example shows how to enter boot definition mode:

switch-A# scope org org3

switch-A /org # scope service-profile sp3a

switch-A /org/service-profile # scope boot-definition switch-A /org/service-profile/boot-definition #

| Command              | Description |
|----------------------|-------------|
| show boot-definition |             |
| show lan             |             |

# scope boot-policy

To enter boot-policy mode, use the **scope boot-policy** command.

scope boot-policy name

**Syntax Description** 

name

Boot policy name.

**Command Default** 

None

**Command Modes** 

Organization (/org)

**Command History** 

| Release | Modification                 |
|---------|------------------------------|
| 1.0(1)  | This command was introduced. |

# **Examples**

This example shows how to enter boot-policy mode:

switch-A# scope org org10
switch-A /org # scope boot-policy
switch-A /org/boot-policy #

#### **Related Commands**

| Command          | Description |
|------------------|-------------|
| show boot-policy |             |
| show qos-policy  |             |

# scope capability

To enter capability mode, use the scope capability command.

scope capability

**Command Default** 

None

**Command Modes** 

System (/system)

| Release | Modification                 |
|---------|------------------------------|
| 1.0(1)  | This command was introduced. |

# **Examples**

This example shows how to enter capability mode:

switch-A# scope system
switch-A /system # scope capability
switch-A /system/capability #

# **Related Commands**

| Command      | Description |
|--------------|-------------|
| show memory  |             |
| show version |             |

# scope cap-qual

To enter capacity qualification mode, use the scope cap-qual command.

scope cap-qual { fcoe | non-virtualized-eth-if | non-virtualized-fc-if | path-encap-consolidated | path-encap-virtual | protected-eth-if | protected-fc-if | protected-fcoe | virtualized-eth-if | virtualized-fc-if | virtualized-scsi-if }

### **Syntax Description**

| fcoe                    | Specifies Fibre Channel over Ethernet.                       |
|-------------------------|--------------------------------------------------------------|
| non-virtualized-eth-if  | Specifies a non-virtualized Ethernet interface.              |
| non-virtualized-fc-if   | Specifies a non-virtualized Fibre Channel interface.         |
| path-encap-consolidated | Specifies a consolidated encapsulated path.                  |
| path-encap-virtual      | Specifies a virtual encapsulated path.                       |
| protected-eth-if        | Specifies a protected Ethernet interface.                    |
| protected-fc-if         | Specifies a protected Fibre Channel interface.               |
| protected-fcoe          | Specifies a protected Fibre Channel over Ethernet interface. |
| virtualized-eth-if      | Specifies a virtualized Ethernet interface.                  |
| virtualized-fc-if       | Specifies a virtualized Fibre Channel interface.             |
| virtualized-scsi-if     | Specifies a virtualized SCSI interface.                      |

**Command Default** 

None

**Command Modes** 

Adapter (/org/server-qual/adapter)

**Command History** 

| Release | Modification                 |
|---------|------------------------------|
| 1.0(1)  | This command was introduced. |

**Examples** 

This example shows how to enter capacity qualification mode:

switch-A# scope org org10

switch-A /org # scope server-qual sq10
switch-A /org/server-qual # scope adapter

switch-A /org/server-qual/adapter # scope cap-qual fcoe

#### **Related Commands**

| Command       | Description |
|---------------|-------------|
| show adapter  |             |
| show cap-qual |             |

# scope chassis

To enter chassis mode, use the scope chassis command.

scope chassis chassis-id

**Syntax Description** 

id Chassis identification number.

**Command Default** 

None

**Command Modes** 

Any command mode

**Command History** 

| Release | Modification                 |
|---------|------------------------------|
| 1.0(1)  | This command was introduced. |

#### **Examples** This example shows how to enter chassis mode:

switch-A# scope chassis 1
switch-A /chassis #

#### **Related Commands**

| Command      | Description |
|--------------|-------------|
| show chassis |             |
| show slot    |             |

# scope chassis-disc-policy

To enter chassis discovery policy mode, use the scope chassis-disc-policy command.

scope chassis-disc-policy

This command has no arguments or keywords.

Command Default

None

**Command Modes** 

Organization (/org)

# **Command History**

| Release | Modification                 |
|---------|------------------------------|
| 1.0(1)  | This command was introduced. |

# **Examples**

This example shows how to enter chassis discovery policy mode:

switch-A# scope org org30
switch-A /org # scope chassis-disc-policy
switch-A /org/chassis-disc-policy #

### **Related Commands**

| Command                  | Description |
|--------------------------|-------------|
| show chassis-disc-policy |             |
| show org                 |             |

# scope eth-classified

To enter eth-classified mode, use the scope eth-classified command.

# scope eth-classified { best-effort | bronze | gold | platinum | silver }

#### **Syntax Description**

| best-effort | Specifies                           |  |
|-------------|-------------------------------------|--|
| bronze      | Specifies bronze classified mode.   |  |
| gold        | Specifies gold classified mode.     |  |
| platinum    | Specifies platinum classified mode. |  |
| silver      | Specifies silver classified mode.   |  |

#### **Command Default**

None

#### **Command Modes**

QoS (/eth-server/qos)

#### **Command History**

| Release | Modification                 |
|---------|------------------------------|
| 1.0(1)  | This command was introduced. |

#### **Usage Guidelines**

You do not have to enter this mode with a managed object.

Enters Ethernet server QoS Ethernet classified mode for the specified system class.

#### **Examples**

The following example shows how to enter eth-classified mode:

```
switch-A# eth-server
switch-A /eth-server # scope qos
switch-A /eth-server/qos # scope eth-classified
switch-A /eth-server/qos/eth-classified #
```

# **Related Commands**

| Command              | Description |
|----------------------|-------------|
| show eth-best-effort |             |
| show eth-classified  |             |

# scope eth-server

To enter eth-server mode, use the scope eth-server command.

# scope eth-server

This command has no arguments or keywords.

**Command Default** 

None

**Command Modes** 

Any command mode

**Command History** 

| Release | Modification                 |
|---------|------------------------------|
| 1.0(1)  | This command was introduced. |

**Usage Guidelines** 

You do not have to enter this mode with a managed object.

**Examples** 

This example shows how to enter eth-server mode:

switch-A#scope eth-server
switch-A /eth-server #

**Related Commands** 

| Command        | Description |
|----------------|-------------|
| show interface |             |
| show server    |             |

# scope eth-uplink

To enter eth-uplink mode, use the scope eth-uplink command.

scope eth-uplink

This command has no arguments or keywords.

**Command Default** 

None

**Command Modes** 

Any command mode

**Command History** 

| Release | Modification                 |
|---------|------------------------------|
| 1.0(1)  | This command was introduced. |

**Usage Guidelines** 

You do not have to enter this mode with a managed object.

#### **Examples**

This example shows how to enter eth-uplink mode:

switch-A#scope eth-uplink
switch-A /eth-uplink #

#### **Related Commands**

| Command           | Description |
|-------------------|-------------|
| show eth-uplink   |             |
| show port-profile |             |

# scope fc-uplink

To enter fc-uplink mode, use the scope fc-uplink command.

scope fc-uplink

This command has no arguments or keywords.

**Command Default** 

None

#### **Command Modes**

Any command mode

# **Command History**

| Release | Modification                 |
|---------|------------------------------|
| 1.0(1)  | This command was introduced. |

# **Usage Guidelines**

You do not have to enter this mode with a managed object.

#### **Examples**

This example shows how to enter fc-uplink mode:

switch-A# scope fc-uplink
switch-A /fc-uplink #

| Command        | Description |
|----------------|-------------|
| show interface |             |
| show vlan      |             |

# scope firmware

To enter firmware mode, use the **scope firmware** command.

scope firmware

This command has no arguments or keywords.

**Command Default** 

None

**Command Modes** 

Any command mode

#### **Command History**

| Release | Modification                 |
|---------|------------------------------|
| 1.0(1)  | This command was introduced. |

#### **Usage Guidelines**

You do not have to enter this mode with a managed object.

#### **Examples**

This example shows how to enter firmware mode:

switch-A# scope firmware
switch-A /firmware #

#### **Related Commands**

| Command       | Description |
|---------------|-------------|
| show firmware |             |
| show version  |             |

# scope flow-control

To enter flow control mode, use the scope flow-control command.

scope flow-control

This command has no arguments or keywords.

**Command Default** 

None

**Command Modes** 

Ethernet uplink (/eth-uplink)

| Release | Modification                 |
|---------|------------------------------|
| 1.0(1)  | This command was introduced. |

# **Usage Guidelines**

You do not have to enter this mode with a managed object.

# **Examples**

This example shows how to enter flow control mode:

switch-A# scope eth-uplink
switch-A /eth-uplink # scope flow-control
switch-A /eth-uplink/flow-control #

#### **Related Commands**

| Command           | Description |
|-------------------|-------------|
| show policy       |             |
| show port-profile |             |

# scope import-config

To enter import configuration mode, use the **scope import-config** command.

scope import-config name

# **Syntax Description**

| name | Import configuration name. |
|------|----------------------------|
|------|----------------------------|

### **Command Default**

None

#### **Command Modes**

System (/system)

# **Command History**

| Release | Modification                 |
|---------|------------------------------|
| 1.0(1)  | This command was introduced. |

# **Examples**

This example shows how to enter import configuration mode:

switch-A# scope system
switch-A /system # scope import-config ic10
switch-A /system/import-config #

#### **Related Commands**

| Command             | Description |
|---------------------|-------------|
| show import-config  |             |
| show managed-entity |             |

# scope iom

To enter iom mode, use the **scope iom** command.

chassis mode

scope iom  $\{id \mid \mathbf{a} \mid \mathbf{b}\}id$ 

capability mode

scope iom vendor model hw-rev

# **Syntax Description**

| id     | Module identification number. |
|--------|-------------------------------|
| a      | Specifies switch A.           |
| b      | Specifies switch B.           |
| vendor | Vendor name.                  |
| model  | Model number.                 |
| hw-rev | Hardware revision.            |

#### **Command Default**

None

#### **Command Modes**

Chassis (/chassis)

Capability (/system/capability)

# **Command History**

| Release | Modification                 |
|---------|------------------------------|
| 1.0(1)  | This command was introduced. |

# **Examples**

This example shows how to enter iom mode:

switch-A# scope chassis
switch-A /chassis # scope iom 1
switch-A /chassis/iom #

#### **Related Commands**

| Command   | Description |
|-----------|-------------|
| show iom  |             |
| show slot |             |

# scope ipmi-access-profile

To enter IPMI access profile mode, use the scope ipmi-access-profile command.

scope ipmi-access-profile name

# **Syntax Description**

name

Access profile name.

#### **Command Default**

None

# **Command Modes**

Organization (/org)

#### **Command History**

| Release | Modification                 |
|---------|------------------------------|
| 1.0(1)  | This command was introduced. |

#### **Examples**

The following example shows how to enter IPMI access profile mode:

```
switch-A# scope org org10
switch-A /org # scope ipmi-access-profile ipmiAP10
switch-A /org/ipmi-access-profile #
```

# **Related Commands**

| Command                  | Description |
|--------------------------|-------------|
| show epuser              |             |
| show ipmi-access-profile |             |

# scope Idap

To enter LDAP mode, use the scope ldap command.

#### scope ldap

This command has no arguments or keywords.

**Command Default** 

None

**Command Modes** 

LDAP (/security/ldap)

**Command History** 

| Release | Modification                 |
|---------|------------------------------|
| 1.0(1)  | This command was introduced. |

**Usage Guidelines** 

You do not have to enter this mode with a managed object.

**Examples** 

This example shows how to enter LDAP mode:

switch-A#scope security
switch-A /security # scope ldap
switch-A /security/ldap #

**Related Commands** 

| Command     | Description |
|-------------|-------------|
| show ldap   |             |
| show tacacs |             |

# scope locale

To enter locale mode, use the scope locale command.

scope locale name

**Syntax Description** 

name Locale name.

**Command Default** 

None

**Command Modes** 

Security (/security)

**Command History** 

| Release | Modification                 |
|---------|------------------------------|
| 1.0(1)  | This command was introduced. |

#### **Examples**

This example shows how to enter locale mode:

switch-A#scope security

switch-A /security # scope locale
switch-A /security/locale #

#### **Related Commands**

| Command          | Description |
|------------------|-------------|
| show locale      |             |
| show remote-user |             |

# scope monitoring

To enter monitoring mode, use the **scope monitoring** command.

scope monitoring

This command has no arguments or keywords.

#### **Command Default**

None

#### **Command Modes**

Any command mode

# **Command History**

| Release | Modification                 |
|---------|------------------------------|
| 1.0(1)  | This command was introduced. |

# **Usage Guidelines**

You do not have to enter this mode with a managed object.

# **Examples**

This example shows how to enter monitoring mode:

switch-A#scope monitoring
switch-A /monitoring #

| Command       | Description |
|---------------|-------------|
| show callhome |             |
| show syslog   |             |

# scope org

To enter org mode, use the **scope org** command.

scope org name

**Syntax Description** 

name

Organization name.

**Command Default** 

None

**Command Modes** 

Any command mode

**Command History** 

| Release | Modification                 |
|---------|------------------------------|
| 1.0(1)  | This command was introduced. |

**Examples** 

This example shows how to enter org mode:

switch-A# scope org org100 switch-A /org #

**Related Commands** 

| Command       | Description |
|---------------|-------------|
| show mac-pool |             |
| show org      |             |

# scope port-channel

To enter port channel mode, use the scope port-channel command.

scope port-channel id

**Syntax Description** 

id

Port identification number.

**Command Default** 

None

**Command Modes** 

Fabric interconnect (/eth-uplink/fabric)

#### **Command History**

| Release | Modification                 |
|---------|------------------------------|
| 1.0(1)  | This command was introduced. |

## **Examples**

This example shows how to enter port channel mode:

switch-A#scope eth-uplink

switch-A /eth-uplink # scope fabric b

switch-A /eth-uplink/fabric # scope port-channel 10

switch-A /eth-uplink/fabric/port-channel #

#### **Related Commands**

| Command           | Description |
|-------------------|-------------|
| show switch       |             |
| show port-channel |             |

# scope qos

To enter QoS mode, use the scope qos command.

scope qos

This command has no arguments or keywords.

#### **Command Default**

None

#### **Command Modes**

Ethernet server (/eth-server)

#### **Command History**

| Release | Modification                 |
|---------|------------------------------|
| 1.0(1)  | This command was introduced. |

# **Usage Guidelines**

You do not have to enter this mode with a managed object.

## **Examples**

This example shows how to enter QoS mode:

switch-A# scope eth-server
switch-A /eth-server # scope qos
switch-A /eth-server/qos #

#### **Related Commands**

| Command              | Description |
|----------------------|-------------|
| show eth-best-effort |             |
| show eth-classified  |             |

# scope radius

To enter radius mode, use the scope radius command.

scope radius

This command has no arguments or keywords.

**Command Default** 

None

**Command Modes** 

Security (/security)

## **Command History**

| Release | Modification                 |
|---------|------------------------------|
| 1.0(1)  | This command was introduced. |

## **Usage Guidelines**

You do not have to enter this mode with a managed object.

## **Examples**

This example shows how to enter radius mode:

switch-A#scope security
switch-A /security # scope radius
switch-A /security /radius #

#### **Related Commands**

| Command     | Description |
|-------------|-------------|
| show ldap   |             |
| show radius |             |

# scope role

To enter role mode, use the **scope role** command.

scope role name

**Syntax Description** 

name

Role name.

**Command Default** 

None

**Command Modes** 

Security (/security)

**Command History** 

| Release | Modification                 |
|---------|------------------------------|
| 1.0(1)  | This command was introduced. |

## **Examples**

This example shows how to enter role mode:

```
switch-A#scope security
switch-A /security # scope role admin
switch-A /security #
```

# **Related Commands**

| Command         | Description |
|-----------------|-------------|
| show local-user |             |
| show role       |             |

# scope security

To enter security mode, use the scope security command.

scope security

This command has no arguments or keywords.

**Command Default** 

None

**Command Modes** 

Any command mode

## **Command History**

| Release | Modification                 |
|---------|------------------------------|
| 1.0(1)  | This command was introduced. |

## **Usage Guidelines**

You do not have to enter this mode with a managed object.

#### **Examples**

This example shows how to enter security mode:

switch-A# scope security
switch-A /security #

## **Related Commands**

| Command     | Description |
|-------------|-------------|
| show ldap   |             |
| show tacacs |             |

# scope server

To enter server mode, use the **scope server** command.

scope server {name| dynamic-uuid}

# **Syntax Description**

| name         | Server name.                          |
|--------------|---------------------------------------|
| dynamic-uuid | Specifies the unique server identity. |

#### **Command Default**

None

#### **Command Modes**

Any command mode

#### **Command History**

| Release | Modification                 |
|---------|------------------------------|
| 1.0(1)  | This command was introduced. |

## **Examples**

This example shows how to enter server mode:

switch-A# scope server 1/1
switch-A /chassis/server #

## **Related Commands**

| Command              | Description |
|----------------------|-------------|
| show server adapter  |             |
| show server identity |             |

# scope server-qual

To enter server-qual mode, use the scope server-qual command.

scope server-qual name

**Syntax Description** 

name

Server qualifier name.

**Command Default** 

None

**Command Modes** 

Organization (/org)

**Command History** 

| Release | Modification                 |
|---------|------------------------------|
| 1.0(1)  | This command was introduced. |

## **Examples**

This example shows how to enter server-qual mode:

switch-A# scope org org3
switch-A /org # scope server-qual squal1
switch-A /org/server-qual #

#### **Related Commands**

| Command          | Description |
|------------------|-------------|
| show server-pool |             |
| show server-qual |             |

# scope services

To enter services mode, use the scope services command.

scope services

This command has no arguments or keywords.

**Command Default** 

None

**Command Modes** 

Services (/system/services)

#### **Command History**

| Release | Modification                 |
|---------|------------------------------|
| 1.0(1)  | This command was introduced. |

#### **Usage Guidelines**

You do not have to enter this mode with a managed object.

## **Examples**

This example shows how to enter services mode:

switch-A#scope system
switch-A /system # scope services
switch-A /system/services #

#### **Related Commands**

| Command     | Description |
|-------------|-------------|
| show cimxml |             |
| show dns    |             |

# scope system

To enter system mode, use the **scope system** command.

# scope system

This command has no arguments or keywords.

# **Command Default**

None

#### **Command Modes**

Any command mode

#### **Command History**

| Release | Modification                 |
|---------|------------------------------|
| 1.0(1)  | This command was introduced. |

#### **Usage Guidelines**

You do not have to enter this mode with a managed object.

# **Examples**

This example shows how to enter system mode:

switch-A# scope system
switch-A /system #

#### **Related Commands**

| Command      | Description |
|--------------|-------------|
| show fabric  |             |
| show version |             |

# scope tacacs

To enter TACACS mode, use the scope tacacs command.

scope tacacs

This command has no arguments or keywords.

**Command Default** 

None

**Command Modes** 

Security (/security)

# **Command History**

| Release | Modification                 |
|---------|------------------------------|
| 1.0(1)  | This command was introduced. |

## **Usage Guidelines**

You do not have to enter this mode with a managed object.

## **Examples**

This example shows how to enter TACACS mode:

switch-A#scope security
switch-A /security # scope tacacs
switch-A /security/tacacs #

## **Related Commands**

| Command      | Description |
|--------------|-------------|
| show radius  |             |
| show ttacacs |             |

# scope vhba

To enter virtual HBA mode, use the scope vhba command.

scope vhba name

**Syntax Description** 

name

Virtual HBA name.

**Command Default** 

None

**Command Modes** 

Service profile (/org/service-profile)

**Command History** 

| Release | Modification                 |
|---------|------------------------------|
| 1.0(1)  | This command was introduced. |

**Examples** 

This example shows how to enter virtual HBA mode:

switch-A# scope org org10

switch-A /org # scope service-profile sp10
switch-A /org # scope vhba vHBA10

switch-A /org/vhba #

**Related Commands** 

| Command              | Description |
|----------------------|-------------|
| show service-profile |             |
| show vhba            |             |

# scope vhba-templ

To enter virtual HBA template mode, use the **scope vhba-templ** command.

scope vhba-templ

scope vhba-templ name

**Syntax Description** 

name

Virtual HBA template name.

**Command Default** 

None

**Command Modes** 

Organization (/org)

#### **Command History**

| Release | Modification                 |
|---------|------------------------------|
| 1.0(1)  | This command was introduced. |

## **Examples**

This example shows how to enter virtual HBA template mode:

```
switch-A# scope org org10
switch-A /org # scope vhba-templ vhbaT10
switch-A /org/vhba-templ #
```

#### **Related Commands**

| Command         | Description |
|-----------------|-------------|
| show fc-if      |             |
| show vhba-templ |             |

# scope vnic

To enter virtual NIC mode, use the **scope vnic** command.

scope vnic name

## **Syntax Description**

| пате | Virtual NIC name. |
|------|-------------------|
|      |                   |

#### **Command Default**

None

#### **Command Modes**

Service profile (/org/service-profile)

## **Command History**

| Release | Modification                 |
|---------|------------------------------|
| 1.0(1)  | This command was introduced. |

#### **Examples**

This example shows how to enter virtual NIC mode:

```
switch-A# scope org org10
switch-A /org # scope service-profile sp10
switch-A /org # scope vnic vNIC10
switch-A /org/vnic #
```

#### **Related Commands**

| Command              | Description |
|----------------------|-------------|
| show service-profile |             |
| show vnic            |             |

# scope vnic-templ

To enter virtual NIC template mode, use the **scope vnic-templ** command.

scope vnic-templ name

## **Syntax Description**

name

Virtual NIC template name.

#### **Command Default**

None

# **Command Modes**

Organization (/org)

#### **Command History**

| Release | Modification                 |
|---------|------------------------------|
| 1.0(1)  | This command was introduced. |

#### **Examples**

This example shows how to enter virtual NIC template mode:

switch-A# scope org org10
switch-A /org # scope vnic-templ vnicT10
switch-A /org/vnic-templ #

#### **Related Commands**

| Command         | Description |
|-----------------|-------------|
| show eth-if     |             |
| show vnic-templ |             |

# scope wwn-pool

To enter WWN pool mode, use the **scope wwn-pool** command.

scope wwn-pool name

# **Syntax Description**

name

WWN pool name.

## **Command Default**

None

#### **Command Modes**

Organization (/org)

#### **Command History**

| Release | Modification                 |
|---------|------------------------------|
| 1.0(1)  | This command was introduced. |

## **Examples**

This example shows how to enter WWN pool mode:

```
switch-A# scope org org10
switch-A /org # scope wwn-pool wwnP10
switch-A /org/wwn-pool #
```

#### **Related Commands**

| Command        | Description |
|----------------|-------------|
| show initiator |             |
| show org       |             |

# set action

To set action, use the **set action** command.

#### chassis-disc-policy mode

set action { 1-link | 2-link | 4-link }

#### import-config mode

set action { merge | replace }

## server-disc-policy mode

set action { diag | immediate | user-acknowledged }

#### **Syntax Description**

| 1-link | Specifies one uplink.   |
|--------|-------------------------|
| 2-link | Specifies two uplinks.  |
| 4-link | Specifies four uplinks. |

| merge             | Specifies merge.             |
|-------------------|------------------------------|
| replace           | Specifies replace.           |
| diag              | Specifies diagnostic.        |
| immediate         | Specifies immediate.         |
| user-acknowledged | Specifies user acknowledged. |

#### **Command Default**

None

#### **Command Modes**

Chassis discovery policy (/org/chassis-disc-policy)

Import configuration (/system/import-config)

Server discovery policy /org/server-disc-policy

#### **Command History**

| Release | Modification                 |
|---------|------------------------------|
| 1.0(1)  | This command was introduced. |

## **Usage Guidelines**

Use this command in chassis-disc-policy mode to specify the number of links to the switch that the chassis must have to be discovered.

#### **Examples**

This example shows how to set action:

```
switch-A# scope org org10
switch-A /org/chassis-disc-policy # scope chassis-disc-policy cdp10
switch-A /org/chassis-disc-policy # set action 4-link
switch-A /org/chassis-disc-policy* # commit-buffer
switch-A /org/chassis-dis-policy #
```

#### Related Commands

| Command                  | Description |
|--------------------------|-------------|
| show chassis             |             |
| show chassis-disc-policy |             |

# set adaptor-profile

To set an adaptor profile, use the **set adaptor-profile** command.

set adaptor-profile name

#### Syntax Description

name Adapter profile name. The range of valid values is 1 to 16.

# **Command Default**

None

#### **Command Modes**

Hypervisor connection (/org/service-profile/hv-conn)

Dynamic connection policy (/org/dynamic-conn-policy)

Virtual HBA (/org/service-profile/vhba) Virtual NIC (/org/service-profile/vnic)

#### **Command History**

| Release | Modification                 |
|---------|------------------------------|
| 1.0(1)  | This command was introduced. |

Use this command to associate the specified profile with the service profile you used to enter service profile mode.

#### **Examples**

This example shows how to set an adapter profile:

```
switch-A# scope org org30a
switch-A /org # scope service-profile sp10
switch-A /org/service-profile # scope vnic
```

switch-A /org/service-profile/vnic # set adaptor-profile 20a

switch-A /org/service-profile/vnic\* # commit-buffer

switch-A /org/service-profile/vnic #

#### **Related Commands**

| Command   | Description |
|-----------|-------------|
| show vhba |             |
| show vnic |             |

# set adminstate

To set the administration state, use the **set adminstate** command.

set adminstate { disabled | enabled }

# **Syntax Description**

| disabled | Specifies administration state enabled.  |
|----------|------------------------------------------|
| enabled  | Specifies administration state disabled. |

**Command Default** 

None

**Command Modes** 

Ethernet classified (/eth-server/gos/eth-classified)

#### **Command History**

| Release | Modification                 |
|---------|------------------------------|
| 1.0(1)  | This command was introduced. |

#### **Examples**

This example shows how to set the administration state:

switch-A# scope eth-server
switch-A /eth-server # scope qos
switch-A /eth-server/qos # scope eth-classified silver
switch-A /eth-server/qos/eth-classified # set adminstate enabled
switch-A /eth-server/qos/eth-classified\* # commit-buffer
switch-A /eth-server/qos/eth-classified #

#### **Related Commands**

| Command              | Description |
|----------------------|-------------|
| show eth-best-effort |             |
| show eth-classified  |             |

# set agent-policy

To set the agent policy, use the set agent-policy command.

set agent-policy name

#### **Syntax Description**

name Agent policy name. The range of valid values is 1 to 16.

#### **Command Default**

None

#### **Command Modes**

Service profile (/org/service-profile)

#### **Command History**

| Release | Modification                 |
|---------|------------------------------|
| 1.0(1)  | This command was introduced. |

#### **Usage Guidelines**

Use this command to associate the specified agent policy with the service profile you used to enter service profile mode.

#### **Examples**

This example shows how to set the agent policy:

```
switch-A# scope org org10
switch-A /org # scope service-profile servProf10
switch-A /org/service-profile # set agent-policy agentP10
switch-A /org/service-profile* # commit-buffer
switch-A /org/service-profile #
```

#### **Related Commands**

| Command              | Description |
|----------------------|-------------|
| show association     |             |
| show service-profile |             |

# set arch

To set processor architecture (arch), use the **set arch** command.

set arch { dual-core-opteron | intel-p4-c | opteron | pentium-4 | turion-64 | xeon | xeon-mp | any }

## **Syntax Description**

| dual-core-opteron | Specifies the dual-core Opteron processor. |
|-------------------|--------------------------------------------|
| intel-p4-c        | Specifies the Intel P4 C processor.        |
| opteron           | Specifies the Opteron processor.           |
| pentium-4         | Specifies the Pentium 4 processor.         |
| turion-64         | Specifies the Turion 4 processor.          |
| xeon              | Specifies the Xeon processor.              |
| xeon-mp           | Specifies the Xeon MP processor.           |
| any               | Specifies any processor.                   |
|                   |                                            |

## **Command Default**

None

#### **Command Modes**

Processor (/org/server-qual/processor)

#### **Command History**

| Release | Modification                 |
|---------|------------------------------|
| 1.0(1)  | This command was introduced. |

#### **Examples**

This example shows how to set processor architecture:

switch-A# scope org org3

switch-A /org # scope server-qual squal10 switch-A /org/server-qual # scope processor

switch-A /org/server-qual/processor # set arch xeon-mp switch-A /org/server-qual/processor\* # commit-buffer

switch-A /org/server-qual/processor #

#### **Related Commands**

| Command        | Description |
|----------------|-------------|
| show memory    |             |
| show processor |             |

# set attribute

To set an attribute, use the **set attribute** command.

set attribute attribute

## **Syntax Description**

attribute Attribute name. The range of valid values is 1 to 63.

#### **Command Default**

None

#### **Command Modes**

LDAP (/security/ldap)

#### **Command History**

| Release | Modification                 |
|---------|------------------------------|
| 1.0(1)  | This command was introduced. |

#### **Usage Guidelines**

Use this command to restrict database searches to records that contain the specified attribute.

## **Examples**

This example shows how to set an attribute:

switch-A#scope security

switch-A /security # scope ldap

switch-A /security/ldap # set attribute name

```
switch-A /security/ldap* # commit-buffer
switch-A /security/ldap #
```

#### **Related Commands**

| Command     | Description |
|-------------|-------------|
| show ldap   |             |
| show tacacs |             |

# set authentication console

To set up the authentication console, use the set authentication console command.

set authentication console { ldap | local | radius | tacacs }

## **Syntax Description**

| ldap   | Specifies an LDAP authentication console.  |
|--------|--------------------------------------------|
| local  | Specifies a local authentication console.  |
| radius | Specifies a RADIUS authentication console. |
| tacacs | Specifies a TACACS authentication console. |

#### **Command Default**

None

#### **Command Modes**

Security (/security)

## **Command History**

| Release | Modification                 |
|---------|------------------------------|
| 1.0(1)  | This command was introduced. |

#### **Examples**

This example shows how to set up the authentication console:

```
switch-A#scope security
switch-A /security # set authentication console ldap
switch-A /security* # commit-buffer
switch-A /security #
```

#### **Related Commands**

| Command             | Description |
|---------------------|-------------|
| show authentication |             |
| show Idap           |             |

# set authentication default

To set an authentication default, use the set authentication default command.

set authentication default { ldap | local | radius | tacacs }

#### **Syntax Description**

| ldap   | Specifies an LDAP authentication console.  |
|--------|--------------------------------------------|
| local  | Specifies a local authentication console.  |
| radius | Specifies a RADIUS authentication console. |
| tacacs | Specifies a TACACS authentication console. |

**Command Default** 

None

**Command Modes** 

Security (/security)

#### **Command History**

| Release | Modification                 |
|---------|------------------------------|
| 1.0(1)  | This command was introduced. |

#### **Examples**

This example shows how to set an authentication default:

switch-A#scope security
switch-A /security # set authentication default ldap
switch-A /security\* # commit-buffer
switch-A /security #

# **Related Commands**

| Command             | Description |
|---------------------|-------------|
| show authentication |             |
| show ldap           |             |

# set authport

To set up an authentication port, use the set authport command.

set authport id

**Syntax Description** 

id

Authentication port identification number. The range of valid values is 1 to 65535.

**Command Default** 

None

**Command Modes** 

Server (/security/radius/server)

**Command History** 

| Release | Modification                 |
|---------|------------------------------|
| 1.0(1)  | This command was introduced. |

**Usage Guidelines** 

Use this command to specify the port used to communicate with a RADIUS server.

**Examples** 

This example shows how to set up an authentication port:

switch-A#scope security

switch-A /security # scope radius

switch-A /security/radius # scope server s100
switch-A /security/radius/server # set authport 100
switch-A /security/radius/server\* # commit-buffer

switch-A /security/radius/server #

**Related Commands** 

| Command     | Description |
|-------------|-------------|
| show ldap   |             |
| show radius |             |

# set basedn

To set up a distinguished name, use the **set basedn** command.

set basedn name

**Syntax Description** 

name

Distinguished name. The range of valid values is 1 to 127.

**Command Default** 

None

**Command Modes** 

LDAP (/security/ldap)

#### **Command History**

| Release | Modification                 |
|---------|------------------------------|
| 1.0(1)  | This command was introduced. |

## **Usage Guidelines**

Use this command to restrict database searches to records that contain the specified distinguished name.

## **Examples**

This example shows how to set up a distinguished name:

switch-A#scope security
switch-A /security # scope ldap
switch-A /security/ldap # set basedn ldap
switch-A /security/ldap\* # commit-buffer
switch-A /security/ldap #

#### **Related Commands**

| Command     | Description |
|-------------|-------------|
| show ldap   |             |
| show tacacs |             |

# set blocksize

To set the block size, use the set blocksize command.

set blocksize { blocksize | unspecified }

#### **Syntax Description**

| blocksize   | Storage block size. The range of valid values is 0 to 4294967295. |
|-------------|-------------------------------------------------------------------|
| unspecified | Specifies an unspecified block size.                              |

#### **Command Default**

None

#### **Command Modes**

Storage (/org/server-qual/storage)

# **Command History**

| Release | Modification                 |
|---------|------------------------------|
| 1.0(1)  | This command was introduced. |

## **Examples**

This example shows how to set the block size:

switch-A# scope org org3
switch-A /org # scope server-qual squal10

```
switch-A /org/server-qual # scope storage
switch-A /org/server-qual/storage # set blocksize 1000
switch-A /org/server-qual/storage* # commit-buffer
switch-A /org/server-qual/storage #
```

#### **Related Commands**

| Command        | Description |
|----------------|-------------|
| show memory    |             |
| show processor |             |

# set boot-policy

To set the boot policy, use the **set boot-policy** command.

set boot-policy name

#### **Syntax Description**

| name | Boot policy name. The range of valid values is 1 to 16. |
|------|---------------------------------------------------------|
|------|---------------------------------------------------------|

#### **Command Default**

None

#### **Command Modes**

Service profile (/org/service-profile)

## **Command History**

| Release | Modification                 |
|---------|------------------------------|
| 1.0(1)  | This command was introduced. |

#### **Usage Guidelines**

Use this command to associate the specified boot policy with the service profile you used to enter service profile mode.

#### **Examples**

This example shows how to set the boot policy:

```
switch-A# scope org org10
switch-A /org # scope service-profile servProf10
switch-A /org/service-profile # set boot-policy bootP10
switch-A /org/service-profile* # commit-buffer
switch-A /org/service-profile #
```

#### **Related Commands**

| Command              | Description |
|----------------------|-------------|
| show association     |             |
| show boot-definition |             |

# set cimxml port

To set up a CIM (Common Information Model) XML port, use the set cimxml port command.

set cimxml port port

#### **Syntax Description**

port

Port number. The range of valid values is 1 to 65535.

**Command Default** 

None

**Command Modes** 

Services (/system/services)

## **Command History**

| Release | Modification                 |
|---------|------------------------------|
| 1.0(1)  | This command was introduced. |

## **Examples**

This example shows how to set up a CIM XML port:

switch-A#scope system

switch-A /system # scope services

switch-A /system/services # set cimxml port 10
switch-A /system/services\* # commit-buffer

switch-A /system/services #

#### **Related Commands**

| Command     | Description |
|-------------|-------------|
| show cimxml |             |
| show dns    |             |

# set clock

To set the memory clock speed, use the **set clock** command.

set clock {number | unspec}

## **Syntax Description**

| number | Memory clock speed, in seconds. The range of valid values is 1 to 65535. |
|--------|--------------------------------------------------------------------------|
| unspec | Specifies unspecified speed.                                             |

**Command Default** 

None

**Command Modes** 

Memory (/org/server-qual/memory)

## **Command History**

| Release | Modification                 |
|---------|------------------------------|
| 1.0(1)  | This command was introduced. |

#### **Examples**

This example shows how to set the memory clock speed:

```
switch-A# scope org org10
switch-A /org # scope server-qual sq10
switch-A /org/server-qual # scope memory
switch-A /org/server-qual/memory # set clock 10
switch-A /org/server-qual/memory* # commit-buffer
switch-A /org/server-qual/memory #
```

#### **Related Commands**

| Command        | Description |
|----------------|-------------|
| show memory    |             |
| show processor |             |

# set cos

To set up CoS (Class of Service), use the set cos command.

set cos { cos | any }

#### **Syntax Description**

| cos | Class of Service. The range of valid values is 0 to 6. |
|-----|--------------------------------------------------------|
| any | Specifies any level of CoS.                            |

# **Command Default**

None

#### **Command Modes**

Ethernet classified (/eth-server/cos/eth-classified)

Fibre Channel default (/eth-server/cos/fc-default)

#### **Command History**

| Release | Modification                 |
|---------|------------------------------|
| 1.0(1)  | This command was introduced. |

#### **Usage Guidelines**

Use this command to restrict the passage of traffic. A higher value indicates more important traffic. Setting CoS at 6 specifies the most important traffic.

#### **Examples**

This example shows how to set up CoS:

switch-A# scope eth-server
switch-A /eth-server # scope cos
switch-A /eth-server/qos # scope eth-classified
switch-A /eth-server/qos/eth-classified # set cos 6
switch-A /eth-server/qos/eth-classified\* # commit-buffer
switch-A /eth-server/qos/eth-classified #

#### **Related Commands**

| Command              | Description |
|----------------------|-------------|
| show eth-best-effort |             |
| show eth-classified  |             |

# set descr

To set a description, use the set descr command.

set description

#### **Syntax Description**

description

Description. The range of valid values is 1 to 256.

#### **Command Default**

None

#### **Command Modes**

Backup (/system/backup)

Statistics threshold policy under Ethernet server (/eth-server/stats-threshold-policy)

Virtual NIC template (/org/vnic-templ)

Statistics threshold policy under organization (/org/stats-threshold-policy)

MAC pool (/org/mac-pool)

Partition (/org/local-disk-config/partition)

Import configuration (/system/import-config)

Pooling policy (/org/pooling-policy)

VMM provider (/system/vm-mgmt/vmm-provider)

Service profile (/org/service-profile)

UUID suffix pool (/org/uuid-suffix-pool)

Pin group under Ethernet uplink (/eth-uplink/pin-group)

Fibre Channel profile (/org/fc-profile)

SoL (/org/service-profile/sol)

IP pool (/org/ip-pool)

Ethernet profile (/org/eth-profile)

Statistics threshold policy under Fibre Channel uplink (/fc-uplink/stats-threshold-policy)

Server discovery policy (/org/server-disc-policy)

Pin group under Fibre Channel uplink (/fc-uplink/pin-group)

PSU policy (/org/psu-policy)

Boot policy (/org/boot-policy)

Statistics threshold policy under Ethernet uplink (/eth-uplink/stats-threshold-policy)

Local disk configuration under organization (/org/local-disk-config)

Virtual HBA template (/org/vhba-templ)

Firmware management pack (/org/fw-mgmt-pack)

Initiator (/org/wwn-pool/initiator)

Boot definition (/org/service-profile/boot-def)

Chassis discovery policy under organization (/org/chassis-disc-policy)

Automatic configuration policy (/org/autoconfig-policy)

SoL policy (/org/sol-policy)

Scrub policy (/org/scrub-policy)

Local disk configuration under service profile (/org/service-profile/local-disk-config)

Firmware host pack under organization (/org/fw-host-pack)

Port profile (/eth-uplink/port-profile)

WWN pool (/org/wwn-pool)

Server inherit policy under organization (/org/server-inherit-policy)

#### **Command History**

| Release | ease Modification            |  |
|---------|------------------------------|--|
| 1.0(1)  | This command was introduced. |  |

#### **Usage Guidelines**

If your description includes spaces, special characters, or punctuation, you must begin and end your description with quotation marks. The quotation marks will not appear in the description field of any show command output

#### **Examples**

This example shows how to set a description:

```
switch-A# scope org org10
switch-A /org # scope boot-policy boot100
switch-A /org/boot-policy # set descr bootOnce
switch-A /org/boot-policy* # commit-buffer
switch-A /org/boot-policy #
```

#### **Related Commands**

| Command          | Description |
|------------------|-------------|
| show boot-policy |             |
| show detail      |             |

# set disk-scrub

To set disk scrub, use the **set disk-scrub** command.

set disk-scrub { no | yes }

# **Syntax Description**

| no  | Specifies no scrub. |
|-----|---------------------|
| yes | Specifies scrub.    |

#### **Command Default**

None

#### **Command Modes**

Scrub policy (/org/scrub-policy)

## **Command History**

| Release | Modification                 |  |
|---------|------------------------------|--|
| 1.0(1)  | This command was introduced. |  |

#### **Examples**

This example shows how to set disk scrub:

```
switch-A# scope org org3
switch-A /org # scope scrub-policy scrub101
switch-A /org/scrub-policy # set disk-scrub yes
switch-A /org/scrub-policy* # commit-buffer
switch-A /org/scrub-policy #
```

## **Related Commands**

| Command                    | Description |
|----------------------------|-------------|
| show server-inherit-policy |             |
| show scrub-policy          |             |

# set email

To set up email, use the set email command.

#### set email email

## **Syntax Description**

| email Email address. Specify in the | format <name>@<domain name="">.</domain></name> |
|-------------------------------------|-------------------------------------------------|
|-------------------------------------|-------------------------------------------------|

#### **Command Default**

None

#### **Command Modes**

 $Callhome\ (/monitoring/callhome)$ 

Local user (/security/local-user)

#### **Command History**

| Release | Modification                 |  |
|---------|------------------------------|--|
| 1.0(1)  | This command was introduced. |  |

# **Usage Guidelines**

Use this command to set up customer contact email.

## **Examples**

This example shows how to set up email:

```
switch-A# scope monitoring
switch-A /monitoring # scope callhome
switch-A /monitoring/callhome # set email foo@foo.com
switch-A /monitoring/callhome* # commit-buffer
switch-A /monitoring/callhome #
```

#### **Related Commands**

| Command       | Description |
|---------------|-------------|
| show callhome |             |
| show event    |             |

# set expiration

To set the expiration date, use the **set expiration** command.

set expiration { never | { apr | aug | dec | feb | jan | jul | jun | mar | may | nov | oct | sep } day year }

#### **Syntax Description**

| never | Specifies           |
|-------|---------------------|
| apr   | Specifies April.    |
| aug   | Specifies August.   |
| dec   | Specifies December. |

| feb  | Specifies February.  |
|------|----------------------|
| jan  | Specifies January.   |
| jul  | Specifies July.      |
| jun  | Specifies June.      |
| mar  | Specifies March.     |
| may  | Specifies May.       |
| nov  | Specifies November.  |
| oct  | Specifies October.   |
| sep  | Specifies September. |
| day  | Day.                 |
| year | Year.                |

#### **Command Default**

None

#### **Command Modes**

Local user (/security/local-user)

## **Command History**

| Release | Modification                 |  |
|---------|------------------------------|--|
| 1.0(1)  | This command was introduced. |  |

## **Usage Guidelines**

Use this command to set the date the user account expires.

## **Examples**

This example shows how to set the expiration date:

```
switch-A#scope security
switch-A /security # scope local-user lu1
switch-A /security/local-user # set expiration 30 nov
switch-A /security* # commit-buffer
switch-A /security #
```

## **Related Commands**

| Command          | Description |
|------------------|-------------|
| show local-user  |             |
| show remote-user |             |

# set filter

To set up a filter, use the **set filter** command.

set filter name

#### **Syntax Description**

name

Filter name. The range of valid values is 1 to 63.

#### **Command Default**

None

#### **Command Modes**

LDAP (/security/ldap)

## **Command History**

| Release | Modification                 |
|---------|------------------------------|
| 1.0(1)  | This command was introduced. |

## **Usage Guidelines**

Use this command to restrict database searches to records that contain the specified filter.

#### **Examples**

This example shows how to set up a filter:

```
switch-A#scope security
switch-A /security # scope ldap
switch-A /security/ldap # set filter domainNames
switch-A /security/ldap* # commit-buffer
switch-A /security/ldap #
```

#### **Related Commands**

| Command     | Description |
|-------------|-------------|
| show ldap   |             |
| show tacacs |             |

# set firstname

To set the first name, use the **set firstname** command.

set firstname name

## **Syntax Description**

name First name. The range of valid values is 1 to 16.

**Command Default** 

None

**Command Modes** 

Local user (/security/local-user)

#### **Command History**

| Release | Modification                 |
|---------|------------------------------|
| 1.0(1)  | This command was introduced. |

#### **Examples**

This example shows how to set the first name:

switch-A#scope security

switch-A /security # scope local-user lu1
switch-A /security/local-user # set firstname bob switch-A /security/local-user\* # commit-buffer

switch-A /security/local-user #

#### **Related Commands**

| Command          | Description |
|------------------|-------------|
| show local-user  |             |
| show remote-user |             |

# set flow-control-policy

To set up a flow control policy, use the set flow-control-policy command.

set flow-control-policy name

#### **Syntax Description**

Flow control policy name. The range of valid values is 1 to 16. name

**Command Default** 

None

**Command Modes** 

Port channel (/eth-uplink/fabric/port-channel)

Interface (/eth-uplink/fabric/interface)

#### **Command History**

| Release | Modification                 |
|---------|------------------------------|
| 1.0(1)  | This command was introduced. |

#### **Examples**

This example shows how to set up a flow control policy:

```
switch-A# scope eth-uplink
switch-A /eth-uplink # scope fabric b
switch-A /eth-uplink/fabric # scope interface 1 2
switch-A /eth-uplink/fabric/interface # set flow-control-policy fcp110
switch-A /eth-uplink/fabric/interface* # commit-buffer
switch-A /eth-uplink/fabric/interface #
```

#### **Related Commands**

| Command           | Description |
|-------------------|-------------|
| show interface    |             |
| show port-channel |             |

# set host-fw-policy

To set the host firmware policy, use the **set host-fw-policy** command.

set host-fw-policy name

#### **Syntax Description**

#### **Command Default**

None

#### **Command Modes**

Service profile (/org/service-profile)

#### **Command History**

| Release | Modification                 |
|---------|------------------------------|
| 1.0(1)  | This command was introduced. |

# **Usage Guidelines**

Use this command to associate the specified host firmware policy with the service profile you used to enter service profile mode.

#### **Examples**

This example shows how to set the host firmware policy:

```
switch-A# scope org org10
switch-A /org # scope service-profile servProf10
switch-A /org/service-profile # set host-fw-policy hostFP10
switch-A /org/service-profile* # commit-buffer
switch-A /org/service-profile #
```

#### **Related Commands**

| Command              | Description |
|----------------------|-------------|
| show assoc           |             |
| show service-profile |             |

# set http port

To set up an HTTP port, use the set http port command.

set http port port

## **Syntax Description**

port Port identification number. The range of valid values is 1 to 65535.

#### **Command Default**

None

# **Command Modes**

Services (/system/services)

#### **Command History**

| Release | Modification                 |
|---------|------------------------------|
| 1.0(1)  | This command was introduced. |

#### **Usage Guidelines**

Cisco recommends that you enable only the communication services that are required to interface with other network applications.

## **Examples**

This example shows how to set up an HTTP port:

switch-A**#scope system** 

switch-A /system # scope services

switch-A /system/services # set http port 100
switch-A /system/services\* # commit-buffer
switch-A /system/services #

#### **Related Commands**

| Command     | Description |
|-------------|-------------|
| show cimxml |             |
| show http   |             |

# set https keyring

To set up an HTTPS keyring, use the set https keyring command.

set https keyring keyring

#### **Syntax Description**

keyring

Keyring name. The range of valid values is 1 to 16.

#### **Command Default**

None

#### **Command Modes**

Services (/system/services)

## **Command History**

| Release | Modification                 |
|---------|------------------------------|
| 1.0(1)  | This command was introduced. |

## **Usage Guidelines**

When the HTTPS keyring is modified using the set https keyring command, all current HTTP and HTTPS sessions will be closed without any warning.

#### **Examples**

This example shows how to set up an HTTPS keyring:

switch-A#scope system

switch-A /system # scope services

switch-A /system/services # set https keyring kr100

switch-A /system/services\* # commit-buffer

switch-A /system/services #

#### **Related Commands**

| Command      | Description |
|--------------|-------------|
| show http    |             |
| show keyring |             |

# set https port

To set up an HTTPS port, use the set https port command.

set https port port

#### **Syntax Description**

port Port identification number. The range of valid values is 1 to 65535.

**Command Default** 

None

**Command Modes** 

Services (/system/services)

#### **Command History**

| Release | Modification                 |
|---------|------------------------------|
| 1.0(1)  | This command was introduced. |

#### **Usage Guidelines**

Cisco recommends that you enable only the communication services that are required to interface with other network applications.

#### **Examples**

This example shows how to set up an HTTP port:

switch-A#scope system

switch-A /system # scope services

switch-A /system/services # set https port 200
switch-A /system/services\* # commit-buffer

switch-A /system/services #

#### **Related Commands**

| Command     | Description |
|-------------|-------------|
| show cimxml |             |
| show http   |             |

# set ipmi-access-profile

To set the IPMI access profile, use the set ipmi-access-profile command.

set ipmi-access-profile name

# **Syntax Description**

| name IPMI access profile name. The range of valid values is 1 to 16. |  |
|----------------------------------------------------------------------|--|
|----------------------------------------------------------------------|--|

#### **Command Default**

None

# **Command Modes**

Service profile (/org/service-profile)

#### **Command History**

| Release | Modification                 |
|---------|------------------------------|
| 1.0(1)  | This command was introduced. |

#### **Usage Guidelines**

Use this command to associate the specified IPMI access profile with the service profile you used to enter service profile mode.

#### **Examples**

This example shows how to set the IPMI access profile:

```
switch-A# scope org org10
switch-A /org # scope service-profile servProf10
switch-A /org/service-profile # set ipmi-access-profile iaP10
switch-A /org/service-profile* # commit-buffer
switch-A /org/service-profile #
```

#### **Related Commands**

| Command              | Description |
|----------------------|-------------|
| show association     |             |
| show service-profile |             |

# set key

To set up a key, use the **set key** command.

set key

This command has no arguments or keywords.

#### **Command Default**

None

#### **Command Modes**

Server under TACACS (/security/tacacs/server)

Server under LDAP (/security/ldap/server)
Server under RADIUS (/security/radius/server)

#### **Command History**

| Release | Modification                 |
|---------|------------------------------|
| 1.0(1)  | This command was introduced. |

# **Usage Guidelines**

When you execute **set key**, the prompt **Enter the key:** appears on the command line. When you enter the key at the prompt and then press Enter, the prompt **Confirm the key:** appears. Confirm the key and then press Enter again. The key is set.

#### **Examples**

This example shows how to set up a key:

```
switch-A#scope security
switch-A /security # scope ldap
switch-A /security/ldap # scope server s100
```

switch-A /security/ldap/server # set key
Enter the key:
Confirm the key:
switch-A /security/ldap/server\* # commit-buffer
switch-A /security/ldap/server #

#### **Related Commands**

| Command     | Description |
|-------------|-------------|
| show ldap   |             |
| show server |             |

# set lastname

To set the user name last name, use the **set lastname** command.

set lastname name

## **Syntax Description**

name Last name. The range of valid values is 1 to 16.

#### **Command Default**

None

#### **Command Modes**

Local user (/security/local-user)

#### **Command History**

| Release | Modification                 |
|---------|------------------------------|
| 1.0(1)  | This command was introduced. |

#### **Examples**

This example shows how to set the user name last name:

switch-A#scope security
switch-A /security # scope local-user lu1
switch-A /security/local-user # set lastname foo
switch-A /security/local-user\* # commit-buffer
switch-A /security/local-user #

#### **Related Commands**

| Command          | Description |
|------------------|-------------|
| show local-user  |             |
| show remote-user |             |

# set local-disk-policy

To set the local disk policy, use the **set local-disk-policy** command.

set local-disk-policy name

#### **Syntax Description**

name

Local disk policy name. The range of valid values is 1 to 16.

#### **Command Default**

None

#### **Command Modes**

Service profile (/org/service-profile)

# **Command History**

| Release | Modification                 |
|---------|------------------------------|
| 1.0     | This command was introduced. |

# **Usage Guidelines**

Use this command to associate the specified local disk policy with the service profile you used to enter service profile mode.

#### **Examples**

This example shows how to set the local disk policy:

```
switch-A# scope org org10
switch-A /org # scope service-profile servProf10
switch-A /org/service-profile # set local-disk-policy ldiskP10
switch-A /org/service-profile* # commit-buffer
switch-A /org/service-profile #
```

# **Related Commands**

| Command              | Description |
|----------------------|-------------|
| show association     |             |
| show service-profile |             |

# set lun

To set a LUN name, use the set lun command.

set lun name

#### **Syntax Description**

name LUN name. The range of valid values is 1 to 16.

**Command Default** 

None

**Command Modes** 

SAN image path (/org/boot-policy/storage/san-image/path)

#### **Command History**

| Release | Modification                 |
|---------|------------------------------|
| 1.0(1)  | This command was introduced. |

#### **Examples**

This example shows how to set a LUN name:

switch-A# scope org org3

switch-A /org # scope boot-policy bp10a
switch-A /org/boot-policy # scope storage

switch-A /org/boot-policy/storage # scope san-image primary switch-A /org/boot-policy/storage/san-image # scope path primary switch-A /org/service-profile/storage/san-image/path # set lun lun100

switch-A /org/service-profile/path\* # commit-buffer

switch-A /org/service-profile/path #

#### **Related Commands**

| Command      | Description |
|--------------|-------------|
| show path    |             |
| show storage |             |

# set maxcap

To set the maximum capacity, use the **set maxcap** command.

set maxcap { max-cap | unspecified }

# **Syntax Description**

| max-cap     | Maximum capacity. The range of valid values is 0 to 9223372036854775807. |
|-------------|--------------------------------------------------------------------------|
| unspecified | Specifies unspecified capacity.                                          |

#### **Command Default**

None

# **Command Modes**

Storage (/org/server-qual/storage)

Memory (/org/server-qual/memory)

#### **Command History**

| Release | Modification                 |
|---------|------------------------------|
| 1.0(1)  | This command was introduced. |

#### **Usage Guidelines**

Use this command to specify the maximum capacity of the memory array.

# **Examples**

This example shows how to set the maximum capacity:

switch-A /org/service-qual/storage #

```
switch-A# scope org org3
switch-A /org # scope server-qual sq3
switch-A /org/server-qual # scope storage
switch-A /org/service-qual/storage # set maxcap 10000000
switch-A /org/service-qual/storage* # commit-buffer
```

#### **Related Commands**

| Command      | Description |
|--------------|-------------|
| show memory  |             |
| show storage |             |

# set maxcores

To set the maximum number of cores, use the set maxcores command.

set maxcores { max-cores | unspecified }

#### **Syntax Description**

| max-cores   | Maximum number of cores. The range of valid values is 0 to 65535. |
|-------------|-------------------------------------------------------------------|
| unspecified | Specifies an unspecified number of cores.                         |

### **Command Default**

None

# **Command Modes**

Processor (/org/server-qual/processor)

# **Command History**

| Release | Modification                 |
|---------|------------------------------|
| 1.0(1)  | This command was introduced. |

# **Usage Guidelines**

Use this command to specify the maximum number of processor cores.

#### **Examples**

This example shows how to set the maximum number of cores:

```
switch-A# scope org org3
switch-A /org # scope server-qual squal10
switch-A /org/server-qual # scope processor
switch-A /org/server-qual/processor # set maxcores 100
switch-A /org/server-qual/processor* # commit-buffer
switch-A /org/server-qual/processor #
```

#### **Related Commands**

| Command        | Description |
|----------------|-------------|
| show memory    |             |
| show processor |             |

# set maximum

To set the maximum, use the **set maximum** command.

set maximum { maximum | unspecified }

#### **Syntax Description**

| maximum     | Maximum                        |
|-------------|--------------------------------|
| unspecified | Specifies unspecified maximum. |

#### **Command Default**

None

# **Command Modes**

Capacity qualification (/org/server-qual/adapter/cap-qual)

#### **Command History**

| Release | Modification                 |
|---------|------------------------------|
| 1.0(1)  | This command was introduced. |

### **Usage Guidelines**

Use this command to specify the maximum capacity for the selected adapter type.

#### **Examples**

This example shows how to set the maximum:

```
switch-A# scope org org3
switch-A /org # scope server-qual sq100
switch-A /org/server-qual # scope adapter
switch-A /org/server-qual/adapter # scope cap-qual fcoe
switch-A /org/server-qual/adapter/cap-qual # set maximum 100
switch-A /org/server-qual/adapter/cap-qual # commit-buffer
switch-A /org/server-qual/adapter/cap-qual #
```

#### **Related Commands**

| Command       | Description |
|---------------|-------------|
| show adapter  |             |
| show cap-qual |             |

# set maxprocs

To set the maximum number of processors, use the **set maxprocs** command.

set maxprocs { maxprocs | unspecified }

# **Syntax Description**

| max-procs   | Maximum number of processors. The range of valid values is 0 to 65535. |
|-------------|------------------------------------------------------------------------|
| unspecified | Specifies an unspecified number of processors.                         |

#### **Command Default**

None

#### **Command Modes**

Processor (/org/server-qual/processor)

# **Command History**

| Release | Modification                 |
|---------|------------------------------|
| 1.0(1)  | This command was introduced. |

# **Examples**

This example shows how to set the maximum number of processors:

```
switch-A# scope org org3
switch-A /org # scope server-qual squal10
switch-A /org/server-qual # scope processor
switch-A /org/server-qual/processor # set maxprocs 10
switch-A /org/server-qual/processor* # commit-buffer
switch-A /org/server-qual/processor #
```

#### **Related Commands**

| Command        | Description |
|----------------|-------------|
| show memory    |             |
| show processor |             |

# set maxthreads

To set the maximum number of threads, use the set maxthreads command.

# set maxthreads { maxthreads | unspecified }

#### **Syntax Description**

| max-threads | Maximum number of threads. The range of valid values is 0 to 65535. |
|-------------|---------------------------------------------------------------------|
| unspecified | Specifies an unspecified number of threads.                         |

#### **Command Default**

None

#### **Command Modes**

Processor (/org/server-qual/processor)

# **Command History**

| Release | Modification                 |
|---------|------------------------------|
| 1.0(1)  | This command was introduced. |

#### **Examples**

This example shows how to set the maximum number of threads:

```
switch-A# scope org org3
switch-A /org # scope server-qual squal10
switch-A /org/server-qual # scope processor
switch-A /org/server-qual/processor # set maxthreads 10
switch-A /org/server-qual/processor* # commit-buffer
switch-A /org/server-qual/processor #
```

#### **Related Commands**

| Command        | Description |
|----------------|-------------|
| show memory    |             |
| show processor |             |

# set mgmt-fw-policy

To set the management firmware policy, use the set mgmt-fw-policy command.

set mgmt-fw-policy name

### **Syntax Description**

| name | Management firmware policy name. The range of valid values is 1 to 16. |
|------|------------------------------------------------------------------------|
|------|------------------------------------------------------------------------|

#### **Command Default**

None

#### **Command Modes**

Service profile (/org/service-profile)

#### **Command History**

| Release | Modification                 |
|---------|------------------------------|
| 1.0(1)  | This command was introduced. |

### **Usage Guidelines**

Use this command to associate the specified management firmware policy with the service profile you used to enter service profile mode.

# **Examples**

This example shows how to set the management firmware policy:

```
switch-A# scope org org10
switch-A /org # scope service-profile servProf10
switch-A /org/service-profile # set mgmt-fw-policy mfwP10
switch-A /org/service-profile* # commit-buffer
switch-A /org/service-profile #
```

### **Related Commands**

| Command              | Description |
|----------------------|-------------|
| show association     |             |
| show service-profile |             |

# set mincap

To set the minimum capacity, use the **set mincap** command.

set mincap { mincap | unspec }

#### **Syntax Description**

| min-cap     | Maximum capacity. The range of valid values is 0 to 9223372036854775807. |
|-------------|--------------------------------------------------------------------------|
| unspecified | Specifies unspecified capacity.                                          |

### **Command Default**

None

# **Command Modes**

Storage (/org/server-qual/storage)

Memory (/org/server-qual/memory)

# **Command History**

| Release | Modification                 |
|---------|------------------------------|
| 1.0(1)  | This command was introduced. |

#### **Usage Guidelines**

Use this command to specify the minimum capacity of the memory array.

#### **Examples**

This example shows how to set the minimum capacity:

switch-A# scope org org3

switch-A /org # scope server-qual sq3
switch-A /org/server-qual # scope storage

switch-A /org/service-qual/storage # set mincap 1000000
switch-A /org/service-qual/storage\* # commit-buffer

switch-A /org/service-qual/storage #

#### **Related Commands**

| Command      | Description |
|--------------|-------------|
| show memory  |             |
| show storage |             |

# set mincores

To set the minimum number of cores, use the set mincores command.

set mincores { mincores | unspecified }

#### **Syntax Description**

| min-cores   | Minimum number of cores. The range of valid values is 0 to 65535. |
|-------------|-------------------------------------------------------------------|
| unspecified | Specifies an unspecified number of cores.                         |

#### **Command Default**

None

#### **Command Modes**

Processor (/org/server-qual/processor)

#### **Command History**

| Release | Modification                 |
|---------|------------------------------|
| 1.0(1)  | This command was introduced. |

#### **Usage Guidelines**

Use this command to specify the minimum number of processor cores.

#### **Examples**

This example shows how to set the minimum number of cores:

switch-A# scope org org3

switch-A /org # scope server-qual squal10
switch-A /org/server-qual # scope processor

switch-A /org/server-qual/processor # set mincores 2

```
switch-A /org/server-qual/processor* # commit-buffer
switch-A /org/server-qual/processor #
```

#### **Related Commands**

| Command        | Description |
|----------------|-------------|
| show memory    |             |
| show processor |             |

# set minprocs

To set the minimum number of processors, use the set minprocs command.

set minprocs { min-procs | unspecified }

# **Syntax Description**

| min-procs   | Minimum number of processors. The range of valid values is 0 to 65535. |
|-------------|------------------------------------------------------------------------|
| unspecified | Specifies an unspecified number of processors.                         |

#### **Command Default**

None

#### **Command Modes**

Processor (/org/server-qual/processor)

# **Command History**

| Release | Modification                 |
|---------|------------------------------|
| 1.0(1)  | This command was introduced. |

#### **Examples**

This example shows how to set the maximum number of processors:

```
switch-A# scope org org3
switch-A /org # scope server-qual squal10
switch-A /org/server-qual # scope processor
switch-A /org/server-qual/processor # set minprocs 1
switch-A /org/server-qual/processor* # commit-buffer
switch-A /org/server-qual/processor #
```

#### **Related Commands**

| Command        | Description |
|----------------|-------------|
| show memory    |             |
| show processor |             |

# set minthreads

To set the minimum number of threads, use the **set minthreads** command.

set minthreads { min-threads | unspecified }

#### **Syntax Description**

| min-threads | Minimum number of threads. The range of valid values is 0 to 65535. |
|-------------|---------------------------------------------------------------------|
| unspecified | Specifies an unspecified number of threads.                         |

#### **Command Default**

None

#### **Command Modes**

Processor (/org/server-qual/processor)

#### **Command History**

| Release | Modification                 |
|---------|------------------------------|
| 1.0(1)  | This command was introduced. |

# **Examples**

This example shows how to set the minimum number of threads:

```
switch-A# scope org org3
switch-A /org # scope server-qual squal10
switch-A /org/server-qual # scope processor
switch-A /org/server-qual/processor # set minthreads 1
switch-A /org/server-qual/processor* # commit-buffer
switch-A /org/server-qual/processor #
```

#### **Related Commands**

| Command        | Description |
|----------------|-------------|
| show memory    |             |
| show processor |             |

# set mode

To set the mode, use the **set mode** command.

 $set\ mode\ \{\ any-configuration|\ no-local-storage\ |\ no-raid|\ raid-mirrored\ |\ raid-striped\ \}\quad \{\ end-host\ |\ switch\ \}\quad \{\ one-shot\ |\ staged\ \}$ 

### **Syntax Description**

| any-configuration Specifies any configuration for the local disk. |  |
|-------------------------------------------------------------------|--|
|-------------------------------------------------------------------|--|

| no-local-storage | Specifies no local storage.                        |  |
|------------------|----------------------------------------------------|--|
| no-raid          | Specifies no RAID configuration on the local disk. |  |
| raid-mirrored    | Specifies RAID mirroring on the local disk.        |  |
| raid-striped     | Specifies RAID striping on the local disk.         |  |
| end-host         | Specifies end host Ethernet switching mode.        |  |
| switch           | Specifies switch Ethernet switching mode.          |  |
| one-shot         | Specifies one shot.                                |  |
| staged           | Specifies staged.                                  |  |

### **Usage Guidelines**

The Ethernet switching mode determines how the switch behaves as a switching device between the servers. End-host mode allows the switch to act as an end host to the network, representing all server (hosts) connected to it through vNICs and the network. Switch mode is the traditional Ethernet switching mode.

#### **Command Modes**

Local disk configuration under organization (/org/local-disk-config)

Firmware management pack (/org/fw-mgmt-pack)

Ethernet uplink (/eth-uplink)

Firmware host pack (/org/fw-host-pack)

Local disk configuration under service profile (/org/service-profile/local-disk-config)

#### **Command History**

| Release | Modification                 |
|---------|------------------------------|
| 1.0(1)  | This command was introduced. |

#### **Usage Guidelines**

Mode eth-uplink only supports the keywords **end-host** and **switch**.

Modes /org/fw-host-pack and /org/fw-mgmt only support the keywords **one-shot** and **staged**.

Modes /org/service-profile/local-disk-config and /org/local-disk-config only support the keywords any-configuration, no-local-storage, no-raid, raid-mirrored, and raid-striped.

#### **Examples**

This example shows how to set the mode:

```
switch-A# scope eth-uplink
switch-A /eth-uplink # set mode switch
switch-A /eth-uplink* # commit-buffer
switch-A /eth-uplink #
```

# set mtu

To set an Maximum Transmission Unit (MTU), use the **set mtu** command.

set mtu { mtu | fc | normal }

# **Syntax Description**

| mtu    | MTU. The range of valid values is 1538 to 9216. |
|--------|-------------------------------------------------|
| fc     | Specifies Fibre Channel MTU.                    |
| normal | Specifies normal MTU.                           |

# **Command Default**

None

#### **Command Modes**

Ethernet classified (/eth-server/qos/eth-classified)

Ethernet default (/eth-server/qos/eth-default)

#### **Command History**

| Release | Modification                 |
|---------|------------------------------|
| 1.0(1)  | This command was introduced. |

#### **Examples**

This example shows how to set an MTU:

switch-A# scope eth-server
switch-A /eth-server # scope qos
switch-A /eth-server/qos # scope eth-classified
switch-A /eth-server/qos/eth-classified # set mtu fc
switch-A /eth-server/qos/eth-classified\* # commit-buffer
switch-A /eth-server/qos/eth-classified #

#### **Related Commands**

| Command              | Description |
|----------------------|-------------|
| show eth-best-effort |             |
| show eth-classified  |             |

# set name

To set name, use the **set name** command.

set name name

#### **Syntax Description**

name

Name. The range of valid values is 1 to 16.

# **Command Default**

None

#### **Command Modes**

Port channel (/eth-uplink/fabric/port-channel)

### **Command History**

| Release | Modification                 |
|---------|------------------------------|
| 1.0(1)  | This command was introduced. |

#### **Examples**

This example shows how to set a name:

```
switch-A# scope eth-uplink
switch-A /eth-uplink # scope switch
switch-A /eth-uplink/switch # scope port-channel 10
switch-A /eth-uplink/switch/port-channel # set name pc10
switch-A /eth-uplink/switch/port-channel* # commit-buffer
switch-A /eth-uplink/switch/port-channel #
```

#### **Related Commands**

| Command           | Description |
|-------------------|-------------|
| show member-port  |             |
| show port-channel |             |

# set numberofblocks

To set the number of blocks, use the **set number of blocks** command.

set numberofblocks { number | unspecified }

#### **Syntax Description**

| number      | Number of storage blocks. The range of valid values is 0 to 9223372036854775807. |
|-------------|----------------------------------------------------------------------------------|
| unspecified | Specifies an unspecified number of blocks.                                       |

#### **Command Default**

None

#### **Command Modes**

Storage (/org/server-qual/storage)

#### **Command History**

| Release | Modification                 |
|---------|------------------------------|
| 1.0(1)  | This command was introduced. |

### **Examples**

The following example shows how to set the number of blocks:

```
switch-A# scope org org120
switch-A /org # scope server-qual sq20
switch-A /org/server-qual # scope storage
switch-A /org/server-qual/storage # set numberofblocks 100000
switch-A /org/server-qual/storage* # commit-buffer
switch-A /org/server-qual/storage #
```

#### **Related Commands**

| Command      | Description |
|--------------|-------------|
| show memory  |             |
| show storage |             |

# set order

To set the order, use the **set order** command.

virtual-media, storage, vnic, and lan command modes

set order { 1 | 2 | 3 | 4 }

vhba command mode

set order { order | max | unspecified }

#### **Syntax Description**

| 1           | Specifies first.                             |
|-------------|----------------------------------------------|
| 2           | Specifies second.                            |
| 3           | Specifies third.                             |
| 4           | Specifies fourth.                            |
| order       | Order. The range of valid values is 0 to 99. |
| unspecified | Unspecified order.                           |

#### **Command Default**

None

# **Command Modes**

Virtual media (/org/boot-policy/virtual-media)

Storage (/org/boot-policy/storage)

Virtual NIC (/org/service-profile/vnic)

Virtual HBA (/org/service-profile/vhba)

LAN (/org/boot-policy/lan)

# **Command History**

| Release | Modification                 |
|---------|------------------------------|
| 1.0(1)  | This command was introduced. |

# **Usage Guidelines**

Use this command to specify the PCI scan order for the vNIC.

#### **Examples**

This example shows how to set the order:

```
\verb|switch-A\#| \textbf{scope} \textbf{ org org3}|
```

switch-A /org # scope service-profile sp100

switch-A /org/service-profile # scope vhba vhba100

switch-A /org/service-profile/vhba # set order order 10
switch-A /org/service-profile/vhba\* # commit-buffer

switch-A /org/service-profile/vhba #

#### **Related Commands**

| Command   | Description |
|-----------|-------------|
| show vhba |             |
| show vnic |             |

# set password

To set up a password, use the set password command.

#### set password

This command has no arguments or keywords.

#### **Command Default**

None

#### **Command Modes**

End point user (/org/ipmi-access-profile/epuser)

Backup (/system/backup)

Import configuration (/system/import-config)

Local user (/security/local-user)

Security (/security)

Download task (/firmware/download-task)

#### **Command History**

| Release | Modification                 |
|---------|------------------------------|
| 1.0(1)  | This command was introduced. |

#### **Usage Guidelines**

The password must be a minimum of eight characters.

After entering the set password command, you are prompted to enter and confirm the password. For security purposes, the password that you type does not appear in the CLI.

#### **Examples**

This example shows how to set up a password:

switch-A#scope security

switch-A /security # set password

Enter the password:
Confirm the password:

switch-A /security\* # commit-buffer

switch-A /security #

#### **Related Commands**

| Command          | Description |
|------------------|-------------|
| show local-user  |             |
| show remote-user |             |

# set perdiskcap

To set per-disk capacity, use the **set perdiskcap** command.

set perdiskcap { number | unspecified }

#### **Syntax Description**

| number      | Capacity number. The range of valid values is 0 to 9223372036854775807. |
|-------------|-------------------------------------------------------------------------|
| unspecified | Specifies an unspecified amount of capacity.                            |

# **Command Default**

None

# **Command Modes**

Storage (/org/server-qual/storage)

#### **Command History**

| Release | Modification                 |
|---------|------------------------------|
| 1.0(1)  | This command was introduced. |

#### **Examples**

The following example shows how to set the per-disk capacity:

```
switch-A# scope org org120
switch-A /org # scope server-qual sq20
switch-A /org/server-qual # scope storage
switch-A /org/server-qual/storage # set perdiskcap 110000
switch-A /org/server-qual/storage* # commit-buffer
switch-A /org/server-qual/storage #
```

#### **Related Commands**

| Command      | Description |
|--------------|-------------|
| show memory  |             |
| show storage |             |

# set pers-bind

To disable or enable persistant binding, use the **set pers-bind** command.

set pers-bind { disabled | enabled }

#### **Syntax Description**

| disabled | Specifies binding disabled. |
|----------|-----------------------------|
| enabled  | Specifies binding enabled.  |

#### **Command Default**

None

# **Command Modes**

Virtual HBA (/org/service-profile/vhba)

# **Command History**

| Release | Modification                 |
|---------|------------------------------|
| 1.0     | This command was introduced. |

#### **Usage Guidelines**

Use this command to disable or enable persistent binding to fibre channel targets.

# **Examples**

This example shows how to disable or enable persistant binding:

```
switch-A# scope org org30a
switch-A /org # scope service-profile sp101
switch-A /org/service-profile # scope vhba vhba17
switch-A /org/service-profile/vhba # set pers-bind enabled
switch-A /org/service-profile/vhba* # commit-buffer
switch-A /org/service-profile/vhba #
```

#### **Related Commands**

| Command   | Description |
|-----------|-------------|
| show vhba |             |
| show vnic |             |

# set phone

To set the phone user name, use the **set phone** command.

set phone name

# **Syntax Description**

name Name of the user. The range of valid values is 1 to 512.

#### **Command Default**

None

# **Command Modes**

Local user (/security/local-user)

#### **Command History**

| Release | Modification                 |
|---------|------------------------------|
| 1.0(1)  | This command was introduced. |

# **Examples**

This example shows how to set the phone user name:

switch-A# scope security
switch-A /security # scope local-user admin10
switch-A /security/local-user # set phone admin10
switch-A /security/local-user\* # commit-buffer
switch-A /security/local-user #

#### **Related Commands**

| Command            | Description |
|--------------------|-------------|
| show local-user    |             |
| show user-sessions |             |

# set pin-group

To set the pin group, use the set pin-group command.

set pin-group name

#### **Syntax Description**

name

Pin group name. The range of valid values is 1 to 16.

# **Command Default**

None

#### **Command Modes**

Hypervisor connectivity (/org/service-profile/hv-conn)

Virtual HBA (/org/service-profile/vhba) Virtual NIC (/org/service-profile/vnic) Virtual HBA template (/org/vhba-templ)

Virtual NIC (/org/vnic-templ)

Dynamic connection policy (/org/dynamic-conn-policy)

### **Command History**

| Release | Modification                 |
|---------|------------------------------|
| 1.0(1)  | This command was introduced. |

#### **Usage Guidelines**

Use this command to specify the pin group to use for the vNIC.

#### **Examples**

This example shows how to set the pin group:

switch-A# scope org org10
switch-A /org # scope service-profile sp10
switch-A /org/service-profile # scope vnic vnic20
switch-A /org/service-profile/vnic # set pin-group pg1
switch-A /org/service-profile/vnic\* # commit-buffer
switch-A /org/service-profile/vnic #

# **Related Commands**

| Command     | Description |
|-------------|-------------|
| show eth-if |             |
| show vnic   |             |

# set pool

To set a pool, use the **set pool** command.

set pool name

#### **Syntax Description**

name Pool name. The range of valid values is 1 to

**Command Default** 

None

**Command Modes** 

Pooling policy (/org/pooling-policy)

#### **Command History**

| Release | Modification                 |
|---------|------------------------------|
| 1.0(1)  | This command was introduced. |

### **Usage Guidelines**

Use this command to add a pool to your pooling policy. Only one pool can be set for each pooling policy.

#### **Examples**

This example shows how to set a pool:

switch-A# scope org org3
switch-A /org # scope pooling-policy pp100
switch-A /org/pooling-policy # set pool pool100
switch-A /org/pooling-policy\* # commit-buffer
switch-A /org/pooling-policy #

#### **Related Commands**

| Command             | Description |
|---------------------|-------------|
| show mac-pool       |             |
| show pooling-policy |             |

# set port

To set the port number, use the **set port** command.

set port number

# **Syntax Description**

| number Port number. The range of valid values is 1 to 65535. |  |
|--------------------------------------------------------------|--|
|--------------------------------------------------------------|--|

#### **Command Modes**

Callhome (/monitoring/callhome)

Server under LDAP (/security/ldap/server)

SNMP host (/monitoring/snmphost)

Server under TACACS (/security/tacacs/server)

# **Command History**

| Release | Modification                 |  |
|---------|------------------------------|--|
| 1.0(1)  | This command was introduced. |  |

#### **Usage Guidelines**

Use this command to specify the port used to communicate with the LDAP server.

#### **Examples**

This example shows how to set the port number:

```
switch-A#scope security
switch-A /security # scope ldap
switch-A /security/ldap # scope server s100
switch-A /security/ldap/server # set port 100
switch-A /security/ldap/server* # commit-buffer
switch-A /security/ldap/server #
```

#### **Related Commands**

| Command     | Description |
|-------------|-------------|
| show ldap   |             |
| show server |             |

# set prio

To set priority, use the **set prio** command.

set prio { auto | on }

# **Syntax Description**

| auto | Specifies automatic prio. |
|------|---------------------------|
| on   | Specifies prio on.        |

#### **Command Default**

None

#### **Command Modes**

Flow control policy (/eth-uplink/flow-control/policy)

#### **Command History**

| Release | Modification                 |
|---------|------------------------------|
| 1.0(1)  | This command was introduced. |

#### **Examples**

This example shows how to set priority:

```
switch-A# scope eth-uplink
switch-A /eth-uplink # scope flow-control
switch-A /eth-uplink/flow-control # scope policy
switch-A /eth-uplink/flow-control/policy # set prio on
switch-A /eth-uplink/flow-control/policy* # commit-buffer
switch-A /eth-uplink/flow-control/policy #
```

#### **Related Commands**

| Command                     | Description |
|-----------------------------|-------------|
| show policy                 |             |
| show stats-threshold-policy |             |

# set qos-policy

To set the QoS policy, use the **set qos-policy** command.

set qos-policy name

# **Syntax Description**

name QoS policy name. The range of valid values is 1 to 16.

#### **Command Default**

None

# **Command Modes**

Virtual NIC template (/org/vnic-templ)

Virtual HBA (/org/service-profile/vhba) Virtual NIC (/org/service-profile/vnic) Port profile (/eth-uplink/port-profile)

# **Command History**

| Release | Modification                 |
|---------|------------------------------|
| 1.0(1)  | This command was introduced. |

# **Usage Guidelines**

Use this command to specify the QoS policy to use for the vNIC.

#### **Examples**

This example shows how to set the QoS policy:

switch-A# scope org org30
switch-A /org # scope vnic-templ vnict10
switch-A /org/vnic-templ # set qos-policy qp10
switch-A /org/vnic-templ\* # commit-buffer
switch-A /org/vnic-templ #

#### **Related Commands**

| Command         | Description |
|-----------------|-------------|
| show eth-if     |             |
| show qos-policy |             |

# set qualifier

To set a qualifier, use the **set qualifier** command.

set qualifier name

#### **Syntax Description**

name

Qualifier name. The range of valid values is 1 to 16.

#### **Command Default**

None

#### **Command Modes**

Server inherit policy (/org/server-inherit-policy)

Server discovery policy (/org/server-disc-policy)

Pooling policy (/org/pooling-policy)

Chassis discovery policy (/org/chassis-disc-policy)

Automatic configuration policy (/org/autoconfig-policy)

#### **Command History**

| Release | Modification                 |
|---------|------------------------------|
| 1.0(1)  | This command was introduced. |

#### **Usage Guidelines**

Use this command to add a qualifier to your policy. Only one qualifier can be set for each policy.

#### **Examples**

This example shows how to set a qualifier:

```
switch-A# scope org org3
```

switch-A /org # scope server-disc-policy sdp100 switch-A /org/server-disc-policy # set qualifier q100
switch-A /org/server-disc-policy\* # commit-buffer

switch-A /org/server-disc-policy #

#### **Related Commands**

| Command                 | Description |
|-------------------------|-------------|
| show pooling policy     |             |
| show server-disc-policy |             |

# set reboot-on-update

To set reboot on updates, use the set reboot-on-update command.

set reboot-on-update { no | yes }

#### **Syntax Description**

| no  | Specifies no reboot on updates. |
|-----|---------------------------------|
| yes | Specifies reboot on updates.    |

#### **Command Default**

None

#### **Command Modes**

Boot policy (/org/boot-policy)

Boot definition (/org/service-profile/boot-def)

### **Command History**

| Release | Modification                 |
|---------|------------------------------|
| 1.0(1)  | This command was introduced. |

# **Examples**

This example shows how to set reboot on updates:

switch-A# scope org org3

switch-A /org # scope boot-policy bp112

switch-A /org/boot-policy # set reboot-on-update yes switch-A /org/boot-policy\* # commit-buffer switch-A /org/boot-policy #

#### **Related Commands**

| Command          | Description |
|------------------|-------------|
| show boot-policy |             |
| show storage     |             |

# set receive

To set recieve, use the set receive command.

set receive { off | on }

# **Syntax Description**

| off | Specifies recieve off. |
|-----|------------------------|
| on  | Specifies recieve on.  |

# **Command Default**

None

#### **Command Modes**

Flow control policy (/eth-uplink/flow-control/policy)

#### **Command History**

| Release | Modification                 |
|---------|------------------------------|
| 1.0(1)  | This command was introduced. |

### **Usage Guidelines**

Use this command to specify flow control receive options.

When you specify **off**, pause requests from the network are ignored and traffic flow continues as normal.

When you specify **on**, pause requests are honored and all traffic is halted on that uplink port until the network cancels the pause request

#### **Examples**

This example shows how to set recieve:

```
switch-A# scope eth-uplink
switch-A /eth-uplink # scope flow-control
switch-A /eth-uplink/flow-control # scope policy fcpolicy110
switch-A /eth-uplink/flow-control/policy # set recieve on
switch-A /eth-uplink/flow-control/policy* # commit-buffer
switch-A /eth-uplink/flow-control/policy #
```

#### **Related Commands**

| Command                     | Description |
|-----------------------------|-------------|
| show stats-threshold-policy |             |
| show policy                 |             |

# set retries

To set the number of retries, use the set retries command.

set retries number

#### **Syntax Description**

| number | Number of retries. The range of valid values is 0 to 5. |  |
|--------|---------------------------------------------------------|--|
|--------|---------------------------------------------------------|--|

#### **Command Default**

None

#### **Command Modes**

RADIUS (/security/radius)

# **Command History**

| Release | Modification                 |
|---------|------------------------------|
| 1.0(1)  | This command was introduced. |

#### **Usage Guidelines**

Use this command to set the number of times to retry communicating with the RADIUS server before noting the server as down.

#### **Examples**

This example shows how to set the number of retries:

```
switch-A#scope security
switch /security # scope radius
switch /security/radius # set retries 3
switch /security/radius* # commit-buffer
switch /security/radius #
```

#### **Related Commands**

| Command     | Description |
|-------------|-------------|
| show ldap   |             |
| show radius |             |

# set rootdn

To set a root distinguished name, use the **set rootdn** command.

set rootdn name

#### **Syntax Description**

| name Roo | ot distinguished name. The range of valid values is 1 to 127. |
|----------|---------------------------------------------------------------|
| name Roo | ot distinguished name. The range of valid values is 1 to 127. |

#### **Command Default**

None

# **Command Modes**

Server (/security/ldap/server)

### **Command History**

| Release | Modification                 |
|---------|------------------------------|
| 1.0(1)  | This command was introduced. |

#### **Usage Guidelines**

Use this command to specify the distinguished name for the LDAP database superuser account.

#### **Examples**

This example shows how to set a root distinguished name:

```
switch-A#scope security
switch-A /security # scope ldap
switch-A /security/ldap # scope server s100
switch-A /security/ldap/server # set rootdn administrator
switch-A /security/ldap/server* # commit-buffer
switch-A /security/ldap/server #
```

#### **Related Commands**

| Command     | Description |
|-------------|-------------|
| show ldap   |             |
| show server |             |

# set scrub-policy

To set the scrub policy, use the **set scrub-policy** command.

set scrub-policy name

# **Syntax Description**

| 1 to | 16.  |
|------|------|
| 5    | 1 to |

#### **Command Default**

None

# **Command Modes**

Server discovery policy (/org/server-disc-policy)

#### **Command History**

| Release | Modification                 |
|---------|------------------------------|
| 1.0(1)  | This command was introduced. |

#### **Usage Guidelines**

Use this command to associate the specified scrub policy with the service profile you used to enter service profile mode.

# **Examples**

This example shows how to set the scrub policy:

```
switch-A# scope org org10
switch-A /org # scope server-disc-policy sdp100
switch-A /org/server-disc-policy # set scrub-policy scrub101
switch-A /org/server-disc-policy* # commit-buffer
switch-A /org/server-disc-policy #
```

#### **Related Commands**

| Command                 | Description |
|-------------------------|-------------|
| show scrub-policy       |             |
| show server-disc-policy |             |

# set send

To set send, use the **set send** command.

set send { off | on }

#### **Syntax Description**

| off | Specifies send off. |
|-----|---------------------|
| on  | Specifies send on.  |

#### **Command Default**

None

#### **Command Modes**

Flow control policy (/eth-uplink/flow-control-policy)

#### **Command History**

| Release | Modification                 |
|---------|------------------------------|
| 1.0(1)  | This command was introduced. |

#### **Usage Guidelines**

Use this command to specify flow control send options.

When you specify off, traffic on the port flows normally regardless of the packet load.

When you specify **on**, the UCS system sends a pause request to the network if the incoming packet rate becomes too high. The pause remains in effect for a few milliseconds before traffic is reset to normal levels.

# **Examples**

This example shows how to set send:

switch-A# scope eth-uplink
switch-A /eth-uplink # scope flow-control
switch-A /eth-uplink/flow-control # scope policy fcpolicy110
switch-A /eth-uplink/flow-control/policy # set send on
switch-A /eth-uplink/flow-control/policy\* # commit-buffer
switch-A /eth-uplink/flow-control/policy #

#### **Related Commands**

| Command                     | Description |
|-----------------------------|-------------|
| show stats-threshold-policy |             |
| show policy                 |             |

# set snmp community

To set up an SNMP community, use the set snmp community command.

### set snmp community community

### **Syntax Description**

community

Community name. The range od valid values is 1 to 512.

#### **Command Default**

None

#### **Command Modes**

Monitoring (/monitoring)

# **Command History**

| Release | Modification                 |
|---------|------------------------------|
| 1.0(1)  | This command was introduced. |

#### **Usage Guidelines**

Cisco recommends that you enable only the communication services that are required to interface with other network applications.

The community name can be any alphanumeric string. Enter this command multiple times to create multiple community strings.

# **Examples**

This example shows how to set up an SNMP community:

```
switch-A#scope monitoring
```

switch-A /monitoring # set snmp community snmpcom10

switch-A /monitoring\* # commit-buffer
switch-A /monitoring #

### **Related Commands**

| Command        | Description |
|----------------|-------------|
| show callhome  |             |
| show snmp-trap |             |

# set sol-policy

To set the serial over LAN (SoL) policy, use the **set sol-policy** command.

set sol-policy name

#### **Syntax Description**

|  | name | SoL policy name. | . The range of valid values is 1 to 16. |
|--|------|------------------|-----------------------------------------|
|--|------|------------------|-----------------------------------------|

#### **Command Default**

None

#### **Command Modes**

Service profile (/org/service-profile)

#### **Command History**

| Release | Modification                 |
|---------|------------------------------|
| 1.0(1)  | This command was introduced. |

# **Usage Guidelines**

Use this command to associate the specified SoL policy with the service profile you used to enter service profile mode.

### **Examples**

This example shows how to set the SoL policy:

```
switch-A# scope org org110
switch-A /org # scope service-profile spEast110
switch-A /org/service-profile # set sol-policy apEast110
switch-A /org/service-profile* # commit-buffer
switch-A /org/service-profile #
```

#### **Related Commands**

| Command         | Description |
|-----------------|-------------|
| show sol-config |             |
| show sol-policy |             |

# set speed

To set the speed, use the **set speed** command.

#### memory mode

set speed { speed | unspec }

#### sol-config and sol-policy modes

set speed { 115200 | 19200 | 38400 | 57600 | 9600 }

# **Syntax Description**

| speed  | Baud rate. The range of valid values is 0 to 65535. |
|--------|-----------------------------------------------------|
| unspec | Specifies unspecified baud rate.                    |
| 115200 | Specifies 115200 baud rate.                         |
| 19200  | Specifies 19200 baud rate.                          |
| 38400  | Specifies 38400 baud rate.                          |

| 57600 | Specifies 57600 baud rate. |
|-------|----------------------------|
| 9600  | Specifies 9600 baud rate.  |

# **Command Default**

None

#### **Command Modes**

/org/server-qual/memory

/org/service-profile/sol-config

/org/sol-policy

#### **Command History**

| Release | Modification                 |
|---------|------------------------------|
| 1.0(1)  | This command was introduced. |

#### **Usage Guidelines**

Use this command to specify the memory data rate.

#### **Examples**

This example shows how to set the speed:

switch-A# scope org org10

switch-A /org # scope service-profile sp10
switch-A /org/service-profile # scope sol-config

switch-A /org/service-profile/sol-config # set speed 9600
switch-A /org/service-profile/sol-config\* # commit-buffer

switch-A /org/service-profile/sol-config #

#### **Related Commands**

| Command         | Description |
|-----------------|-------------|
| show memory     |             |
| show sol-config |             |

# set src-templ-name

To set the source template name, use the **set src-templ-name** command.

set src-templ-name name

# **Syntax Description**

| name Source template name. The range of valid values is 1 to 16. |  |
|------------------------------------------------------------------|--|
|------------------------------------------------------------------|--|

#### **Command Default**

None

#### **Command Modes**

Service profile (/org/service-profile)

#### **Command History**

| Release | Modification                 |  |
|---------|------------------------------|--|
| 1.0(1)  | This command was introduced. |  |

# **Usage Guidelines**

Use this command to associate the specified source template with the service profile you used to enter service profile mode.

### **Examples**

This example shows how to set the source template name:

switch-A# scope org org110

switch-A /org # scope service-profile spEast110

switch-A /org/service-profile # set src-templ-name srcTempName110

switch-A /org/service-profile\* # commit-buffer
switch-A /org/service-profile #

#### **Related Commands**

| Command             | Description |
|---------------------|-------------|
| show service-policy |             |
| show vhba-templ     |             |

# set sshkey

To set an SSH key, use the **set sshkey** command.

set sshkey [key | none]

# **Syntax Description**

| key | SSH key. |
|-----|----------|
|-----|----------|

#### **Command Default**

None

#### **Command Modes**

Security (/security)

Local user (/security/local-user)

### **Command History**

| Release | Modification                 |  |
|---------|------------------------------|--|
| 1.0(1)  | This command was introduced. |  |

#### **Usage Guidelines**

Use this command to specify the SSH key used for passwordless access.

#### **Examples**

This example shows how to set an SSH key:

```
switch-A# scope security
```

switch-A /security # set sshkey "ssh-rsa

AAAAB3NzaC1yc2EAAAABIwAAAIEAuo9VQ2CmWBI9/S1f30klCWjnV3lgdXMzOOW Ul5iPw85lkdQqap+NFuNmHcb4K iaQB8X/PDdmtlxQQcawc1j+k8f4VcOelBxls Gk5luq5ls1ob1VOIEwcKEL/h5lrdbN1I8y3SS9I/gGiBZ9ARlop9LDpD m8HPh2

LOgyH7Ei1MI8="

switch-A /security\* # commit-buffer

switch-A /security #

#### **Related Commands**

| Command         | Description |
|-----------------|-------------|
| show keyring    |             |
| show trustpoint |             |

# set ssl

To set up SSL on a server, use the **set ssl** command.

set ssl { no | yes }

# **Syntax Description**

| no  | Specifies no SSL. |
|-----|-------------------|
| yes | Specifies SSL.    |

#### **Command Modes**

Servre (/security/ldap/server)

#### **Command History**

| Release | Modification                 |  |
|---------|------------------------------|--|
| 1.0     | This command was introduced. |  |

#### **Usage Guidelines**

Use this command to enable or disable the use of SSL when communicating with the LDAP server.

#### **Examples**

This example shows how to set up SSL on a server:

```
switch#scope security
switch /security # scope ldap
switch /security/ldap # scope server s100
switch /security/ldap/server # set ssl yes
switch /security/ldap/server* # commit-buffer
switch /security/ldap/server #
```

#### **Related Commands**

| Command     | Description |
|-------------|-------------|
| show ldap   |             |
| show server |             |

# set stats-policy

To set the statistics policy, use the **set stats-policy** command.

set stats-policy name

# **Syntax Description**

name Statistics policy name. The range of valid values is 1 to 16.

#### **Command Default**

None

#### **Command Modes**

Virtual NIC template (/org/vnic-templ)

Virtual NIC (/org/service-profile/vnic)

Service profile (/org/service-profile)

Virtual HBA template (/org/vhba-templ)

Virtual HBA (/org/service-profile/vhba)

#### **Command History**

| Release | Modification                 |
|---------|------------------------------|
| 1.0(1)  | This command was introduced. |

Use this command to associate the specified statistics policy with the service profile you used to enter service profile mode, or the template you used to enter virtual NIC template or virtual HBA template modes.

#### **Examples**

This example shows how to set the statistics policy:

switch-A# scope org org110

switch-A /org # scope service-profile spEast110

switch-A /org/service-profile # set stats-policy statsEast110

switch-A /org/service-profile\* # commit-buffer

switch-A /org/service-profile #

#### **Related Commands**

| Command                     | Description |
|-----------------------------|-------------|
| show service-profile        |             |
| show stats-threshold-policy |             |

# set stepping

To set stepping, use the **set stepping** command.

set stepping { number | unspecified }

#### **Syntax Description**

| number      | Stepping number. The range of valid value is 0 to 4294967295. |
|-------------|---------------------------------------------------------------|
| unspecified | Specifies an unspecified stepping number.                     |

#### **Command Default**

None

#### **Command Modes**

Processor (/org/server-qual/processor)

#### **Command History**

| Release | Modification                 |
|---------|------------------------------|
| 1.0(1)  | This command was introduced. |

#### **Usage Guidelines**

Use this command to specify the processor stepping number.

### **Examples**

This example shows how to set the minimum number of cores:

```
switch-A# scope org org3
switch-A /org # scope server-qual squal10
switch-A /org/server-qual # scope processor
switch-A /org/server-qual/processor # set stepping 1
switch-A /org/server-qual/processor* # commit-buffer
switch-A /org/server-qual/processor#
```

#### **Related Commands**

| Command        | Description |
|----------------|-------------|
| show memory    |             |
| show processor |             |

# set syslog console

To set the syslog console, use the **set syslog console** command.

set syslog console { state { disabled | enabled } | level { alerts | critical | emergencies } } +

#### **Syntax Description**

| state       | Specifies the state of the syslog console. |
|-------------|--------------------------------------------|
| disabled    | Specifies disable syslog console.          |
| enabled     | Specifies enable syslog console.           |
| level       | Specifies the level of the syslog message. |
| alerts      | Specifies alert level.                     |
| critical    | Specifies critical level.                  |
| emergencies | Specifies emergency level.                 |

### **Command Default**

Disabled.

#### **Command Modes**

Monitoring (/monitoring)

#### **Command History**

| Release | Modification                 |
|---------|------------------------------|
| 1.0(1)  | This command was introduced. |

#### **Usage Guidelines**

Use this command to enable the syslog console. Enabling the console allows the operating to generate system log messages. You can also use this command to set the level of syslog console messages.

When you enable the syslog console, the default for Level is Critical.

#### **Examples**

This example shows how to set the syslog console:

```
switch-A# scope monitoring
switch-A /monitoring # set syslog console state enabled
switch-A # /monitoring* commit-buffer
```

# **Related Commands**

| Command       | Description |
|---------------|-------------|
| show callhome |             |
| show syslog   |             |

# set syslog file

To set the syslog file, use the **set syslog file** command.

switch-A # /monitoring

set syslog file  $\{$  state  $\{$  disabled | enabled  $\}$  | level  $\{$  alerts | critical | debugging | emergencies | errors | information | notifications | warnings  $\}$  | name | size | | +

# **Syntax Description**

| state         | Specifies the state of the syslog file.                   |
|---------------|-----------------------------------------------------------|
| disabled      | Specifies syslog file disabled.                           |
| enabled       | Specifies syslog file enabled.                            |
| level         | Specifies the level of the syslog message.                |
| alerts        | Specifies alert level.                                    |
| critical      | Specifies critical level.                                 |
| debugging     | Specifies debug level.                                    |
| emergencies   | Specifies emergency level.                                |
| errors        | Specifies error level.                                    |
| information   | Specifies information level.                              |
| notifications | Specifies notification level.                             |
| warnings      | Specifies warning level.                                  |
| name          | Specifie file name.                                       |
| name          | Name of the file. The range of valid values is 1 to 16.   |
| size          | Species file size.                                        |
| size          | File size. The range of valid values is 4096 to 10485760. |
|               |                                                           |

# **Command Default**

Disabled.

# **Command Modes**

Monitoring (/monitoring)

# **Command History**

| Release | Modification                 |
|---------|------------------------------|
| 1.0(1)  | This command was introduced. |

# **Usage Guidelines**

Use this command to enable the syslog file. Enabling the file allows the operating system to place messages in a syslog file. You can also use this command to set the level of syslog file messages.

When you enable the syslog file, the default for Level is Critical and the default for Size is 10485760.

# **Examples**

This example shows how to set the syslog file:

```
switch-A# scope monitoring
switch-A /monitoring # set syslog file state enabled
```

switch-A # /monitoring\* commit-buffer

switch-A # /monitoring

#### **Related Commands**

| Command       | Description |
|---------------|-------------|
| show callhome |             |
| show syslog   |             |

# set syslog min-level

To set the minimum level for syslog messages, use the set syslog min-level command.

set syslog min-level { crit | debug0 | debug1 | debug2 | debug3 | debug4 | info | major | minor | warn }

# **Syntax Description**

| crit   | Specifies minimum level as critical.    |
|--------|-----------------------------------------|
| debug0 | Specifies minimum level as debug 0.     |
| debug1 | Specifies minimum level as debug 1.     |
| debug2 | Specifies minimum level as debug 2.     |
| debug3 | Specifies minimum level as debug 3.     |
| debug4 | Specifies minimum level as debug 4.     |
| info   | Specifies minimum level as information. |
| major  | Specifies minimum level as major.       |
| minor  | Specifies minimum level as minor.       |
| warn   | Specifies minimum level as warning.     |

# **Command Default**

Minimum level is not set.

#### **Command Modes**

Management logging (/monitoring/sysdebug/mgmt-logging)

# **Command History**

| Release | Modification                 |
|---------|------------------------------|
| 1.0(1)  | This command was introduced. |

# **Examples**

This example shows how to set the minimum level for syslog messages:

```
switch-A#scope monitoring
switch-A /monitoring # scope sysdebug

switch-A /monitoring/sysdebug # scope mgmt-logging
switch-A /monitoring/sysdebug/mgmt-logging # scope mgmt-logging
switch-A /monitoring/sysdebug/mgmt-logging # set syslog min-level crit
switch-A /monitoring/sysdebug/mgmt-logging* # commit-buffer
switch-A /monitoring/sysdebug/mgmt-logging #
```

# **Related Commands**

| Command     | Description |
|-------------|-------------|
| show fsm    |             |
| show syslog |             |

# set syslog monitor

To set the syslog monitor, use the **set syslog monitor** command.

 $set\ syslog\ monitor\ \{\ state\ \{\ disabled\ |\ enabled\ \}\ |\ level\ \{\ alerts\ |\ critical\ |\ debugging\ |\ emergencies\ |\ errors\ |\ information\ |\ notifications\ |\ warnings\ \}\ +$ 

# **Syntax Description**

| state       | Specifies the state of the syslog monitor. |  |
|-------------|--------------------------------------------|--|
| disabled    | Specifies disable syslog monitor.          |  |
| enabled     | Specifies enable syslog monitor.           |  |
| level       | Specifies the level of the syslog message. |  |
| alerts      | Specifies alert level.                     |  |
| critical    | Specifies critical level.                  |  |
| debugging   | Specifies debug level.                     |  |
| emergencies | Specifies emergency level.                 |  |
| errors      | Specifies error level.                     |  |
| information | Specifies information level.               |  |
|             |                                            |  |

| notifications | Specifies notification level. |
|---------------|-------------------------------|
| warnings      | Specifies warning level.      |

#### **Command Default**

Disabled.

#### **Command Modes**

Monitoring (monitoring)

#### **Command History**

| Release | Modification                 |
|---------|------------------------------|
| 1.0(1)  | This command was introduced. |

#### **Usage Guidelines**

Use this command to enable the syslog monitor. Enabling the monitor allows the operating system to monitor syslog messages. You can also use this command to set the level of syslog file messages.

When you enable the syslog file, the default for Level is Critical.

# **Examples**

This example shows how to set the syslog monitor:

```
switch-A# scope monitoring
switch-A /monitoring # set syslog monitor state enabled
switch-A # /monitoring* commit-buffer
switch-A # /monitoring
```

# **Related Commands**

| Command       | Description |
|---------------|-------------|
| show callhome |             |
| show syslog   |             |

# set syslog remote-destination

To set syslog remote destination, use the **set syslog remote-destination** command.

set syslog remote-destination { server-1 | server-2 | server-3 } { state { disabled | enabled } | level { alerts | critical | debugging | emergencies | errors | information | notifications | warnings } | hostname hostname | facility { local0 | local1 | local2 | local3 | local4 | local5 | local6 | local7 } } +

# **Syntax Description**

| server-1 | Specifies server 1. |  |
|----------|---------------------|--|
| server-2 | Specifies server 2. |  |
| server-3 | Specifies server 3. |  |

| state         | Specifies the state of syslog remote destination. |
|---------------|---------------------------------------------------|
| disabled      | Specifies disable syslog remote destination.      |
| enabled       | Specifies enable syslog remote destination.       |
| level         | Specifies the level of the syslog message.        |
| alerts        | Specifies alert level. Set to 1.                  |
| critical      | Specifies critical level. Set to 2.               |
| debugging     | Specifies debug level. Set to 7.                  |
| emergencies   | Specifies emergency level. Set to <b>0</b> .      |
| errors        | Specifies error level. Set to 3.                  |
| information   | Specifies information level. Set to 6.            |
| notifications | Specifies information level. Set to 5.            |
| warnings      | Specifies warning level. Set to 4.                |
| hostname      | Specifies host name.                              |
| hostname      | Host name. The range of valid values is 1 to 256. |
| facility      | Specifies the facility.                           |
| local0        | Specifies local facility 0.                       |
| local1        | Specifies local facility 1.                       |
| local2        | Specifies local facility 2.                       |
| local3        | Specifies local facility 3.                       |
| local4        | Specifies local facility 4.                       |
| local5        | Specifies local facility 5.                       |
| local6        | Specifies local facility 6.                       |
| local7        | Specifies local facility 7.                       |
|               |                                                   |

**Command Default** 

None

**Command Modes** 

Monitoring (/monitoring)

# **Command History**

| Release | Modification                 |
|---------|------------------------------|
| 1.0(1)  | This command was introduced. |

# **Usage Guidelines**

Use this command to enable syslog remote destination. When you enable syslog remote destination, the default for Hostname is None.

# **Examples**

This example shows how to set syslog remote destination:

```
switch-A# scope monitoring
switch-A /monitoring # set syslog remote-destination server-1 hostname ITEast1
switch-A # /monitoring* commit-buffer
switch-A # /monitoring
```

# **Related Commands**

| Command       | Description |
|---------------|-------------|
| show callhome |             |
| show syslog   |             |

# set target

To set a target, use the **set target** command.

set target { a | b } {port slot-id/port-id | port-channel id }

# **Syntax Description**

| Specifies switch A.                                |
|----------------------------------------------------|
| Specifies switch B.                                |
| Specifies port.                                    |
| Specifies the slot and port identification number. |
| Specifies port channel.                            |
| Specifies the port channel identification number.  |
|                                                    |

# **Command Default**

None

# **Command Modes**

Pin group under Fibre Channel uplink (/fc-uplink/pin-group)

Pin group under Ethernet uplink (/eth-uplink/pin-group)

#### **Command History**

| Release | Modification                 |
|---------|------------------------------|
| 1.0(1)  | This command was introduced. |

# **Usage Guidelines**

Use this command to set the Fibre Channel or Ethernet pin target to the specified switch and port, or switch and port channel. Scope to /fc-uplink/pin-group to set the Fibre Channel pin target. Scope to /eth-uplink/pin-group to set the Ethernet pin target.

# **Examples**

This example shows how to set a target:

```
switch-A# scope eth-uplink
switch-A /eth-uplink # scope pin-group pinGroupOne
switch-A /eth-uplink/pin-group # set target a port 1/1
switch-A /eth-uplink/pin-group* # commit-buffer
switch-A /eth-uplink/pin-group #
```

#### **Related Commands**

| Command        | Description |
|----------------|-------------|
| show pin-group |             |
| show target    |             |

# set template-name

To set the template name, use the **set template-name** command.

set template-name name

# **Syntax Description**

| name | Template name. The range of valid values is 1 to 16. |
|------|------------------------------------------------------|
| name | Template name. The range of valid values is 1 to 16. |

#### **Command Default**

None

# **Command Modes**

vNIC (/org/service-profile/vnic)

# **Command History**

| Release | Modification                 |
|---------|------------------------------|
| 1.0(1)  | This command was introduced. |

#### **Examples** This example

switch-A# scope org org10

switch-A /org # scope service-profile sp10
switch-A /org/service-profile # scope vnic vnic10

switch-A /org/service-profile/vnic # set template-name temp10

switch-A /org/service-profile/vnic\* # commit-buffer

switch-A /org/service-profile/vnic #

#### **Related Commands**

| Command   | Description |
|-----------|-------------|
| show vhba |             |
| show vnic |             |

# set timeout

To set a timeout, use the **set timeout** command.

set timeout timeout

# **Syntax Description**

timeout

Timeout interval, in seconds. The range of valid values is 1 to 60.

#### **Command Default**

None

# **Command Modes**

TACACS (/security/tacacs) RADIUS (/security/radius)

LDAP (/security/ldap)

#### **Command History**

| Release | Modification                 |
|---------|------------------------------|
| 1.0(1)  | This command was introduced. |

# **Examples**

This example shows how to set a timeout:

switch-A#scope security

switch-A /security # scope ldap

switch-A /security/ldap # set timeout 30
switch-A /security/ldap\* # commit-buffer

switch-A /security/ldap #

# **Related Commands**

| Command   | Description |
|-----------|-------------|
| show ldap |             |

| Command     | Description |
|-------------|-------------|
| show tacacs |             |

# set units

To set memory units, use the **set units** command.

set units { units | unspec }

# **Syntax Description**

| units  | Memory units. The range of valid values is 0 to 65535. |
|--------|--------------------------------------------------------|
| unspec | Specifies unspecified memory units.                    |

#### **Command Default**

None

#### **Command Modes**

/org/server-qual/memory /org/server-qual/storage

# **Command History**

| Release | Modification                 |
|---------|------------------------------|
| 1.0     | This command was introduced. |

# **Usage Guidelines**

Memory units refer to the DRAM chips mounted on the PCB.

# **Examples**

This example shows how to set memory units:

```
switch-A# scope org org10
switch-A /org # scope server-qual squal10
switch-A /org/server-qual # scope memory
switch-A /org/server-qual/memory # set units 1000
switch-A /org/server-qual/memory* # commit-buffer
switch-A /org/server-qual/memory #
```

# **Related Commands**

| Command      | Description |
|--------------|-------------|
| show memory  |             |
| show storage |             |

# set version

To set the version number, use the set version command.

set version number

**Syntax Description** 

number

Version number.

**Command Default** 

None

**Command Modes** 

Pack image (/org/fw-host-pack/pack-image)

**Command History** 

| Release | Modification                 |
|---------|------------------------------|
| 1.0(1)  | This command was introduced. |

# **Usage Guidelines**

Use this command to specify the package image version number. Changing this number triggers firmware updates on all components using the firmware through a service profile.

# **Examples**

This example shows how to set the version number:

switch-A# scope org org100

 $\verb|switch-A| / \verb|org # scope fw-host-pack fhp10| \\$ 

switch-A /org/fw-host-pack # scope pack-image pi10
switch-A /org/fw-host-packpack-image # set version 1.3
switch-A /org/fw-host-packpack-image\* # commit-buffer
switch-A /org/fw-host-packpack-image #

# **Related Commands**

| Command         | Description |
|-----------------|-------------|
| show pack-image |             |
| show version    |             |

# set vhba

To set a vHBA, use the set vhba command.

set vhba name

**Syntax Description** 

name vHBA name. The range of valid values is 1 to 16.

# **Command Default**

None

#### **Command Modes**

Path (/org/boot-policy/storage/san-image/path)

# **Command History**

| Release | Modification                 |
|---------|------------------------------|
| 1.0(1)  | This command was introduced. |

# **Examples**

This example shows how to set a vHBA:

```
switch-A# scope org org3
switch-A /org # scope boot-policy boot1
switch-A /org/boot-policy # scope storage
switch-A /org/boot-policy/storage # scope san-image primary
switch-A /org/boot-policy/storage/san-image # scope path primary
switch-A /org/boot-policy/storage/san-image/path # set vhba vhba100
switch-A /org/boot-policy/storage/san-image/path* # commit-buffer
switch-A /org/boot-policy/storage/san-image/path #
```

# **Related Commands**

| Command        | Description |
|----------------|-------------|
| show interface |             |
| show vhba      |             |

# set virtual-ip

To set up a virtual IP address, use the **set virtual-ip** command.

set virtual-ip address

# **Syntax Description**

| address Virtual IP address. Enter the argument in the format A.B.C.D | ). |
|----------------------------------------------------------------------|----|
|----------------------------------------------------------------------|----|

#### **Command Default**

None

# **Command Modes**

System (/system)

# **Command History**

| Release | Modification                 |
|---------|------------------------------|
| 1.0(1)  | This command was introduced. |

# **Examples**

This example shows how to set up a virtual IP address:

```
switch# scope system
switch /system # set virtual-ip 209.165.200.225
```

```
switch /system* # commit-buffer
switch /system #
```

#### **Related Commands**

| Command    | Description |
|------------|-------------|
| show image |             |
| show vif   |             |

# set vnic

To set the vNIC, use the **set vnic** command.

set vnic vnic

# **Syntax Description**

vnic VNIC name. The range of valid values is 1 to 16.

#### **Command Default**

None

#### **Command Modes**

Path (/org/boot-policy/lan/path)

# **Command History**

| Release | Modification                 |
|---------|------------------------------|
| 1.0(1)  | This command was introduced. |

A vNIC is a virtualized network interface that is configured on a physical network adapter and appears to be a physical NIC to the operating system of the server. The type of adapter in the system determines how many vNICs you can create. For example, a Cisco UCS CNA M71KR adapter has two NICs, which means you can create a maximum of two vNICs for each of those adapters.

# **Examples**

This example shows how to set the VNIC:

```
switch-A# scope org org3
switch-A /org # scope boot-policy boot1
switch-A /org/boot-policy # scope lan
switch-A /org/boot-policy/lan # scope path
switch-A /org/boot-policy/lan/path # set vnic 101
switch-A /org/boot-policy/lan/path* # commit-buffer
switch-A /org/boot-policy/lan/path #
```

#### **Related Commands**

| Command   | Description |
|-----------|-------------|
| show path |             |
| show vnic |             |

# set weight

To set the weight, use the **set weight** command.

set weight { weight | best-effort | none }

# **Syntax Description**

| weight      | Weight number. The range of valid values is 0 to 10. |
|-------------|------------------------------------------------------|
| best-effort | Specifies best effort.                               |
| none        | Specifies no weight.                                 |

#### **Command Default**

None

# **Command Modes**

Ethernet classified (/eth-server/qos/eth-classified)

Ethernet default (/eth-server/qos/eth-default)

Fibre Channel default (/eth-server/qos/fc-default)

# **Command History**

| Release | Modification                 |
|---------|------------------------------|
| 1.0(1)  | This command was introduced. |

#### **Examples**

This example shows how to set the weight:

```
switch-A# scope eth-server
switch-A /eth-server # scope qos
switch-A /eth-server/qos # scope eth-classified
switch-A /eth-server/qos/eth-classified # set weight 5
switch-A /eth-server/qos/eth-classified* # commit-buffer
switch-A /eth-server/qos/eth-classified #
```

#### **Related Commands**

| Command              | Description |
|----------------------|-------------|
| show eth-best-effort |             |
| show eth-classified  |             |

# set width

To set the width, use the **set width** command.

set width { width | unspec }

#### **Syntax Description**

| width  | Width. The range of valid values is 0 to 65535. |
|--------|-------------------------------------------------|
| unspec | Specifies width unspecified.                    |

#### **Command Default**

None

#### **Command Modes**

Memory (/org/server-qual/memory)

# **Command History**

| Release | Modification                 |
|---------|------------------------------|
| 1.0(1)  | This command was introduced. |

# **Usage Guidelines**

Use this command to specify the bit width of the data bus.

# **Examples**

This example shows how to set the width:

switch-A# scope org org10

switch-A /org # scope server-qual squal10
switch-A /org/server-qual # scope memory

switch-A /org/server-qual/memory # set width 1000000
switch-A /org/server-qual/memory\* # commit-buffer
switch-A /org/server-qual/memory #

#### **Related Commands**

| Command      | Description |
|--------------|-------------|
| show memory  |             |
| show storage |             |

# set wwn

To set a World Wide Name (WWN), use the set wwn command.

set wwn name

# **Syntax Description**

name WWN name. The name entered must be in hh:hh:hh:hh:hh:hh:hh:hh format.

#### **Command Default**

None

#### **Command Modes**

Path (/org/boot-policy/storage/san-image/path)

# **Command History**

| Release | Modification                 |
|---------|------------------------------|
| 1.0(1)  | This command was introduced. |

# **Examples**

This example shows how to set a WWN:

```
switch-A# scope org org10a
switch-A /org # scope boot-policy boot6b
switch-A /org/boot-policy # scope storage
switch-A /org/boot-policy/storage # scope san-image primary
switch-A /org/boot-policy/storage/san-image # scope path primary
switch-A /org/boot-policy/storage/san-image/path # set wwn 20:00:00:20:00:23
switch-A /org/boot-policy/storage/san-image/path* # commit-buffer
switch-A /org/boot-policy/storage/san-image/path* #
```

# **Related Commands**

| Command        | Description |
|----------------|-------------|
| show path      |             |
| show san-image |             |

# top

To enter root from any mode, use the **top** command.

top

This command has no arguments or keywords.

# **Command Default**

None

# **Command Modes**

Any command mode

# **Command History**

| Release | Modification                 |
|---------|------------------------------|
| 1.0(1)  | This command was introduced. |

#### **Examples**

This example shows how to enter root from any mode:

```
switch /system/services # top
switch#
```

# up

To move up one mode, use the **up** command.

up

**Command Default** 

None

**Command Modes** 

Any command mode

**Command History** 

| Release | Modification                 |
|---------|------------------------------|
| 1.0(1)  | This command was introduced. |

# **Examples**

This example shows how to move up one mode:

switch-A /org/service-profile # up switch-A /org #

# update firmware

To update the firmware, use the update firmware command.

update firmware version activate[force] set-startup

# **Syntax Description**

| version     | Version number.                                          |
|-------------|----------------------------------------------------------|
| activate    | (Optional) Specifies activation of firmware.             |
| force       | (Optional) Specifies force of firmware update.           |
| set-startup | (Optional) Specifies set the firmware update on startup. |

**Command Default** 

None

**Command Modes** 

Input output module (/chassis/iom)

# **Command History**

| Release | Modification                 |
|---------|------------------------------|
| 1.0(1)  | This command was introduced. |

# **Examples**

This example shows how to update the firmware:

```
switch-A# scope chassis 1
switch-A /chassis # scope iom 2
switch-A# /chassis/iom # update firmware 1.0(0.988)
switch-A# /chassis/iom* # activate firmware 1.0(0.988)
switch-A# /chassis/iom* # commit-buffer
switch-A# /chassis/iom #
```

#### **Related Commands**

| Command       | Description |
|---------------|-------------|
| show firmware |             |
| show image    |             |

# where

To determine where you are in the CLI, use the where command.

#### where

This command has no arguments or keywords.

# **Command Default**

None

#### **Command Modes**

Any command mode

# **Command History**

| Release | Modification                 |
|---------|------------------------------|
| 1.0(1)  | This command was introduced. |

# **Examples**

This example shows how to determine where you are in the CLI:

where